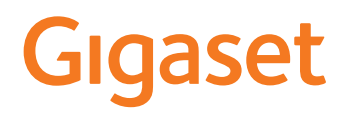

# PREMIUM 300A GO

Le mode d'emploi actuel est accessible sous [www.gigaset.com/manuals](https://www.gigaset.com/manuals)

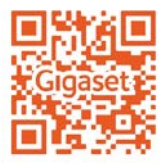

# **Gigaset GO : pour le réseau fixe de l'avenir**

Avec ce téléphone Gigaset GO, vous pouvez téléphoner de manière très flexible depuis chez vous. Trois alternatives de connexion ainsi que les fonctions GO sont disponibles. Il est possible, à tout moment, de passer d'une variante à l'autre.

#### **Téléphoner via le réseau fixe analogique**

Raccordez le téléphone à votre prise de réseau fixe analogique (PSTN). Pour cela, branchez le câble téléphonique à la prise de réseau fixe. Vous pouvez ensuite

- téléphoner via la ligne analogique,
- utiliser la messagerie externe intégrée,
- utiliser d'autres fonctions de votre téléphone Gigaset (répertoire, journaux des appels etc.)

### **Téléphoner par Internet**

Ignorez le câble téléphonique et branchez le téléphone dans un port LAN de votre routeur à l'aide du câble réseau. Inscrivez votre téléphone auprès de votre fournisseur de téléphonie mobile (IP). Avec cette connexion vous pouvez notamment

- effectuer deux appels simultanément
- attribuer à chaque mobile un numéro spécifique
- téléphoner via différents fournisseurs de téléphonie
- configurer trois répondeurs avec des textes d'enregistrement et des remarques différents
- utiliser d'autres fonctions de votre téléphone Gigaset (répertoire, journaux des appels etc.).

#### **Téléphoner via le réseau fixe analogique et Internet**

Si vous disposez aussi bien d'une connexion fixe analogique que d'une connexion Internet, vous pouvez utiliser les fonctions des deux connexions, par exemple une conversation sur le réseau fixe et deux communications Internet simultanément.

### **Les fonctions des téléphones Gigaset GO**

Parallèlement aux fonctions usuelles des téléphones IP ou analogiques, les téléphones Gigaset GO proposent d'autres possibilités, avec les combinés compatibles :

- téléphoner dans le monde entier gratuitement entre des téléphones Gigaset GO via Gigaset.net
- afficher des informations des services en ligne, par exemple ticker météo
- utiliser des répertoires en ligne
- utiliser des services Cloud et des applications smartphone pour la connexion entre un téléphone fixe et un smartphone : être par exemple informé sur le smartphone lorsqu'un appel ou un message vocal arrive sur le téléphone GO à la maison ou transférer des contacts smartphone sur le téléphone GO.

Plus d'informations sur le Gigaset GO sous [www.gigaset.com/go](https://www.gigaset.com/go)

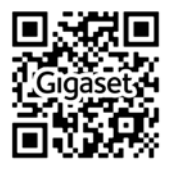

# Contenu

**Contract Contract** 

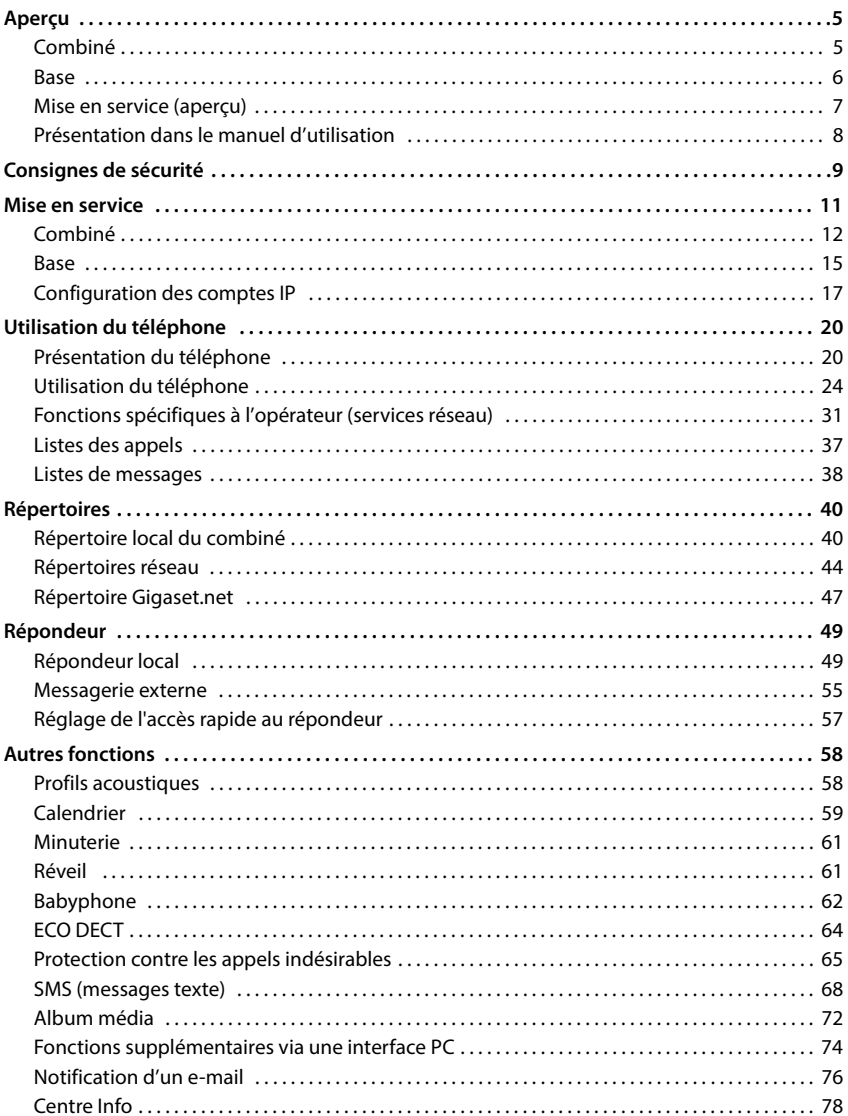

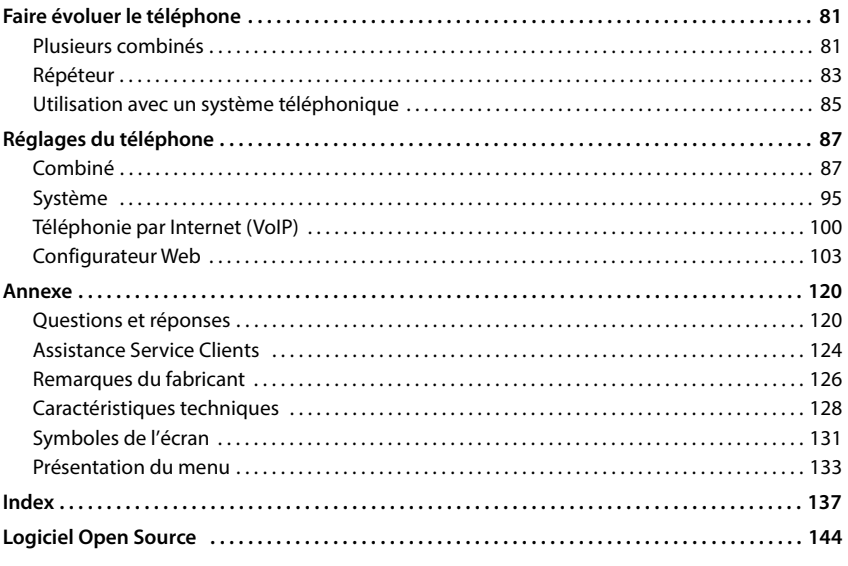

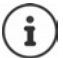

Toutes les fonctions décrites dans le mode d'emploi ne sont pas nécessairement disponibles dans tous les pays, ni auprès de tous les fournisseurs.

# **Aperçu**

# <span id="page-4-1"></span><span id="page-4-0"></span>**Combiné**

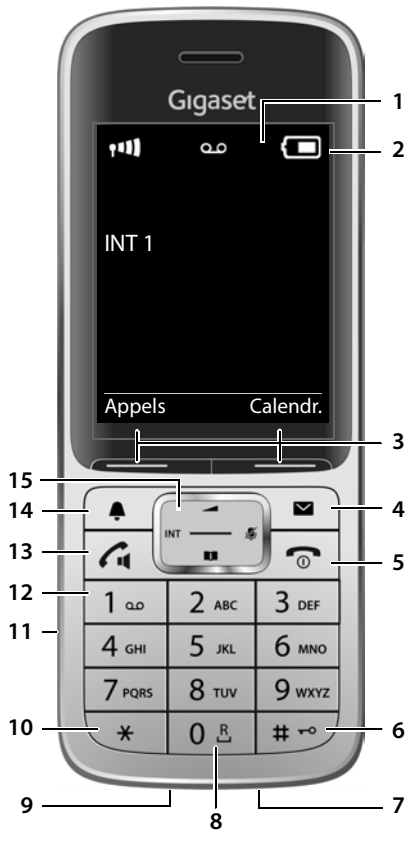

- **1 Écran**
- **2** Barre d'état ( $\rightarrow$  [p. 131](#page-130-1)) Les icônes affichent les réglages actuels et l'état de fonctionnement du téléphone.
- **3** Touches écran ( $\rightarrow$  p. 21) Différentes fonctions, selon la commande en cours d'utilisation
- **4** Touche Messages ( $\rightarrow$  [p. 38](#page-37-1)) Accès au journal des appels et à la liste des messages ;

**Clignote** : nouveau message ou nouvel appel

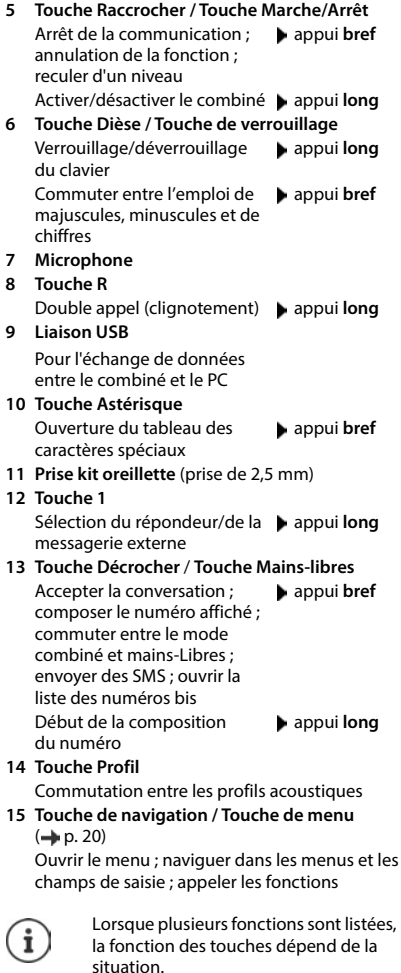

Sous réserve de modifications techniques et optiques suite à l'amélioration des produits.

### <span id="page-5-0"></span>**Base**

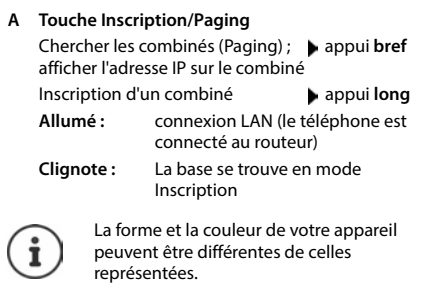

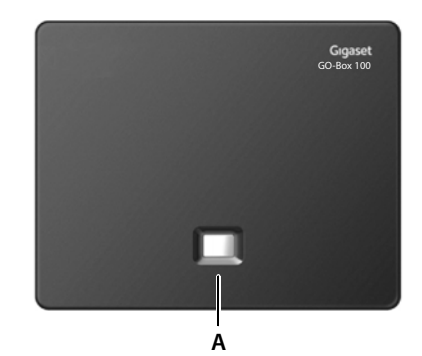

# <span id="page-6-0"></span>**Mise en service (aperçu)**

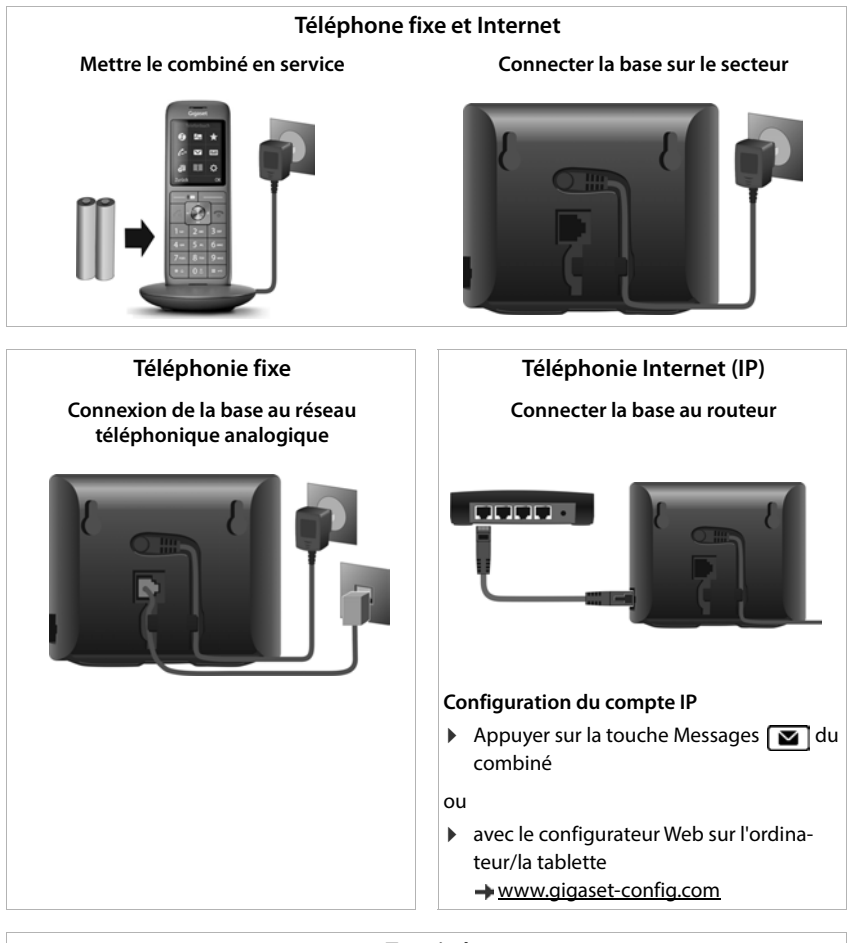

### **Terminé**

### **Fonctions GO**

- ▶ Connecter la base au routeur
- Charger des applications sur le smartphone (par exemple Gigaset elements)
- Inscrire le téléphone auprès de Gigaset elements

# <span id="page-7-0"></span>**Présentation dans le manuel d'utilisation**

Avertissements dont le non-respect peut provoquer des blessures ou endommager A les appareils. Informations importantes sur la fonction et l'utilisation correcte ou les fonctions pouvant être à l'origine de coûts. Conditions requises pour pouvoir effectuer l'action suivante. i Nombreuses informations utiles.

### **Touches**

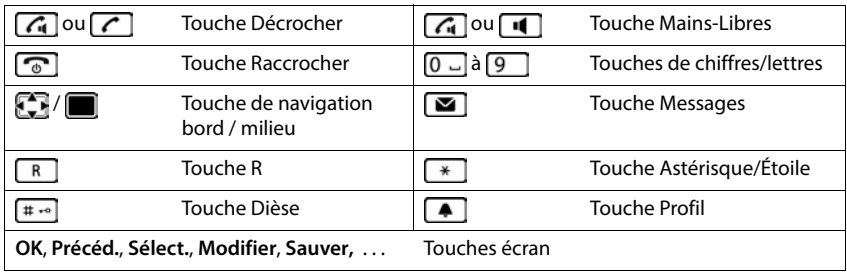

### **Procédures**

**Exemple :** activer/désactiver le décroché automatique

```
 Réglages OK Téléphonie OK Décroché auto.
Modifier (\overline{M} = activé)
```
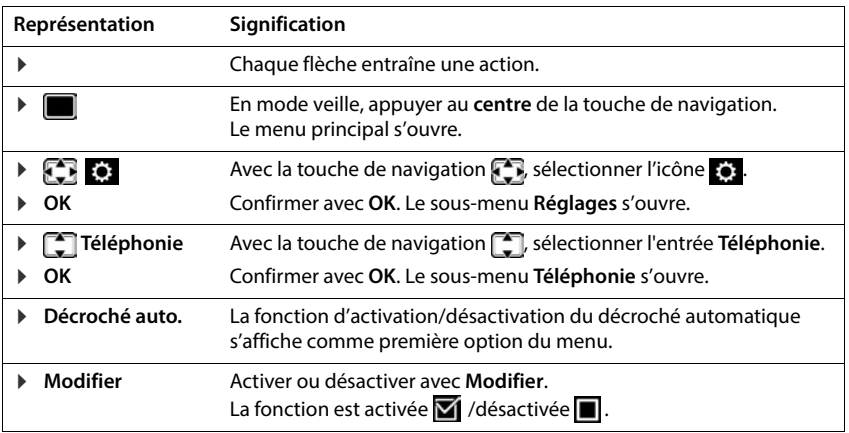

# **Consignes de sécurité**

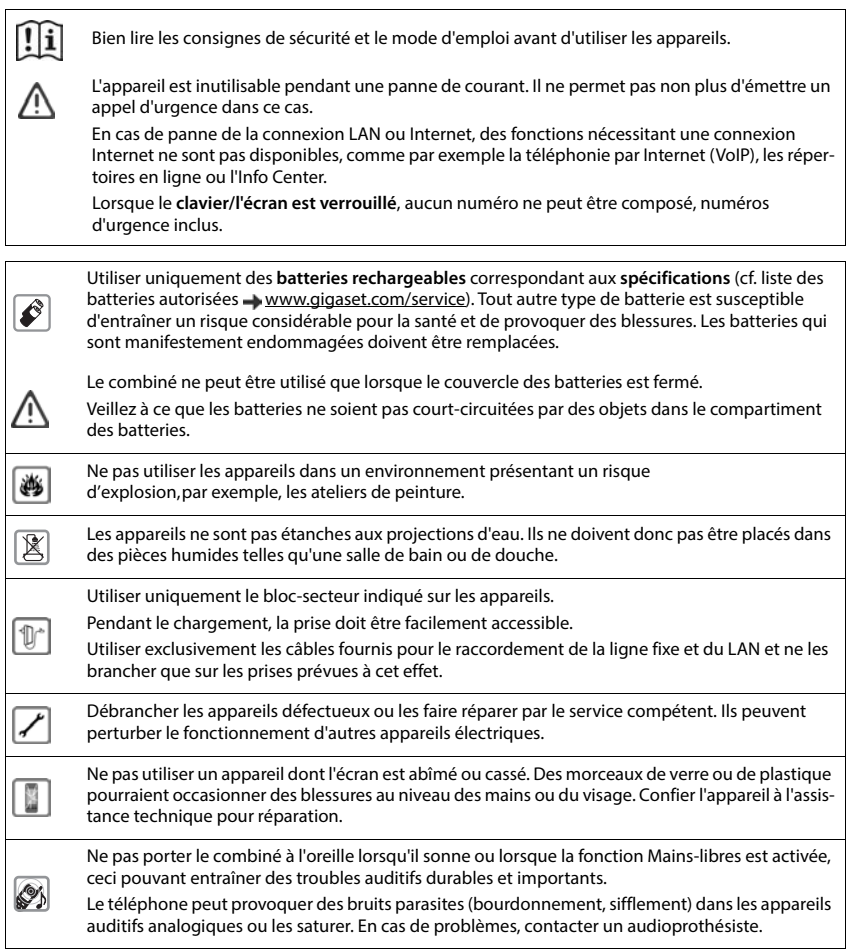

Tenir les petites piles et accumulateurs hors de la portée des enfants en raison du risque d'ingestion. ⊜. Leur ingestion peut provoquer des brûlures, une perforation des tissus mous et la mort. Des brûlures graves peuvent apparaître dans les 2 heures suivant l'ingestion. En cas d'ingestion d'une pile ou d'un accumulateur, consultez immédiatement un médecin. Le combiné peut perturber le fonctionnement de certains équipements médicaux. Tenir compte à cet égard des conditions techniques environnantes, parexemple, dans un cabinet médical. Si vous utilisez des appareils médicaux (par exemple, un stimulateur cardiaque), veuillez vous  $\overline{\bm v}$ renseigner auprès du fabricant de l'appareil. On vous indiquera dans quelle mesure les appareils correspondants sont sensibles aux énergies externes à haute fréquence (pour des informations sur votre produit Gigaset, voir « Caractéristiques techniques »).

# **Mise en service**

# <span id="page-10-0"></span>**Contenu de l'emballage**

- une **base**,
- un bloc secteur pour la base.
- un cordon téléphonique,
- un câble LAN,
- un **combiné**,
- un couvercle de batterie (couvercle arrière du combiné),
- une batterie,
- un chargeur avec bloc secteur,
- un clip ceinture,
- un mode d'emploi.

Variante avec plusieurs combinés, par combiné :

- un combiné.
- un chargeur avec bloc secteur,
- une batterie, un couvercle de batterie et un clip ceinture

La base et le chargeur sont prévus pour fonctionner dans des locaux fermés et secs, dans une plage de température comprise entre +5 °C et +45 °C.

Installer la base à un endroit central de l'appartement ou de la maison, sur une surface plane et antidérapante. Le support de l'appareil ne laissent en principe pas de traces sur les surfaces. En raison de la diversité des peintures et vernis utilisés sur les meubles, il est cependant impossible d'exclure des traces sur la zone de contact.

Ne jamais exposer le téléphone à des sources de chaleur, à la lumière directe du soleil, ni à d'autres appareils électriques.

Protéger le téléphone contre l'humidité, la poussière ainsi que les vapeurs et liquides corrosifs.

Cet appareil convient uniquement pour le montage à une hauteur max. de 2 m.

# <span id="page-11-0"></span>**Combiné**

# **Raccordement du chargeur**

- Brancher le connecteur plat du blocsecteur 1.
- Brancher le bloc-secteur dans la prise de courant 2.

Retirer à nouveau le connecteur du chargeur :

- Débrancher le bloc-secteur.
- Appuyer sur le bouton de déverrouillage 3.
- **Retirer le connecteur** 4.

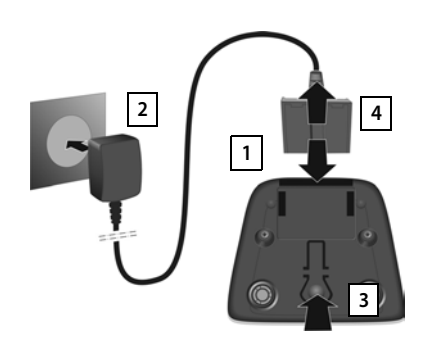

# **Mise en service du combiné**

L'écran est protégé par un film. **Prière de retirer le film de protection !**

### **Insertion de la batterie**

N'utilisez que les batteries rechargeables. Tout autre type de batterie pourrait endommager le combiné, représenter un risque pour la santé ou occasionner des blessures. Par exemple, l'enveloppe de la batterie pourrait se désagréger ou la batterie exploser. En outre, l'appareil pourrait être endommagé ou présenter des dysfonctionnements.

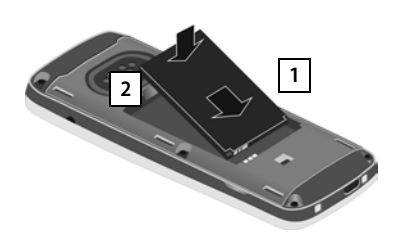

- Insérer la batterie avec la face de contact orientée vers le bas | 1 |.
- Appuyer sur la batterie jusqu'à ce qu'elle s'enclenche 2 .

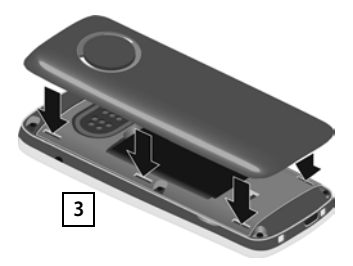

- Aligner les ergots latéraux du couvercle de batterie avec les encoches situées à l'intérieur du boîtier 3.
- Appuyer sur le couvercle, jusqu'à ce qu'il s'emboîte.

# **Retrait de la batterie**

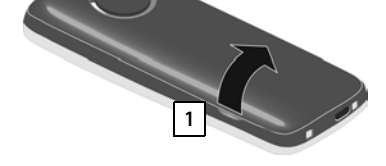

- Retirer le clip ceinture (s'il est monté).
- Insérer un ongle dans l'encoche sous le couvercle de la batterie et tirer ce dernier vers le haut <mark>[1]</mark>.

# Pour changer la batterie, insérer un ongle dans l'encoche du boîtier et tirer la batterie vers le haut 2.

### **Charger la batterie**

 Avant le premier emploi, charger entièrement la batterie dans la base/le chargeur ou via un bloc d'alimentation USB standard.

La batterie est complètement chargée lorsque l'icône représentant un éclair s'éteint sur l'écran.

> Il est possible que la batterie chauffe durant la charge. Ce phénomène n'est pas dangereux.

> Pour des raisons techniques, la capacité de charge des batteries diminue au bout d'un certain temps.

Si vous n'utilisez pas le combiné pendant plusieurs jours, désactivez-le.

Si vous n'utilisez pas le combiné pendant plusieurs semaines, désactivez-le et retirez la pile.

Les combinés contenus dans l'emballage sont déjà inscrits sur la base. Si toutefois un combiné n'était pas inscrit (affichage **Enregistrez combiné SVP**), inscrire le combiné manuellement  $($   $\rightarrow$  [p. 81\)](#page-80-2).

### **Fixation du clip ceinture**

Le combiné présente des encoches latérales permettant de monter le clip ceinture.

- Fixation du clip ceinture : De Placer le clip ceinture à l'arrière du combiné et appuyer jusqu'à ce que les ergots du clip s'enclipsent dans les trous.
- Retrait du clip ceinture :  $\blacktriangleright$  Avec le pouce, appuyer fortement au centre du clip ceinture. Il nsérer l'ongle du pouce de l'autre main sur le côté en haut entre le clip et le boîtier.  $\blacktriangleright$  Retirer le clip vers le haut.

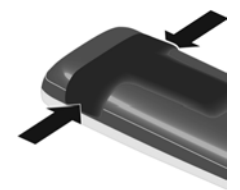

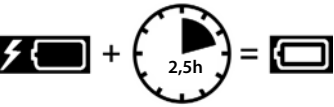

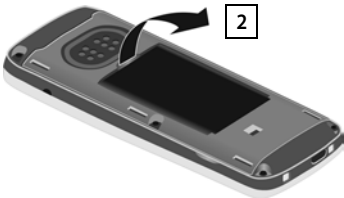

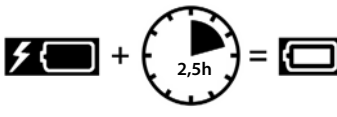

**14**

### **Modification de la langue d'affichage**

Si une langue que l'utilisateur ne comprend pas est réglée, modifier la langue de l'écran.

- $\triangleright$  Appuyer au centre de la touche de navigation  $\parallel$
- $\triangleright$  Appuyer **lentement** et successivement sur les touches  $\boxed{9}$  et  $\boxed{5}$  ... l'écran de réglage de la langue s'affiche, la langue paramétrée (dans le cas présent : **English**) est marquée  $(O)$  = sélectionnée).
- ▶ Choix d'une autre langue : ▶ Actionner la touche de navigation igusqu'à ce que la langue souhaitée soit marquée à l'écran, par exemple Francais  $\blacktriangleright$  appuyer sur la touche droite directement sous l'écran pour activer la langue. Francais
- **Retour à l'état de repos : > Appuyer sur la touche Raccrocher**  $\begin{array}{|c|c|c|c|}\n\hline\n\text{P} & \text{de manière prolongée}\n\hline\n\end{array}$

# **Raccordement du kit oreillette**

 Raccorder un kit-oreillette sur le côté gauche du combiné à l'aide d'une prise de 2,5 mm <mark>1.</mark>

Le volume du kit oreillette correspond au réglage du volume du combiné ( $\rightarrow$  [p. 90](#page-89-0)).

# **Raccordement du câble de données USB**

Pour l'échange de données entre le combiné et le PC :

 Raccorder le câble de données USB avec micro-connecteur USB sur le port USB en bas du combiné <mark>[1]</mark>.

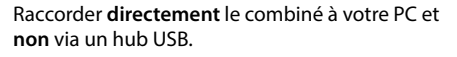

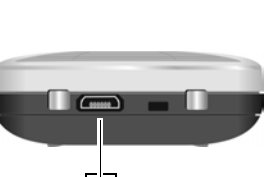

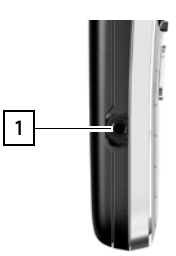

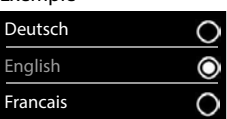

Exemple

# <span id="page-14-0"></span>**Base**

# **Raccordement au secteur**

- Brancher le câble électrique du bloc secteur de l'appareil à la prise supérieure **1** de l'arrière de la base.
- **6** Glisser le câble dans la rainure 2 prévue à cet effet.
- Brancher le bloc-secteur dans la prise de courant 3.

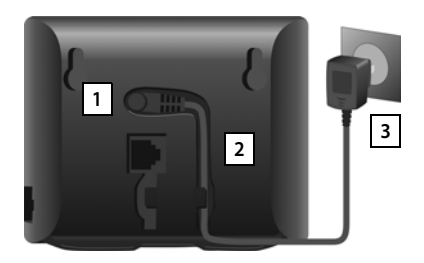

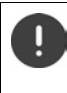

Utiliser exclusivement le câble électrique **fourni**.

Le cordon électrique doit **toujours être branché** car le téléphone a besoin de l'alimentation électrique pour fonctionner.

# **Brancher le téléphone et le connecter à Internet**

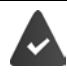

**Pour la connexion Internet :** un routeur ou une connexion dans le réseau domestique et un compte IP chez un fournisseur Internet.

**Pour la téléphonie Internet :** une ligne Internet large bande (par ex. DSL) avec forfait.

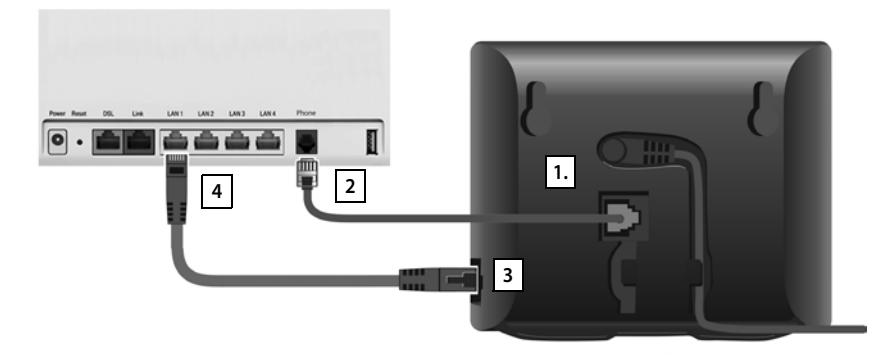

**Pour le réseau fixe** : Branchez le cordon téléphonique dans la prise **1.** et raccordez au réseau fixe de votre routeur | 2 .

- **Pour la téléphonie Internet et la liaison Internet :** Brancher une extrémité du câble Ethernet fourni à la prise LAN sur le côté de la base <mark>[3</mark>]. Brancher l'autre extrémité du câble Ethernet à une prise LAN du routeur <mark>4</mark> .
- Pour cela, glisser les câbles dans les rainures prévues à cet effet.

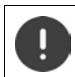

Utiliser exclusivement le câble téléphonique **fourni**. Le brochage du cordon téléphonique peut être différent.

Dès que le câble entre le téléphone et le routeur est branché et que le routeur est activé, la touche s'allume à l'avant de la base (touche Paging).

#### **Vous pouvez maintenant téléphoner via le réseau fixe ou Internet et vous êtes joignable. Le téléphone est connecté à Internet.**

**Un répondeur de la base est activé en mode Répondeur enregistreur avec une annonce standard.**

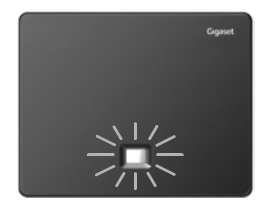

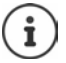

Pour pouvoir utiliser toutes les fonctions de Gigaset GO, il est nécessaire, le cas échéant, d'installer des applications sur votre Smartphone et d'effectuer des réglages dans le configurateur Web du téléphone, par exemple inscrire votre téléphone sur Gigaset elements

Pour plus d'informations sur les réglages  $\rightarrow$  [Configurateur Web](#page-102-1)

Plus d'informations sur le Gigaset GO sous  $\rightarrow$  [www.gigaset.com/go](https://www.gigaset.com/go)

#### **Déclaration de protection des données**

Lorsque l'appareil est raccordé au routeur, il se connecte automatiquement au Gigaset Support Server. Il envoie une fois par jour les informations spécifiques à l'appareil suivantes :

- Numéro de série/référence
- Adresse MAC
- Adresse IP privée du Gigaset dans le réseau LAN/ses numéros de ports
- Nom d'appareil
- Version du logiciel

Le Support Server fait le lien avec les informations spécifiques aux appareils déjà connues :

- Numéro d'appel Gigaset.net
- Mots de passe système/appareil

Pour plus d'informations sur les données enregistrées dans le cadre du service Gigaset.net, veuillez consulter le lien :

[www.gigaset.net/privacy-policy](https://www.gigaset.net/privacy-policy)

# <span id="page-16-0"></span>**Configuration des comptes IP**

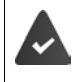

Un compte IP auprès d'un fournisseur de téléphonie par Internet est demandé. Les données d'accès (nom d'utilisateur, identifiant, mot de passe etc.) du fournisseur sont disponibles.

Pour l'inscription du téléphone auprès de votre opérateur, utilisez :

- l'assistant VoIP sur le combiné
- ou le configurateur Web sur un ordinateur ou une tablette (+p. [107](#page-106-0))

### **Inscription avec l'assistant VoIP du combiné**

Si les batteries du combiné sont suffisamment chargées, la touche Messages du combiné clignote.

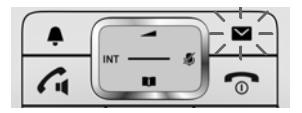

Appuyer sur la touche Messages **Die 19. 2008**... l'assistant est démarré le feuilleter dans le texte affiché avec **[1]** OK

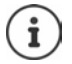

Si l'assistant de connexion ne se lance pas correctement ou si vous l'avez interrompu, vous pouvez démarrer l'assistant VoIP depuis le menu du combiné :

**REGISTER:** Réglages  $\triangleright$  OK  $\triangleright$  **C** Téléphonie  $\triangleright$  OK  $\triangleright$  Assistant VoIP

Si **Nouveau logiciel disponible** s'affiche à l'écran, un firmware mis à jour est déjà disponible pour votre téléphone.

Mise à jour du firmware : **Oui** . . . le nouveau Firmware est chargé (durée env. 6 min.). Ensuite, la touche Messages  $\Box$  clignote de nouveau.

L'écran affiche les comptes IP possibles (**IP 1** à **IP 6**). Les comptes déjà configurés sont marqués avec  $\blacksquare$ .

avec  $\Box$ , sélectionner le compte souhaité  $\blacktriangleright$  **OK** 

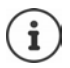

- Si aucune connexion Internet ne peut être établie, un message d'erreur correspondant est édité. Informations à ce sujet, voir « [Questions et réponses](#page-119-2) » → [Annexe](#page-119-3)
- Annuler l'assistant VoIP : **OK** . . . l'assistant VoIP est quittééliminer les erreurs le cas échéantouvrir de nouveau l'assistant ultérieurement via le menu pour configurer le compte IP.

L'assistant de connexion établit une connexion avec le serveur de configuration Gigaset sur Internet. Vous pouvez alors télécharger divers profils avec les données de configuration générales des différents opérateurs.

### **Sélectionner un fournisseur**

Une liste de pays se charge.

avec  $\Box$ , sélectionner le pays où le téléphone doit être utilisé  $\Box$  OK . . . une liste des fournisseurs de ce pays s'affiche  $\bullet$  avec  $\Box$ , sélectionner le fournisseur  $\bullet$  OK . . . les données de configuration générales du fournisseur sont téléchargées et enregistrées dans le téléphone

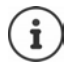

Si votre fournisseur ne figure pas dans la liste :

Interrompre l'assistant :Appuyer **longuement** sur la touche Raccrocher . . . le combiné revient en mode de veille  $\blacktriangleright$  configurer le compte IP avec le configurateur Web

#### **Saisir les données d'utilisateur du compte IP (en fonction du fournisseur)**

Saisir les données de connexion L confirmer chaque saisie avec OK

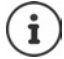

Veiller à respecter la casse lors de la saisie des coordonnées !

Message si la transmission a réussi : **Votre compte IP est enreg. auprès de votre fournisseur**

### **Connexions d'émission et de réception**

Les connexions disponibles du téléphone (réseau fixe, Gigaset.net et jusqu'à six connexions IP) sont attribuées aux terminaux comme connexion d'émission et, le cas échéant, de réception. Les terminaux sont les combinés connectés ainsi que les trois répondeurs de la base.

- **Connexions de réception** : numéros auxquels vous pouvez être appelé. Les appels entrants ne sont transmis qu'aux terminaux auxquels la connexion correspondante a été attribuée comme connexion de réception.
- **Connexion d'émission** : ligne que vous utilisez pour un appel entrant. Le numéro d'appel correspondant est transmis à l'appelé. Vous pouvez attribuer à chaque terminal un numéro ou la connexion correspondante comme connexion d'émission.

Chaque connexion (numéro d'appel) de votre téléphone peut être une connexion de réception et peut être affectée à plusieurs terminaux. Elle ne peut toutefois être attribuée qu'à un seul répondeur comme connexion de réception.

#### **Attribution standard**

- Toutes les connexions configurées sont affectées comme connexions de réception aux combinés et au répondeur 1 à la livraison
- La connexion fixe est attribuée aux combinés comme connexion d'émission. Si vous n'avez **pas** de ligne fixe, aucune connexion d'émission n'est encore affectée.

### **Modifier les connexions d'émission**

# **REFLECT** Réglages **DOK PET** Téléphonie **DOK PENDICO** Connexions **POK**

Sélection d'un combiné :

 $\triangleright$  avec  $\lceil \cdot \rceil$ , sélectionner le combiné dont vous voulez modifier l'attribution standard **OK** . . . la connexion actuelle réglée pour le combiné pour les appels sortants s'affiche : **Ligne fixe** (si vous avez une ligne fixe)

Modifier l'attribution :

▶ avec •, sélectionner la connexion souhaitée ou **Sél. pr ch. app. Sauver**

**Sél. pr ch. app.** : Il est possible de sélectionner pour chaque appel la ligne avec laquelle l'appel doit être établi.

Vous pouvez modifier l'affectation standard pour tous les combinés les uns après les autres.

# **Modifier la connexion de réception**

**EXECT Réglages > OK > Connexion récept. > OK** 

Sélectionner le combiné ou le répondeur :

> avec signification avec sélectionner le combiné ou le répondeur dont vous voulez modifier l'affectation standard **OK** . . . l'écran contient une entrée pour chaque connexion disponible du téléphone (**IP 1**– **IP 6**, **Gigaset.net**, **Ligne fixe**)

Modifier l'attribution :

 $\triangleright$  avec  $\lceil \cdot \rceil$ , sélectionner la connexion souhaitée  $\triangleright$  avec  $\lceil \cdot \rceil$ , sélectionner **Oui** ou **Non** (**Oui** = les appels vers cette connexion sont transférés au combiné/au répondeur) **> Sauver** 

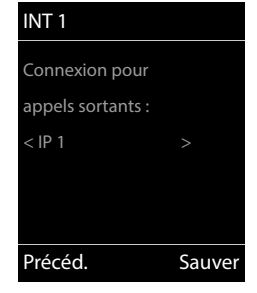

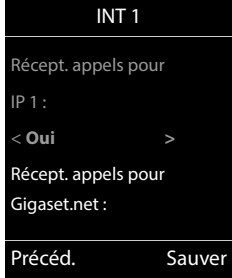

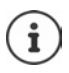

Il et possible d'attribuer exactement une connexion de réception à un répondeur.

Une connexion ne peut toutefois être attribuée **qu'à un seul** répondeur comme connexion de réception. Si vous attribuez à un répondeur une connexion de réception déjà attribuée à un autre répondeur, l'« ancienne » attribution est supprimée.

### **Votre téléphone est maintenant prêt à fonctionner !**

# **Utilisation du téléphone**

# <span id="page-19-1"></span><span id="page-19-0"></span>**Présentation du téléphone**

# **Activation/désactivation du combiné**

- Activation :  $\rightarrow$  Appuyer **longuement** sur la touche Raccrocher  $\sqrt{\sigma}$  du combiné désactivé
- Désactivation : Lorsque le combiné est en mode veille, appuyer longuement sur la touche Raccrocher<sup>7</sup>

# **Verrouillage/déverrouillage du clavier**

Le verrouillage du clavier empêche l'utilisation involontaire du téléphone.

Activer ou désactiver le verrouillage du clavier : **Desember du pay de la touche**  $\sharp$   $\bullet$ <sup>0</sup>

Verrouillage du clavier activé : l'écran affiche le symbole  $\bullet$ .

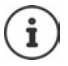

Si un appel est signalé sur le combiné, le verrouillage des touches est automatiquement désactivé. Vous pouvez ainsi accepter l'appel. A la fin de l'appel, le verrouillage se réactive.

Lorsque le verrouillage du clavier est activé, les numéros d'appel d'urgence ne sont pas accessibles.

# <span id="page-19-2"></span>**Touche de navigation**

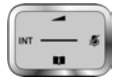

La touche de navigation sert à naviguer dans les menus et les champs de saisie et à appeler certaines fonctions, en fonction de la situation.

Dans ce mode d'emploi, le côté de la touche de navigation sur lequel vous devez appuyer pour exécuter une commande est repéré en noir (en haut, en bas, à droite, à gauche) par exemple pour « appuyer à droite sur la touche de navigation » ou **pour «** appuyer au centre sur la touche de navigation ».

### **En veille**

Ouverture du répertoire  $\Box$  (appui **bref**) Ouvrir la liste des répertoires en ligne disponibles  $\Box$  (appui **long**) Ouvrir le menu principal de la contrattura de la contrattura de la contrattura de la contrattura de la contrat Ouverture de la liste des combinés

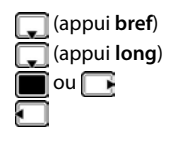

### **Dans les sous-menus, champs de sélection et de saisie**

Confirmation de la fonction

### **En communication**

Ouverture du répertoire

Ouvrir la liste des répertoires en ligne disponibles  $\Box$  (appui **long**)

Désactivation du microphone

Activation d'un double appel interne

Modifier le volume d'écoute pour le mode Écouteur/Mains libres

# **Touches écran**

Les touches écran proposent différentes fonctions selon le contexte.

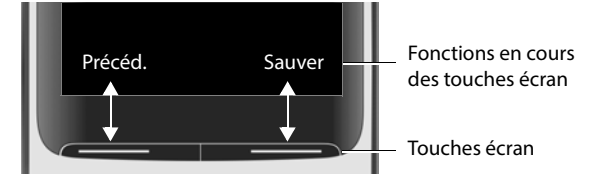

Icônes des touches écran → p. [131](#page-130-2)

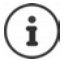

Une fonction est définie pour les touches écran sur la page d'accueil. Modification de l'affectation :  $\rightarrow$  [p. 93](#page-92-0)

# **Navigation par menu**

Les fonctions de votre téléphone sont proposées dans un menu composé de plusieurs niveaux.

### **Sélectionner/valider les fonctions**

Confirmer la sélection avec **OK** ou appuyer au centre de la touche de navigation $\blacksquare$ 

Retour au niveau de menu précédent avec **Précéd.**

Passer en mode veille avec **(appui long**)

Activation/désactivation de la fonction avec **Modifier** activé  $\blacksquare$  / désactivé  $\blacksquare$ 

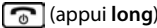

Activation/désactivation de l'option avec **Sélect.** sélectionné O / non sélectionné O

### **Menu principal**

En mode veille :  $\triangleright$  appuyer sur la touche de navigation au **centre a** vec la touche de navigation **a** sélectionner le sous-menu **OK**

Les fonctions du menu principal s'affichent sous forme d'icônes. L'icône de la fonction sélectionnée est indiquée en couleur et son nom apparaît en haut de l'écran.

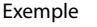

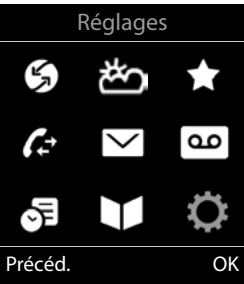

### **Sous-menus**

Les fonctions des sous-menus sont affichées sous forme de listes.

Accéder à une fonction :  $\blacktriangleright$  avec la touche de navigation  $\lceil \cdot \rceil$ , sélectionner la fonction **OK**

Retour au niveau de menu précédent :

Appuyer sur la touche écran **Précéd.**

#### $\Omega$

**Appuyer brièvement** sur la touche Raccrocher

### **Retour au mode veille**

**Appuyer sur la touche Raccrocher de manière > prolongée** 

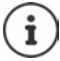

Si aucune touche n'est actionnée, l'affichage passe **automatiquement** en mode veille au bout de 2 minutes.

#### Exemple

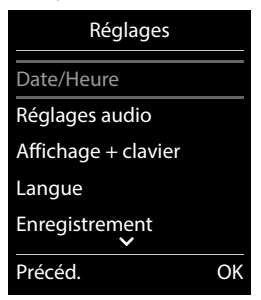

# **Saisir du texte**

### **Position de saisie**

- Sélectionner le champ de saisie avec  $\Box$ . Un champ est activé lorsque son curseur clignote.
- $\triangleright$  Déplacer la position du curseur avec  $\blacksquare$ .

### **Correction des erreurs de saisie**

- Effacer un **caractère** avant le curseur :  $\blacktriangleright$  < C (appui bref)
- Effacer des **mots** avant le curseur :  $\bullet$  (appui long)

### **Saisie des lettres/caractères**

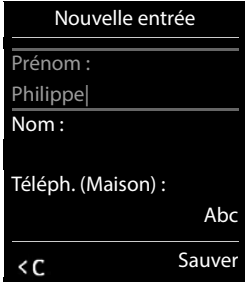

Plusieurs lettres et chiffres sont attribués à chaque touche entre  $\boxed{2}$  et  $\boxed{9}$  et à la touche  $\boxed{0}$ . Dès qu'une touche est actionnée, les caractères possibles s'affichent au bas de l'écran. Le caractère sélectionné s'affiche.

- Sélectionner des lettres/chiffres : Appuyer plusieurs fois consécutivement et **brièvement** sur la touche
- Passer des majuscules aux minuscules et aux chiffres :  $\blacktriangleright$  Appuyer sur la touche Dièse  $\sharp\sharp\bullet$ Lorsque vous éditez une entrée du répertoire, la première lettre et chaque lettre après un espace sont inscrites automatiquement en majuscules.
- Saisie de caractères spéciaux :  $\blacktriangleright$  Appuyer sur la touche Astérisque  $\blacktriangleright\blacktriangleright$  avec  $\blacktriangleright\blacktriangleright$ naviguer jusqu'au caractère souhaité **Insérer**

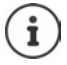

La disponibilité des caractères spéciaux dépend de la langue réglée.

# <span id="page-23-0"></span>**Utilisation du téléphone**

# **Appeler**

Avec **:** entrer le numéro  $\triangleright$  appuyer **brièvement** sur la touche Décrocher

La connexion est sélectionnée au moyen de la connexion d'émission (ligne) réglée pour le combiné. Utilisation d'une autre ligne :

**appuyer longuement** sur la touche Décrocher  $\sim$  **b** sélectionner la ligne avec  $\sim$ **Numérot.** Saisir le numéro avec  $\mathbb{R}$ ... le numéro est composé environ 3 secondes après la saisie du dernier chiffre

**Sél. pr ch. app.** est attribué au combiné à la place d'une liaison d'émission :

 $\blacktriangleright$   $\blacktriangleright$  Saisir le numéro  $\blacktriangleright$  Appuyer sur la touche de prise de ligne  $\curvearrowleft$   $\blacktriangleright$   $\triangleright$  Sélectionner la connexion **Numérot.**

Interrompre la composition :  $\blacktriangleright$  appuyer sur la touche Raccrocher  $\lceil \cdot \cdot \cdot \rceil$ 

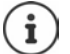

Informations sur la présentation du numéro :  $\rightarrow$  p. 31

Si l'écran n'est pas éclairé, il suffit d'appuyer une fois sur n'importe quelle touche pour l'allumer. Les **touches numérotées** sont affichées à l'écran pour la numérotation, les **autres touches** n'ont pas d'autre fonction dans ce contexte.

Le téléphone compose automatiquement les numéros se terminant par #9 via la connexion Gigaset.net  $(4p. 100)$ . Ces appels sont gratuits.

### **Composer un numéro à partir du répertoire**

Avec , ouvrir le répertoire  $\blacktriangleright$  avec , sélectionner la saisie  $\blacktriangleright$  appuyer sur la touche Décrocher<sup>7</sup>

Si plusieurs numéros sont entrés :

Avec , sélectionner le numéro  $\blacktriangleright$  appuyer sur la touche Décrocher  $\sim$  ... le numéro est composé

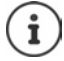

Pour l'accès rapide (numérotation abrégée) : Attribuer des numéros du répertoire aux touches écran ou numérotées.

Composer à partir d'un répertoire public  $\rightarrow$  [p. 44](#page-43-1) ou à partir du répertoire Gigaset.net  $\rightarrow$  [p. 47](#page-46-1)

### **Composer un numéro à partir de la liste de numéros bis**

La liste des numéros bis contient les 20 derniers numéros composés.

Appuyer **brièvement** sur la touche Décrocher **[1000 ]** ... la liste des numéros bis s'ouvre avec  $\Box$ , sélectionner l'entrée  $\blacktriangleright$  appuyer sur la touche Décrocher

#### Si un nom s'affiche :

**Afficher** . . . le numéro s'affiche  $\blacktriangleright$  le cas échéant, parcourir les numéros avec **pour le** pour le numéro d'appel souhaité, appuyer sur la touche Décrocher

### **Gestion de la liste des numéros bis**

Appuyer **brièvement** sur la touche Décrocher  $\sim$  ... la liste des numéros bis s'ouvre avec **, sélectionner l'entrée > Options** ... options possibles :

Copier l'entrée dans le répertoire :

**Copier vers répert. OK**

Copier un numéro affiché :

▶ **Afficher le numéro** ▶ OK ▶ avec « nodifier ou compléter le cas échéant  $\blacktriangleright$  enregistrer  $\blacktriangleright$  comme nouvelle entrée dans le répertoire

Supprimer l'entrée sélectionnée :

**Effacer entrée OK**

Supprimer toutes les entrées :

```
Effacer liste OK
```
Régler le rappel automatique :

 **Renumérot. Auto. OK** . . . le numéro est automatiquement composé à intervalles fixes (toutes les 20 s minimum). La touche Mains-Libres clignote et la fonction « Écoute amplifiée » est activée.

Le correspondant répond :  $\blacktriangleright$  Appuyer sur la touche Décrocher  $\sim$  ... la fonction se termine

Le correspondant ne répond pas : L'appel s'interrompt au bout de 30 secondes environ. La fonction est désactivée après une pression sur n'importe quelle touche ou après dix tentatives infructueuses.

### **Numérotation à partir d'une liste d'appels**

Les listes d'appels ( $\rightarrow$  p. [37](#page-36-1)) contiennent les derniers appels reçus, sortant et manqués.

 $\blacktriangleright \Box$  **Liste d'appels**  $\blacktriangleright$  OK  $\blacktriangleright$  avec  $\Box$ , sélectionner la liste  $\blacktriangleright$  OK  $\blacktriangleright$  avec  $\Box$ , sélectionner l'entrée  $\blacktriangleright$  appuyer sur la touche Décrocher

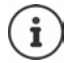

Les listes d'appels peuvent être ouvertes directement à l'aide de la touche écran **Appels** lorsque cette touche est occupée en conséquence.

La Liste **Appels perdus** peut également être ouverte à l'aide de la touche Messages  $\boxed{\blacksquare}$ .

### **Appel direct**

Appuyer sur la touche **de votre choix** pour composer le numéro enregistré. Les enfants, par exemple, qui ne savent pas encore saisir un numéro complet, peuvent ainsi appeler un numéro spécifique.

Activer le mode appel direct :

- **Autres fonctions**  $\triangleright$  OK  $\triangleright$  **C** Appel direct  $\triangleright$ **OK** avec **D**, activer **Activation Destinataire** avec  $\mathbb{F}_{\mathbb{Z}}$ , saisir le numéro  $\blacktriangleright$  **Sauver** . . . en mode veille, l'appel direct activé s'affiche
- Effectuer un appel direct :  $\blacktriangleright$  Appuyer sur une touche quelconque . . . le numéro enregistré est sélectionné
- Interruption de la numérotation : Appuyer sur la touche  $Raccrocher$   $\sqrt{\pi}$ .

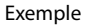

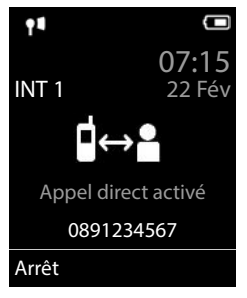

Quitter le mode d'appel direct : **Appuyer sur la touche Dièse du source de manière prolongée** 

### **Ouverture d'une adresse IP (selon l'opérateur)**

- Avec la touche Étoile  $\mathbb{R}$  séparer les blocs de chiffres de l'adresse IP (par ex. 149\*246\*122\*28).
- Avec la touche Dièse  $\ket{***}$ , ajouter le numéro du port SIP de l'interlocuteur à l'adresse IP (p. ex. 149\*246\*122\*28#5060).

Si l'opérateur ne prend pas en charge la sélection d'adresses IP, chaque partie de l'adresse est interprétée comme un numéro de téléphone normal.

### **Entrer une pause interchiffre pendant la composition d'un numéro**

Appuyer longuement sur la touche Dièse . . . l'écran affiche un **<sup>P</sup>**

# **Appels entrants**

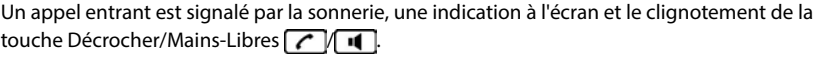

Prise d'appel :

- Appuyer sur la touche Décrocher
- Si Décroché auto. est activé : Retirer le combiné du chargeur
- Transférer au répondeur : **Options Renvoi voir rép.**
- Accepter une communication au niveau du kit oreillette

Désactiver la sonnerie : **Bilence** ... l'appel ne peut être accepté qu'aussi longtemps qu'il est affiché à l'écran

Refuser l'appel :  $\triangleright$  Appuyer sur la touche Raccrocher

### **Informations sur l'appelant**

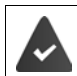

Le numéro de l'appelant est transmis  $($   $\rightarrow$  [p. 31](#page-30-1)).

Le numéro de l'appelant est affiché à l'écran.

### **Sans entrée dans le répertoire réseau et sans Smart Call Block Service**

Si le numéro de l'appelant est enregistré dans le répertoire local, son nom s'affiche.

### **Entrée dans le répertoire réseau**

Si le numéro d'appel transféré se trouve dans le répertoire réseau, le numéro est remplacé par le nom dans la base de données du fournisseur et affiché à l'écran.

### **Avec Smart Call Block Service**

Le sérieux du numéro d'appel est contrôlé et affiché avec des informations. La source indiquée est **tellows**.

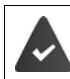

Le service Smart Call Block est demandé et configuré auprès de Gigaset.

Informations sur le numéro d'appel :

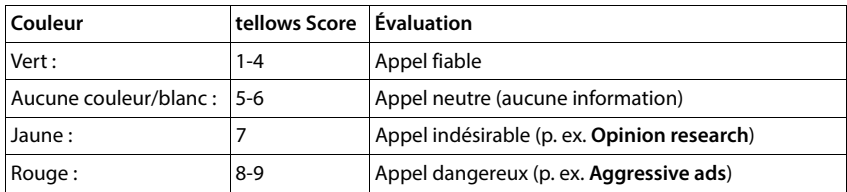

En fonction de vos réglages SCB, les appels avec un score tellows de 7-9 ne sont pas signalés ou uniquement visuellement.

### **Accepter/refuser un signal d'appel**

Un signal d'appel indique un appel pendant une conversation externe. Le numéro ou le nom de l'appelant s'affiche si le numéro d'appel est transmis.

- Refus d'appel : **Options Rejeter appel atten. OK**
- Prise d'appel :  **Accept.** Parler avec le nouvel appelant. La communication qui était en cours est mise en attente.
- Terminer la communication, reprendre une communication en attente  $\blacktriangleright$  Appuyer sur la touche Raccrocher  $\sqrt{\bullet}$ .

# **Appel interne**

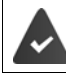

Plusieurs combinés sont inscrits sur la base  $($   $\rightarrow$  [p. 81\)](#page-80-3).

Appuyer **brièvement** sur la touche **.** . . . la liste des combinés s'ouvre, le propre combiné est identifié par <  $\blacktriangleright$  avec  $\lceil \cdot \rceil$ , sélectionner le combiné ou **Appel génér.** (appel général)  $\blacktriangleright$ appuyer sur la touche Décrocher

Accès rapide pour appel général :

- Appuyer **brièvement** sur la touche
- ou **b** appuyer longuement sur la touche

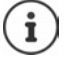

Les communications internes avec d'autres combinés inscrits sur la même base sont gratuites.

Vous entendez la tonalité « occupé » si :

- une connexion interne est déjà occupée,
- le combiné appelé n'est pas disponible (désactivé, hors de portée),
- la communication interne n'est pas prise dans un délai de 3 minutes.

### **Double appel interne / Transfert interne**

Téléphoner avec un correspondant **externe** et appeler simultanément un correspondant **interne** ou réaliser un double appel :

**.** . . . la liste des combinés s'affiche  $\bullet$  avec  $\Box$ , sélectionner le combiné ou **Appel génér. OK** . . . les participants internes/externes sont appelés . . . options possibles :

Réaliser un double appel :

Etre en communication avec le correspondant interne

Revenir au correspondant externe :

**▶** Options ▶  $\begin{bmatrix} \bullet \\ \bullet \end{bmatrix}$  Fin comm. active ▶ OK

Transférer une conversation externe avant que le correspondant interne ne réponde :

Annoncer la communication externe  $\blacktriangleright$  appuyer sur la touche Raccrocher  $\lceil \cdot \cdot \rceil$ 

Transférer une conversation externe avant que le correspondant interne ne réponde :

Appuyer sur la touche Raccrocher  $\lceil \cdot \cdot \rceil$ ... la communication externe est immédiatement renvoyée. Si le correspondant interne ne répond pas ou si sa ligne est occupée, l'appel externe vous est automatiquement renvoyé.

Terminer l'appel interne lorsque le correspondant interne ne répond **pas** ou est occupé :

**Fin** . . . Vous revenez à la conversation externe

### **Mise en place d'un va-et-vient/d'une conférence**

Vous êtes en communication et une autre communication est mise en attente. Les deux correspondants sont affichés à l'écran.

- Va-et-vient :  $\blacktriangleright$  Avec la touche , basculer entre les deux correspondants
- Conférence à trois : **Confér.**
- Fin de la conférence : **Fin conf.** . . . vous êtes à nouveau en communication avec le participant externe  $\blacktriangleright$  avec la touche  $\lceil \cdot \rceil$ , permuter entre les deux participants

Les autres interlocuteurs terminent la participation à la conférence avec la touche Raccrocher  $\sqrt{a}$ 

### **Accepter/refuser un signal d'appel**

Un appel externe pendant une conversation interne est signalé par un signal d'appel. Si le numéro a été transmis, le numéro ou le nom de l'appelant s'affiche à l'écran.

• Refus d'appel : **Refuser**

Le signal d'appel est désactivé. L'appel est signalé sur les autres combinés inscrits.

• Prise d'appel : **Accept.** . . . Vous parlez avec le nouveau correspondant, la conversation précédente est mise en attente.

#### **Signal d'appel interne pendant une communication externe**

Si un abonné interne essaie de vous appeler pendant une communication interne ou externe, cet appel s'affiche à l'écran (**Appel en attente**).

- Terminer l'affichage :  $\triangleright$  Appuyer sur une touche de votre choix.
- Prise d'un appel interne :  $\blacktriangleright$  Terminer la communication en cours. L'appel interne est signalé comme d'habitude. Vous pouvez l'accepter.

# **En communication**

### **Mode Mains-Libres**

Activer ou désactiver le mode Mains-Libres pendant une communication, l'établissement de la connexion et l'écoute du répondeur :

 $\triangleright$  Appuyer sur la touche Mains-Libres

Placer le combiné sur le chargeur pendant une communication :

Appuyer sur la touche Mains-Libres  $\Box$  et la maintenir enfoncée  $\blacktriangleright$  placer le combiné sur le chargeur • maintenir la touche Mains-Libres  $\Box$  enfoncée pendant 2 secondes supplémentaires

### **Volume de la communication**

Valable pour le mode actuellement utilisé (Mains-Libres, combiné ou micro-casque, lorsque le combiné dispose d'un port correspondant) :

Appuyer sur la touche de navigation **[A]** avec , régler le volume **> Sauver** 

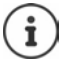

Le réglage est enregistré automatiquement au bout de 3 secondes environ, même si **Sauver** n'est pas actionné.

### **Désactivation du microphone**

Lorsque le microphone est désactivé, les interlocuteurs ne vous entendent plus.

Activer/désactiver le microphone durant un appel :  $\blacktriangleright$  appuyer sur la touche de navigation  $\Box$ .

ou : ▶ appuyer **brièvement** sur la touche Profil

# <span id="page-30-0"></span>**Fonctions spécifiques à l'opérateur (services réseau)**

Les services réseau dépendent du réseau (réseau fixe analogique ou téléphonie par Internet) et de l'opérateur (Service-Provider ou installation téléphonique) et, le cas échéant, doivent être demandés auprès de ce dernier.

Vous trouverez une description des caractéristiques sur le site Internet ou dans les filiales de votre opérateur.

En cas de problème, contacter l'opérateur.

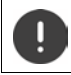

Pour les services réseau, des **coûts supplémentaires** peuvent vous être facturés. Renseignez-vous auprès de votre fournisseur réseau.

Il existe deux types de services réseau :

- Les services activés en mode veille pour l'appel suivant ou pour tous les appels suivants (« Appels masqués » par exemple). Ils sont activés/désactivés via le menu **Services Réseau**.
- Services réseau qui s'activent durant une conversation externe (par exemple : double appel, va-et-vient avec deux interlocuteurs, mise en place d'une conférence). Ils sont disponibles durant une conversation externe comme option ou via une touche écran (par exemple **Dble app.**, **Conférence**).

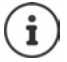

Pour activer/désactiver les caractéristiques un code est envoyé sur le réseau téléphonique.

 Après avoir entendu une tonalité de confirmation du réseau téléphonique, appuyer sur la touche  $\Box$ 

Une reprogrammation de ces services est impossible.

### <span id="page-30-1"></span>**Présentation du numéro**

Lors d'un appel, le numéro de l'appelant est présenté (CLI = Calling Line Identification) et peut être affiché sur l'écran de l'appelé (CLIP = CLI Presentation). Si la présentation du numéro est supprimée, le numéro ne s'affiche pas chez l'appelant. L'appel est anonyme (CLIR = CLI Restriction).

### **Affichage du numéro d'appels entrants**

#### **Avec présentation du numéro**

Le numéro de l'appelant est affiché à l'écran. Si le numéro de l'appelant est enregistré dans le répertoire, son nom s'affiche.

#### **Sans présentation du numéro**

L'affichage du nom et du numéro est remplacé par :

- **Externe** : aucun numéro n'est transféré.
- **Appel masqué** : l'appelant désactive l'affichage de son numéro.
- **Indisponible** : l'appelant n'a pas demandé la présentation du numéro.

### **Présentation du numéro en présence d'appels sortants**

### **Activation/désactivation de la présentation du numéro pour tous les appels**

Ce réglage s'applique à tous les combinés inscrits.

**SERUS** Services Réseau **DOK FERUS The anon. Modifier (21** = activé)

**Désactivation de la présentation du numéro pour le prochain appel**

**EX Services Réseau DOK App. suiv. anonyme DOK A** saisir le numéro avec **Numérot.** . . . la connexion est établie sans présentation du numéro

### **Récupération d'un nom dans le répertoire en ligne**

A la place du numéro de l'appelant, le nom de l'appelant enregistré dans le répertoire en ligne peut également être affiché.

L'opérateur proposant le répertoire en ligne choisi prend en charge cette fonction.

L'affichage du nom de l'appelant est activé via le configurateur Web.

L'appelant a demandé la transmission du numéro d'appel et ne l'a pas désactivée.

Le téléphone est connecté à Internet.

Le numéro d'appel de l'appelant n'est pas enregistré dans le répertoire local du combiné.

# **Signal d'appel lors d'une communication externe**

Pendant une communication **externe**, le signal d'appel indique un autre appel externe. Si le numéro a été transmis, le numéro ou le nom de l'appelant est affiché.

Refuser un signal d'appel :

 **Options Rejeter appel atten. OK** . . . l'appelant rejeté entend la tonalité « occupé ».

Accepter un signal d'appel :

**Accept.**

Après avoir accepté la communication en attente, il vous est possible de basculer d'un appel à l'autre ([Va-et-vient](#page-34-0)  $\rightarrow$  p. [35](#page-34-0)) ou de parler simultanément avec les deux correspondants (**[Conférence](#page-35-0)**  $\rightarrow$  p. [36\)](#page-35-0).

### **Activation/désactivation du signal d'appel**

 **Services Réseau OK Appel en attente OK** . . . puis Activer/désactiver :  $\rightarrow$  **Statut :** avec , sélectionner **Act.** ou **Dés.** Activer : **Envoi**

Le signal d'appel est activé ou désactivé pour tous les combinés inscrits.

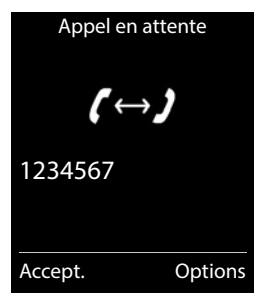

# **Rappel**

### **En cas d'occupation/non-réponse**

Si un interlocuteur n'est pas joignable, vous pouvez paramétrer un rappel.

- **En cas d'occupation :** Rappel dès que le correspondant appelé a terminé son appel.
- **En cas de non-réponse :** Rappel lancé dès que la personne appelée téléphone.

### **Activation du rappel automatique**

**Options**  $\blacktriangleright$  **<b>C** Rappel  $\blacktriangleright$  OK  $\blacktriangleright$  appuyer sur la touche Raccrocher

### **Suppression du rappel de manière anticipée**

 **Services Réseau OK Supp. Autorappel OK** . . . Vous entendez une tonalité de confirmation du réseau téléphonique  $\blacktriangleright$  Actionner la touche Raccrocher<sup>T</sup>

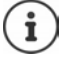

Un seul rappel peut être actif. L'activation d'un rappel efface automatiquement un rappel éventuellement actif.

Le rappel automatique ne peut être effectué que sur le combiné qui l'a activé.

Si le rappel est déjà signalé avant que vous puissiez le supprimer :  $\blacktriangleright$  Actionner la touche Raccrocher

# **Renvoi d'appel**

Cette fonction permet de renvoyer les appels sur une autre ligne.

On distingue :

- le renvoi d'appel vers un numéro d'appel externe et
- le renvoi d'appel interne

### **Renvoi d'appel général sur une ligne externe**

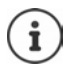

Pour chaque connexion (numéro fixe et connexion VoIP), attribuée au combiné comme connexion de réception (+ [p. 101\)](#page-100-0), un renvoi d'appel peut être configuré.

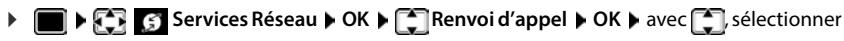

la connexion de réception **OK** . . . puis

Activer/désactiver : **Statut :** avec , sélectionner **Act.** ou **Dés.**

Composer le numéro pour le renvoi :

- **Numéro** le numéro avec **PL**
- Pour le renvoi d'appel du numéro Gigaset.net, indiquer un autre numéro Gigaset.net.

Définir le moment du renvoi :

**Quand** sélectionner le moment du renvoi d'appel avec

**Tous les appels** : les appels sont renvoyés immédiatement.

**Sans réponse** : les appels sont renvoyés si personne ne décroche au bout de plusieurs sonneries.

**Ligne occupée** : les appels sont renvoyés lorsque la ligne est occupée.

Activer : **Envoi**

**Lors d'un renvoi de la connexion fixe :** Une connexion est établie avec le réseau téléphonique ... une tonalité de confirmation du réseau retentit  $\blacktriangleright$  appuyer sur la touche Raccrocher  $\widehat{\blacktriangleright}$ 

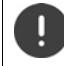

Des **coûts supplémentaires** peuvent vous être facturés en cas de renvoi d'appel. Renseignez-vous auprès de votre fournisseur réseau.

### **Renvoi d'appel interne**

Transférer vers un autre combiné les appels **externes** destinés à une connexion de réception du combiné  $\left(\rightarrow p. 101\right)$ .

**Services Réseau**  $\triangleright$  **OK**  $\triangleright$  **F** Renvoi d'appel  $\triangleright$  OK  $\triangleright$  **F** Interne  $\triangleright$  OK... puis

Activer/désactiver : **Activation :** avec , sélectionner **Act.** ou **Dés.**

Sélection d'un combiné :

**Vers combiné • un correspondant interne avec**  $\blacksquare$ 

Le message **Pas de combiné** s'affiche lorsqu'aucun renvoi d'appel n'a encore été défini ou lorsque le combiné défini précédemment n'est plus inscrit.

Délai de déclenchement :

▶ **Temporisation ▶ avec , sélectionner Néant / 10 s / 20 s / 30 s** 

**Néant** : L'appel est renvoyé directement.

Activer : **Sauver**

Le renvoi d'appel interne ne possède qu'un seul niveau. Si des appels destinés au combiné sont transférés sur un autre combiné (par ex. INT1) sur lequel le renvoi d'appel est également actif (par ex. vers INT2), le deuxième renvoi d'appel n'est pas activé. Les appels sont signalés sur le combiné INT1.

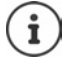

Un appel transféré est enregistré dans les journaux des appels.

# **Communication avec trois abonnés**

# **Double appel**

Appeler un deuxième correspondant externe au cours d'une communication externe. Le premier appel est mis en attente.

**Dble app.** lentrer le numéro du deuxième interlocuteur avec  $\mathbb{F}_{\mathbb{Z}}$  ... la conversation est mise en attente, le numéro du deuxième interlocuteur est composé

Le correspondant ne répond pas : **Fin** 

### **Fin du double appel**

 **Options Fin comm. active OK** . . . la liaison avec le premier interlocuteur est réactivée

Double appel Destinataire :  $12^{11}$  $\mathsf{En}^{\prime\prime\prime}$ attente : 025167435 Fin Options

#### ou

Appuyer sur la touche Raccrocher  $\sqrt{8}$  ... le premier correspondant vous rappelle

### <span id="page-34-0"></span>**Va-et-vient**

Passer d'un appel à l'autre. L'autre communication est mise en attente.

- Pendant une conversation externe, appeler un deuxième correspondant (double appel) ou accepter un signal d'appel . . . l'écran affiche les numéros ou les noms des deux correspondants, le correspondant actuel est identifié par  $\epsilon$ .
- Basculer entre les correspondants à l'aide de la touche de navigation<sup>-</sup>

### **Arrêt momentané d'une communication active**

 **Options Fin comm. active OK** . . . la liaison avec l'autre interlocuteur est réactivée

#### ou

Appuyer sur la touche Raccrocher  $\boxed{\odot}$  ... l'autre correspondant vous rappelle

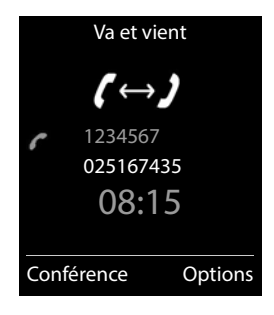

### <span id="page-35-0"></span>**Conférence**

Parler avec deux abonnés en même temps.

 Appeler un deuxième correspondant (double appel) au cours d'une communication ou accepter un signal d'appel . . . puis

Activer la conférence :

**Confér.** . . . tous les correspondants peuvent s'entendre et communiquer

Revenir au va-et-vient :

 **Fin conf.** . . . vous êtes de nouveau en communication avec le correspondant avec lequel vous aviez commencé la conférence

Mettre fin à la communication avec les deux correspondants :

Appuyer sur la touche Raccrocher

Chaque correspondant peut quitter la conférence en appuyant sur la touche Raccrocher  $\sqrt{a}$  ou en raccrochant le combiné.

### **Transfert d'appel – ECT (Explicit Call Transfer)**

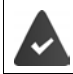

Cette fonctionnalité est prise en charge par votre opérateur.

### **Activer/désactiver ECT**

**Services Réseau DK DE** Transfert DeModifier ( = marche)

### **Transfert d'un appel**

Vous êtes en communication **externe** sur une connexion VoIP et souhaitez transférer l'appel à un autre correspondant externe. La conversation externe est conservée comme pour le transfert d'appel.

Appuyer sur la touche Raccrocher  $\sqrt{p}$  (pendant l'appel ou avant que le second correspondant ne se manifeste).

# **Ne pas déranger**

Les appels entrants ne sont pas signalés. L'appelant entend un message lui indiquant que vous ne souhaitez pas être dérangé.

**SERUS** Services Réseau **DEX CER** Ne pas déranger **DEX DEX** Statut : avec **CE** sélectionner **Act.** ou **Dés. Envoi**
# **Listes des appels**

Le téléphone enregistre différents types d'appels (appels manqués, reçus et émis) dans des listes.

### **Entrée de journal**

Les informations suivantes sont affichées dans les entrées de journal :

- Le type de liste (en haut de l'écran)
- Icône du type d'entrée :

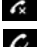

**Appels perdus**

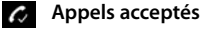

**A** Appels sortants (liste des numéros bis)

Appel sur le répondeur

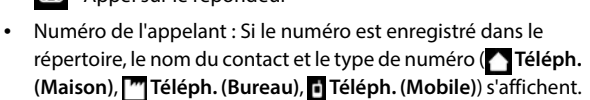

Dans le cas des appels manqués, le nombre d'appels du numéro est également indiqué entre crochets.

- Liaison par laquelle l'appel est entré/sorti
- La date et l'heure de l'appel (en fonction du réglage)

### **Ouvrir le journal des appels**

A l'aide de la touche écran :

- **Appels** is sélectionner la liste avec **OK**
- 
- Avec le menu : **ILITE ALISTS AVEC LISTE ON AVEC 1**, sélectionner la liste **OK**

Via la touche Messages (appels manqués) :

▶ Appuyer sur la touche Messages **M** ▶ **App. manqués:** ▶ **OK**

### **Rappel de l'appelant depuis le journal des appels**

**Liste d'appels DK b** avec , sélectionner la liste **b** OK **b** avec  $\begin{bmatrix} \bullet \\ \bullet \end{bmatrix}$ sélectionner l'entrée > Appuyer sur la touche Décrocher

### **Autres options**

**E**  $\bullet$  **C** Liste d'appels **▶** OK ▶ avec S sélectionner la liste ▶ OK . . . options possibles :

```
Afficher les entrées : \rightarrow avec \begin{bmatrix} \bullet \\ \bullet \end{bmatrix}, sélectionner l'entrée \rightarrow Afficher
```
Enregistrer le numéro dans le répertoire :

▶ avec <sub>1</sub>, sélectionner l'entrée ▶ Options ▶ <sub>2</sub> Copier vers **répert. OK** 

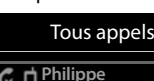

Exemple

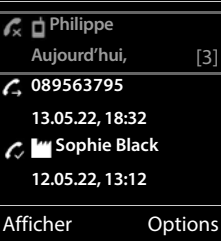

Numéro dans la liste des numéros bloqués :

**A** avec **A** sélectionner l'entrée **Deptions Copier - Liste Noire OK** 

Demander des renseignements SMS sur le numéro d'appel (payant le cas échéant) :

▶ avec <sup>2</sup>, sélectionner l'entrée ▶ Options ▶ <sup>2</sup> Interrog. SMS ▶ **OK**  Effacer l'entrée :  $\longrightarrow$  avec significationner l'entrée  $\blacktriangleright$  Options  $\blacktriangleright$  **Effacer entrée OK** Effacer la liste : **Options Effacer liste OK Oui**

# **Listes de messages**

Les notifications indiquant des appels manqués, des messages sur le répondeur/ la messagerie externe, les SMS reçus et les rendez-vous manqués sont enregistrées dans la liste des messages et peuvent être affichées à l'écran du combiné.

Dès réception d'un **nouveau message**, une tonalité d'avertissement retentit. En outre, la touche Messages  $\boxed{\bullet}$  clignote (si elle est activée).

Les symboles indiquant le type de message et le nombre de nouveaux messages sont affichés en mode veille.

Notification pour types de messages suivants présents :

sur le répondeur/la messagerie externe

- dans la liste des appels manqués
- dans la liste de réception des SMS
- $\Psi$  dans la liste des rendez-vous manqués

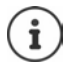

L'icône de la messagerie externe est toujours affichée lorsque le numéro d'appel est enregistré sur le téléphone. Les autres listes s'affichent uniquement lorsqu'elles contiennent des messages.

Affichage des messages :

 Appuyer sur la touche Messages . . . La liste **Messagerie:** est toujours affichée. Les autres listes ne s'affichent que lorsqu'elles contiennent des messages.

Entrée **en gras** : de nouveaux messages ont été enregistrés. Le nombre de nouveaux messages apparaît entre parenthèses. Entrée **pas en gras** : pas de nouveaux messages. Le nombre d'anciens messages apparaît entre parenthèses.

▶ Avec <sup>1</sup>, sélectionner la liste ▶ OK . . . les appels et les messages sont listés

Messagerie externe : Le numéro du répondeur réseau est composé.

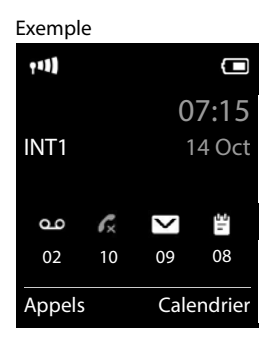

#### Exemple

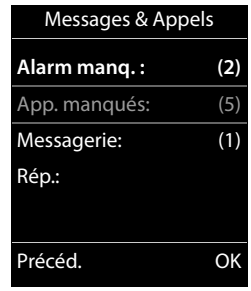

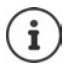

La liste de messages contient une entrée pour chaque répondeur affecté au combiné, par exemple pour une messagerie externe.

### **Activation/désactivation du clignotement de la touche Messages**

La réception de nouveaux messages est signalée par le clignotement de la touche Messages sur le combiné. Il est possible d'activer et de désactiver ce type de signalisation pour tous les types de message.

En mode veille :

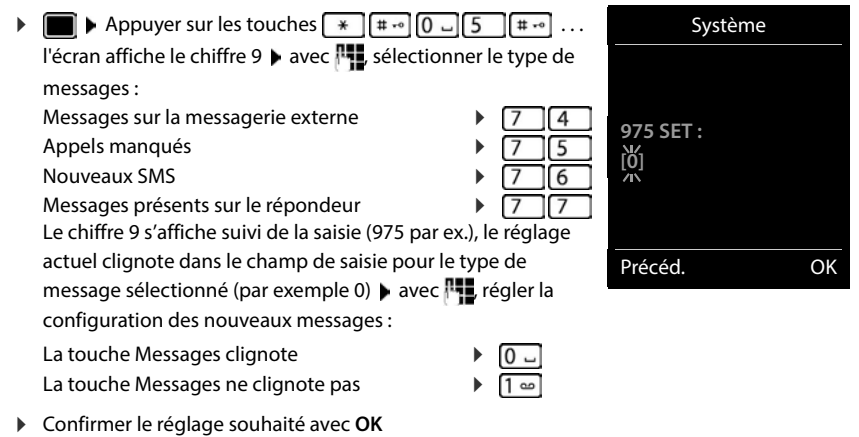

#### ou

**▶** en l'absence de modifications, vous revenez au mode veille : ▶ Précéd.

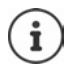

**Gigaset GO :** Le téléphone envoie une notification à votre Smartphone sur les nouveaux appels reçus.

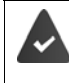

L'application **Gigaset elements** est installée sur le Smartphone. Le téléphone est inscrit pour Gigaset elements ( $\rightarrow$  configurateur Web). Plus d'informations sur Gigaset GO sous  $\rightarrow$  [www.gigaset.com/go](https://www.gigaset.com/go)

# **Répertoires**

# **Répertoire local du combiné**

Le répertoire local est valable individuellement pour le combiné. Certaines entrées peuvent cependant être envoyées à d'autres combinés.

### **Ouvrir le répertoire**

En mode veille, actionner **brièvement** la touche de navigation

ou

**CONTACTS** Contacts **D** OK **D** Répertoire **D** OK

## **Entrées du répertoire**

Nombre d'entrées : jusqu'à 500 Informations : Prénom et nom, jusqu'à trois numéros d'appel, adresse e-mail, date d'anniversaire avec signalisation, sonnerie VIP avec symbole VIP, image CLIP Longueur des entrées : Numéros : max. 32 chiffres Prénom, nom : max. 16 caractères Adresse e-mail : max. 64 caractères

### **Créer une entrée**

▶ **q, ▶ [- conditional entrée> ) OK** ) avec  $\Box$  commuter entre les champs de saisie et saisir les données pour l'entrée :

Nom / numéro :

**avec ...** entrer les prénoms et/ou les noms, au moins un numéro (privé, bureau ou mobile) et une adresse e-mail le cas échéant

#### **Anniversaire** :

**avec , activer/désactiver Anniversaire** rentrer la date et l'heure avec  $\blacksquare$  > avec , sélectionner le type de signalisation (**Visuel seulement** ou une sonnerie**)**

### Exemple

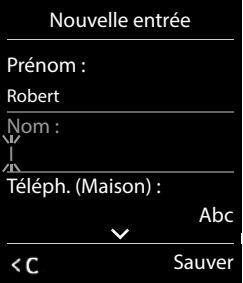

#### **Mélodie (VIP)** :

avec , sélectionner la sonnerie devant signaler l'appel de l'interlocuteur ... si une **Mélodie (VIP)** est attribuée, l'entrée dans le répertoire est complétée avec le symbole **VIP**.

**Portrait** :

> avec , sélectionner l'image devant s'afficher lors d'un appel de l'interlocuteur ( **Album** média).

Enregistrer une entrée : **Sauver**

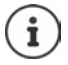

Une entrée est uniquement valable lorsqu'elle contient au moins un numéro.

Pour **Mélodie (VIP)** et **Portrait :** le numéro de l'appelant doit être présenté.

### **Recherche/sélection d'une entrée du répertoire**

 $\blacktriangleright \Box$   $\blacktriangleright$  avec  $\Box$ , naviguer jusqu'au nom cherché

ou

avec  $\blacksquare$  avec  $\blacksquare$ , entrer les premières lettres (8 lettres max.) . . . l'affichage passe au premier nom avec ces lettres  $\blacktriangleright$  avec  $\lceil \cdot \rceil$ , naviguer jusqu'à l'entrée souhaitée le cas échéant

Parcourir rapidement le répertoire :  $\blacktriangleright \Box$   $\blacktriangleright$  actionner **longuement** la touche

### **Afficher/modifier une entrée**

**a** avec **[1**], sélectionner l'entrée **>** Afficher **>** avec **[1**], sélectionner le champ devant être modifié **Modifier**

ou

**▶ □ ▶ avec [1, sélectionner l'entrée ▶ Options ▶ Modifier entrée ▶ OK** 

### **Effacer des entrées**

Effacer une entrée :  $\longrightarrow \Box$  avec  $\Box$ , sélectionner l'entrée  $\Box$  Options  $\Box$  Effacer **entrée OK**

Supprimer **toutes** les entrées :

**Options Effacer liste OK Oui**

### **Ordre de tri**

Les entrées du répertoire peuvent être classées par nom ou prénom.

**Options Trier par nom** / **Trier par prénom**

Si une entrée ne contient aucun nom, le numéro standard est affiché dans le champ Nom. Ces entrées sont placées au début de la liste, quel que soit le type de tri.

L'ordre de tri est le suivant :

Espace **|** Chiffres (0-9) **|** Lettres (alphabétiques) **|** Autres caractères.

### **Affichage du nombre d'entrées disponibles dans le répertoire**

**Options Mémoire dispo. OK**

### **Récupérer le numéro dans le répertoire**

Copier des numéros dans le répertoire :

- depuis une liste, par ex. la liste des appels ou la liste des numéros bis
- depuis le texte d'un SMS
- depuis un répertoire public en ligne ou un annuaire professionnel
- lors de la composition d'un numéro

Le numéro est affiché ou marqué.

Appuyer sur la touche écran **ou Dispute de la Copier vers répert. OK** ... options possibles :

Créer une nouvelle entrée :

**EXECTE ENDIRE ENTREE DE LA CONTROVER DE LA CONTROVER DE LA CONTROVER DE LA CONTROVER DE LA CONTROVER DE LA CONTROVER DE LA CONTROVER DE LA CONTROVER DE LA CONTROVER DE LA CONTROVER DE LA CONTROVER DE LA CONTROVER DE LA CO** compléter l'entrée **Sauver**

Ajouter le numéro à une entrée existante :

**▶ sélectionner l'entrée avec <b>OK** ▶ OK ▶ sélectionner le type de numéro avec **OK** ▶ OK . . . le numéro est entré ou une demande de remplacement d'un numéro existant s'affiche le cas échéant, répondre à la demande avec **Oui**/**Non Sauver**

## **Transmettre une entrée/le répertoire**

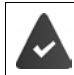

Le combiné du destinataire et celui de l'émetteur sont enregistrés sur la même base. L'autre combiné et la base peuvent recevoir et envoyer des entrées de répertoire.

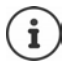

Un appel externe interrompt le transfert.

Les images appelant et les sonneries ne sont pas transférées. Seule la date d'anniversaire est transférée.

#### **Les deux combinés supportent les vCards**

- Aucune entrée avec le nom présente : Une nouvelle entrée est générée.
- Entrée déjà présente avec le nom : L'entrée est complétée par les nouveaux numéros. Si l'entrée contient plus de numéros que le récepteur ne le permet, une autre entrée portant le même nom est créée.

#### **Le combiné récepteur ne prend pas en charge les vCards**

Une entrée spécifique est créée et envoyée pour chaque numéro.

#### **Le combiné émetteur ne prend pas en charge les vCards**

Une nouvelle entrée est établie au niveau du combiné récepteur, le numéro transmis est repris dans le champ **Téléph. (Maison)**. S'il existe déjà une entrée avec ce numéro. l'entrée transférée est rejetée.

### **Transfert d'entrées spécifiques**

**F**  $\bullet$  sélectionner l'entrée souhaitée avec **CD Deptions**  $\bullet$  **COpier entrée**  $\bullet$  **OK**  $\bullet$ *C* vers combiné INT  $\triangleright$  OK  $\triangleright$  sélectionner le combiné récepteur avec  $\cdot$   $\cdot$   $\cdot$   $\cdot$  OK  $\dots$  l'entrée est transférée

Une fois le transfert réalisé, l'entrée suivante est transférée : **>** Actionner **Oui** ou **Non** 

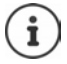

Avec **vCard via SMS**, envoyer des entrées de répertoire par SMS au format vCard.

### **Transfert de l'intégralité du répertoire**

**DEE v** Options  $\bigcap$  **Copier liste**  $\bigcirc$  OK  $\bigcirc$  **C** vers combiné INT  $\bigcirc$  OK  $\bigcirc$  sélectionner le combiné récepteur avec **OK** . . . les entrées sont transférées successivement

### **Reprendre des entrées du répertoire de Smartphone (Gigaset GO)**

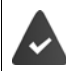

Le téléphone est connecté à Internet.

L'application **Gigaset ContactsPush** est installée sur le smartphone.

Plus d'informations sous  $\rightarrow$  [www.gigaset.com/contactspush](https://www.gigaset.com/contactspush)

### **Synchronisation du répertoire avec le carnet d'adresse de votre ordinateur (Gigaset QuickSync)**

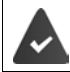

Le logiciel **Gigaset QuickSync** est installé dans votre ordinateur.

Le combiné est relié à l'ordinateur via un câble de données USB.

Téléchargement gratuit et plus d'informations sous  $\rightarrow$  [www.gigaset.com/quicksync](https://www.gigaset.com/quicksync)

# **Répertoires réseau**

En fonction de l'opérateur, utiliser des répertoires téléphoniques publics, par ex. un annuaire en ligne et un annuaire professionnel (« Pages jaunes »).

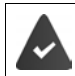

Le répertoire réseau est réglé via le configurateur Web.

### **Déni de responsabilité**

Gigaset Communications GmbH fournit ce service sans garantie ni responsabilité quant à sa disponibilité. Ce service peut être souscrit à tout moment.

## **Ouvrir le répertoire réseau**

 **Appui long** . . . la liste des répertoires en ligne s'affiche avec des noms spécifiques à l'opérateur ▶  $\begin{bmatrix} \bullet \\ \bullet \end{bmatrix}$  sélectionner le répertoire en ligne dans la liste ▶ OK

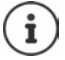

Les appels passés vers le répertoire réseau sont toujours gratuits.

## **Rechercher une entrée**

Appuyer **longtemps** sur la touche **au de la vec <sup>[26</sup>]**, sélectionner le répertoire téléphonique en ligne **DK** avec **H**, saisir les critères de recherche avec , basculer entre les champs de saisie **Rech.**

#### **Rechercher un numéro d'appel :**  $\triangleright$  Saisir le nom/ et la ville

Nom/branche :  $\longrightarrow$  avec  $\binom{n}{k}$ , saisir le nom ou la branche (max. 30 caractères) Ville : Les derniers noms de ville entrés sont affichés.

> avec  $\mathbb{F}_{\mathbb{Z}}$ , saisir le nom de la ville dans laquelle le destinataire recherché habite (max. 30 caractères) ou avec , sélectionner un des noms de villes affichés

Commencer la recherche :

**Rech.** la recherche démarre

Indication de la ville pas univoque :

 $\blacktriangleright$  les noms de villes possibles sont affichés  $\blacktriangleright$  avec  $\lceil \cdot \rceil$ , sélectionner un nom de villes **OK**

**Rechercher un nom (recherche arrière) :** Saisir le numéro

Numéro : **aucencia de la contrava de la contrava** de numéro (max. 30 caractères)

Commencer la recherche :

**Rech.** . . . la recherche démarre

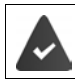

Le répertoire réseau sélectionné prend en charge la recherche de numéros.

#### **Aucune entrée trouvée en résultat des critères de recherche saisis**

- Démarrer une nouvelle recherche : **Nouveau**
- Modifier les critères de recherche : **Modifier**

#### **Trop d'entrées trouvées**

- Démarrer la recherche détaillée : **Détails**
- Le nombre de résultats (en fonction de l'opérateur) est affiché à l'écran. Affichage de la liste de résultats : **Afficher**

### <span id="page-44-0"></span>**Lancement d'une recherche détaillée**

Une recherche détaillée limite le nombre de résultats d'une recherche précédente en lui ajoutant des critères (prénom et/ou rue).

**Détails**

ou

## **Options Préciser recherche OK**

Les critères de la recherche précédente sont acceptés et entrés dans les champs correspondants • Modifier ou compléter les critères de recherche par ex. saisir le prénom ou la rue **Rech.**

## **Résultat de la recherche (liste des résultats)**

La première entrée trouvée s'affiche. En haut à droite s'affichent le numéro de l'entrée sélectionnée et le nombre total de résultats (p. ex. 1/50).

Parcourir la liste :  $\Box$ 

Afficher l'entrée complète :

 **Afficher** . . . toutes les informations de l'entrée sont affichées sans abréviation  $\blacktriangleright$  avec  $\lceil \cdot \rceil$ , feuilleter dans l'entrée

Affiner les critères de recherche et limiter le nombre de résultats :

**Department Follows Préciser recherche P** OK ( $\rightarrow$  p. [45\)](#page-44-0)

Démarrer une nouvelle recherche.

**Options Nouvelle recherche OK**

Copier le numéro dans le répertoire local :

▶ Options ▶  $\begin{bmatrix} \bullet \\ \bullet \end{bmatrix}$  Copier vers répert. ▶ OK ▶ avec  $\begin{bmatrix} \bullet \\ \bullet \end{bmatrix}$ <Nouvelle entrée> ou sélectionner l'entrée existante **OK Sauver** . . . l'entrée est enregistrée, le nom complet est repris dans le champ **Nom** du répertoire local

Exemple

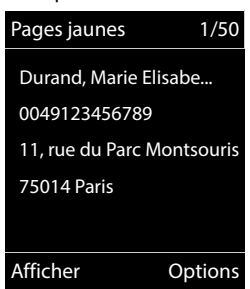

### **Appel d'un correspondant**

Sélectionner l'entrée > Appuyer sur la touche Décrocher

Si l'entrée ne contient qu'un numéro, il est composé.

Si l'entrée contient plusieurs numéros, ils sont affichés dans une liste.

Sélectionner le numéro **Numérot.**

# **Répertoire Gigaset.net**

Le répertoire Gigaset.net contient tous les participants connectés à Gigaset.net.

## **Ouverture du répertoire Gigaset.net.**

▶ Appuyer longuement sur la touche | ... la liste des répertoires en ligne est ouverte ▶ **Gigaset.net OK** . . . le répertoire Gigaset.net est ouvert

ou

avec **, sélectionner le numéro du répertoire Gigaset.net (1188#9)** Appuyer sur la touche de prise de ligne  $\boxed{\frown}$  ... le répertoire Gigaset.net est ouvert

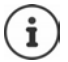

À la première ouverture du répertoire Gigaset.net :  $\blacktriangleright$  Se déclarer auprès de Gigaset.net  $($   $\rightarrow$  [p. 101\)](#page-100-0)

# **Rechercher un correspondant dans le répertoire Gigaset.net**

▶ Appuyer longuement sur la touche **Gigaset.net ▶ OK ▶ avec , entrer le nom** ou une partie du nom (max. 25 caractères) **Dptions**  $\blacktriangleright \Box$  Rech.  $\blacktriangleright$  OK

#### **Recherche réussie**

La liste des résultats correspondant aux caractères saisis s'affiche. En haut à droite s'affichent le numéro de l'entrée mise en surbrillance et le nombre total de résultats (p. ex. 1/5).

Feuilleter avec  $\Box$  dans la liste des résultats

#### **Aucune entrée adaptée trouvée**

Démarrer une nouvelle recherche : **Nouveau**

Modifier le critère de recherche : **Modifier** . . . le nom accepté auparavant est indiqué  $\blacktriangleright$  Modifier ou étendre le nom  $\blacktriangleright$  Relancer la recherche

#### **Trop d'entrées adaptées, pas de liste de résultats**

Démarrer la recherche détaillée : **Détails** . . . le nom accepté auparavant est indiqué  $\blacktriangleright$  avec  $\blacktriangleright$ , étendre le nom  $\blacktriangleright$  Relancer la recherche

#### **Liste des résultats trop longue**

Démarrer la recherche détaillée : **Options Préciser recherche OK** . . . le nom enregistré auparavant est accepté  $\blacktriangleright$  avec  $\frac{1}{2}$ , étendre le nom  $\blacktriangleright$  Relancer la recherche

#### **Correspondants souhaités introuvables**

Démarrer une nouvelle recherche :  $\triangleright$  Options  $\triangleright$  **Nouvelle recherche**  $\triangleright$  OK  $\triangleright$  avec  $\triangleright$  **Now** entrer un nouveau nom > Relancer la recherche

#### Exemple

# Gigaset.net 1/5 **Dubois, François** Durant, Benoît Sailor, Anna Durand, Marie Elisabe Dupont, Oscar Afficher Options

## **Afficher l'entrée**

- Avec <sub>[1]</sub>, sélectionner le correspondant dans la liste des résultats **> Afficher** . . . le numéro Gigaset.net et le nom du participant sont affichés, le nom le cas échéant sur plusieurs lignes
- Avec  $\Box$ , afficher le nom et le numéro du correspondant précédent/suivant dans la liste des résultats

### **Copier le numéro dans le répertoire local**

**Avec Gould Avec Continuer l'entrée ▶ Options ▶ Copier vers répert. ▶ OK ▶ avec Co** sélectionner **<Nouvelle entrée>** ou sélectionner l'entrée existante **OK** Modifier l'entrée le cas échéant **> Sauver** ... l'entrée est enregistrée, le numéro et le nom copiés (raccourci si nécessaire, max. 16 caractères) dans le répertoire local

## **Appeler un correspondant Gigaset.net**

À partir du répertoire Gigaset.net : > avec , sélectionner le correspondant dans la liste des résultats  $\blacktriangleright$  Actionner la touche de prise de ligne  $\boxed{\nearrow}$ 

ou

entrer directement le numéro d'appel (à l'état de repos) :  $\rightarrow$  avec  $\blacksquare$ , entrer le numéro Gigaset.net (incluant #9) Appuyer sur la touche de prise de ligne  $\sqrt{\sqrt{ }}$ 

ou

**a** partir du répertoire local : **Appuyer brièvement** sur la touche **au de des la** vec **de la** sélectionner un numéro Gigaset.net  $\blacktriangleright$  Actionner la touche de prise de ligne  $\curvearrowright$ 

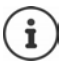

Tout numéro finissant par #9 est automatiquement composé via Gigaset.net. Les appels passés vers le répertoire Gigaset.net sont toujours **gratuits**.

## **Saisie, modification et suppression de sa propre entrée**

**Appuyer longuement** sur la touche **Gigaset.net > OK > Options Données privées OK** . . . le numéro Gigaset.net et le nom entré actuellement sont affichés.

Saisie/modification d'un nom :

**Modifier** avec cupprimer le nom le cas échéant  $\triangleright$  avec  $\mathbb{F}_2$  modifier le nom ou entrer un nouveau nom (max. 25 caractères) **Sauver**

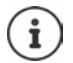

Respecter la remarque de protection des données  $\rightarrow$  [p. 101](#page-100-1).

Si le nom est supprimé, l'entrée est effacée du répertoire et n'est plus « visible » pour d'autres correspondants Gigaset.net. Le numéro Gigaset.net reste toutefois joignable.

Se faire afficher le numéro pendant la conversation : **Duble Design Partic Density Post** Info Service **Design Partic OK**

# **Répondeur**

# **Répondeur local**

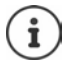

Après la mise en service du téléphone, un répondeur (AB1) est activé. Deux autres répondeurs sont disponibles si, en plus de la ligne fixe, des connexions VoIP sont également configurées et si une ou plusieurs connexions de réception sont attribuées aux répondeurs.

Chaque répondeur ne prend que les appels adressés à ses liaisons de réception et ne peut être commandé que depuis les combinés auxquels au moins l'une de ses liaisons de réception est affectée.

Les connexions de réception sont configurées à l'aide du configurateur Web.

#### **Activation/désactivation du répondeur**

Le répondeur dispose des modes suivants : **Enr&Rép.** L'appelant entend une annonce et peut ensuite laisser un message. **Rép. simple** L'appelant entend une annonce mais ne peut pas laisser de message. **Alternance** Le mode commute en fonction du temps entre **Enr&Rép.** et **Rép. simple**.

- **MES OF Messagerie Vocale**  $\triangleright$  OK  $\triangleright$  **CE** Activation  $\triangleright$  OK  $\triangleright$  avec  $\lceil \frac{2}{\cdot} \rceil$ , sélectionner **Répondeur** (en présence de plusieurs répondeurs) **Modifier** ... puis Activer/désactiver :  $\rightarrow$  Activation : avec , sélectionner Act. ou Dés. Régler le mode :  $\mathbf{R}$  **Mode**  $\mathbf{R}$  sélectionner le mode avec Réglage horaire pour le mode **Alternance** :
	- **A** avec **intereface** entre **Enregistr. de** et **Fin enregistr. à** avec  $\frac{1}{2}$ , entrer les heures/minutes pour le début et la fin de la période (4 chiffres). Vous **devez** régler l'heure.

Enregistrer les paramètres :

**Sauver**

# **Utilisation avec le combiné**

### **Écoute des messages**

Appuyez sur la touche **de manière prolongée**

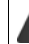

La touche 1 est occupée par le répondeur.

ou

Appuyer sur la touche Messages **Rép.: OK**

ou

**MEDIARES Messagerie Vocale <b>D** OK **D** Ecouter messages **D** OK D avec **F** , sélectionner **Répondeur** (en présence de plusieurs répondeurs) **OK**

Le répondeur lance immédiatement la lecture des messages. Les nouveaux messages sont lus en premier.

### **Actions pendant l'écoute**

- Arrêter l'écoute : **•** Appuyer sur  $\boxed{2}$  /  $\boxed{ }$  ou via la touche écran : **•** Options
- Reprendre l'écoute : Appuyer à nouveau sur  $\boxed{2}$  /  $\boxed{}$  ou via la touche écran :  $\boxed{ }$  Suite
- Revenir au début du message en cours :  $\blacktriangleright$  Appuyer sur la touche  $\lceil \frac{1}{2} \rfloor$
- Répéter les 5 dernières secondes du message :  $\blacktriangleright$  Appuyer sur la touche  $\sqrt{4}$
- Passer au message suivant :  $\int$  ou appuyer sur la touche 3
- Pendant l'écoute de l'horodatage : revenir au message précédent.
	- $\triangleright \Box$  ou appuyer sur la touche  $\Box$
- Pendant l'écoute de l'horodatage : passer au message suivant.
	- Appuyer sur la touche  $\sqrt{4}$
- Marquage d'un message comme « nouveau » :  $\blacktriangleright$  Appuyer sur la touche  $\lceil \frac{*}{n} \rceil$ ou à l'aide de la touche écran **Options Marquer > Nouveau OK** Un « ancien » message déjà écouté peut s'afficher de nouveau comme « nouveau » message. La touche  $\boxed{\blacksquare}$  du combiné clignote.
- Enregistrement dans le répertoire du numéro affiché : **Doptions**  $\Gamma$  Copier vers **répert. ▶ compléter avec l'entrée**
- Récupérer le numéro d'un message dans la liste des numéros bloqués : **Options Copier - Liste Noire**
- Visualiser des informations détaillées sur un appel :  **Options** Details
- Effacer certains messages : **Fiffacer** ou appuyer sur la touche  $\boxed{0}$
- Effacer tous les anciens messages : **Options Eff. ancienne liste OK Oui**

### **Interception d'un appel arrivant sur le répondeur**

Intercepter un appel pendant son enregistrement sur le répondeur ou lorsque vous utilisez l'interrogation à distance.

Appuyer sur la touche Décrocher **computer de la touche Ecran Accept.** . . . l'enregistrement est interrompu . . . parler avec l'appelant

Si 3 secondes ont déjà été enregistrées lors de la prise de l'appel, le message est enregistré. La touche Messages  $\Box$  clignote sur le combiné.

### **Renvoi d'appel vers le répondeur**

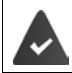

Un appel externe est signalé sur le combiné.

Le répondeur est activé, non attribué et un espace de stockage est encore disponible.

Appuyer sur la touche écran  $\rightarrow$  00 ... le répondeur démarre immédiatement en mode Répondeur enregistreur et accepte l'appel. Le délai défini pour le déclenchement du répondeur ( $\rightarrow$  p. [54\)](#page-53-0) est ignoré

### **Enregistrement de conversation**

Enregistrer un appel **externe** à l'aide du répondeur Informez votre interlocuteur que vous enregistrez la conversation.

 **Options Enregist.conv. OK** . . . l'enregistrement est signalé à l'écran par un message et placé dans le journal du répondeur comme nouveau message

Terminer l'enregistrement : **Fin** 

### **Activation/désactivation du filtrage des appels**

Pendant l'enregistrement d'un message, vous pouvez écouter ce dernier sur le haut-parleur du combiné :

Activation/désactivation permanente du filtrage des appels :

**Messagerie Vocale • OK • [ • Filtrage d'appel • Modifier (**  $\blacksquare$  **= activé)** . . . le filtrage des appels est activé ou désactivé pour tous les combinés inscrits

Désactivation de l'écoute en tiers pour l'enregistrement en cours :

Appuyer sur la touche écran **Silence** ou la touche Raccrocher  $\lceil \frac{1}{\lceil n \rceil} \rceil$  prendre l'appel avec  $\boxed{\curvearrowleft}$ 

## <span id="page-51-0"></span>**Interrogation à distance**

Interroger ou activer le répondeur depuis un autre téléphone (par exemple hôtel, téléphone mobile).

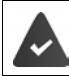

Le code PIN doit être modifié et différent de 0000 et l'autre poste téléphonique doit fonctionner en fréquence vocale (FV).

### **Activation du répondeur**

 Appeler le téléphone et laisser sonner jusqu'à l'annonce « Veuillez entrer le code PIN » (env. 50 secondes) avec  $\mathbb{H}$ , saisir le code PIN système du téléphone en moins 10 secondes . . . le répondeur est activé, la durée d'enregistrement restante est indiquée, les messages sont lus

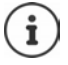

Code PIN incorrect ou la saisie est trop longue (plus de 10 secondes) : La ligne est interrompue. Le répondeur reste désactivé.

Il n'est pas possible de désactiver le répondeur à distance.

### **Interroger le répondeur**

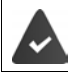

Le répondeur est activé.

Appeler la ligne téléphonique  $\blacktriangleright$  pendant l'annonce, appuyer sur la touche  $\lceil \frac{9}{2} \rceil$ ... la lecture du texte de l'annonce est interrompue  $\blacktriangleright$  saisir le code PIN système

Le système indique la présence éventuelle de nouveaux messages. L'écoute des messages commence.

L'utilisation du répondeur se fait avec les touches suivantes :

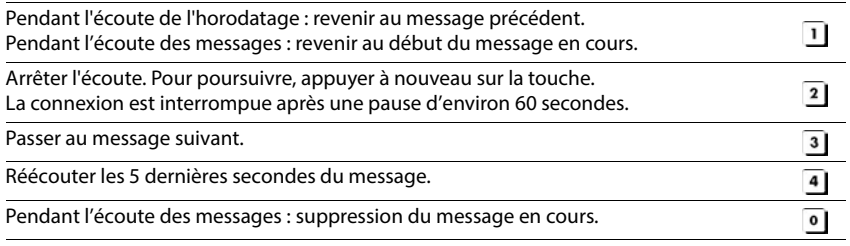

Marquer le message écouté comme « nouveau ».

La lecture du message suivant commence. La durée d'enregistrement restante est indiquée  $\mathbb{H}$ pendant le dernier message.

### **Fin de l'interrogation à distance**

Appuyer sur la touche Raccrocher  $\sqrt{a}$  ou raccrocher le combiné.

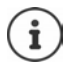

- Le répondeur interrompt la communication dans les cas suivants :
- Le PIN système entré n'est pas valide.
	- Aucun message n'est enregistré sur le répondeur.
	- Après l'annonce de la durée d'enregistrement restante.

## **Paramètres**

### **Enregistrement d'une annonce/d'une annonce répondeur simple**

Le téléphone est fourni avec une annonce standard pour les modes répondeur enregistreur et répondeur simple. Si aucune annonce personnalisée n'est enregistrée, l'annonce standard correspondante est utilisée.

**MEDIATE:** The Messagerie Vocale **DR Annonces DR DECE**, commuter entre **Enreg. annonce** et **Enreg. ann. RSimple ▶ OK ▶ avec** , sélectionner **Répondeur** (en présence de plusieurs répondeurs) **OK OK** enregistrer une annonce (au moins 3 secondes) . . . options possibles :

Finaliser et sauvegarder l'enregistrement :

 **Fin** . . . l'annonce est rejouée pour vous permettre de la contrôler Répéter l'enregistrement :

#### **Nouveau**

Interruption de l'enregistrement :

▶ Appuyer sur la touche Raccrocher **ou Précéd.** 

Recommencer l'enregistrement :

**OK**

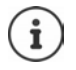

L'enregistrement se termine automatiquement au bout de 170 secondes ou si vous arrêtez de parler pendant plus de 2 secondes.

En cas d'annulation d'un enregistrement, l'annonce standard est de nouveau utilisée. Si la mémoire du répondeur est pleine, l'enregistrement ne démarre pas ou est inter-

rompu.

**Effacer les anciens messages ... le répondeur revient au mode Enr&Rép.** ▶ le cas échéant, recommencer l'enregistrement

### **Écoute d'une annonce/d'une annonce répondeur simple**

- **MEDIATE:** 00 Messagerie Vocale **DOK AND THE Annonces DOK A** avec **TH**, commuter entre **Ecouter annonce** et **Ecout. ann. RSimple ▶ OK ▶ avec <sub>[1</sub>]**, sélectionner **Répondeur** (en présence de plusieurs répondeurs) **OK** . . . l'annonce est relue . . . options possibles : Interrompre l'écoute :
	- Appuyer sur la touche Raccrocher ou **Précéd.**

Interrompre l'écoute et enregistrer une nouvelle annonce :

**Nouveau**

Si la mémoire du répondeur est pleine, celui-ci se met en mode **Rép. simple**.

**Effacer les anciens messages ... le répondeur revient au mode Enr&Rép. >** le cas échéant, recommencer l'enregistrement

### **Effacer les annonces**

**Messagerie Vocale > OK > C** Annonces > OK > avec C commuter entre **Effacer annonce** et **Effac. ann. RSimple ▶ OK ▶ avec** , sélectionner **Répondeur** (en présence de plusieurs répondeurs) ▶ OK ▶ Oui

Une fois les annonces effacées, l'annonce standard correspondante est utilisée.

### <span id="page-53-0"></span>**Réglage des paramètres d'enregistrement**

**Messagerie Vocale DK DESAGER OK ... puis** Durée maximale d'enregistrement :

**Longueur enreg. :** sélectionner la période de temps avec

Qualité d'enregistrement :

**D Qualité enreg.** avec **B**, sélectionner **Longue durée** ou **Supérieure** (la durée d'enregistrement max. diminue lorsque la qualité est plus élevée)

Quand un appel doit-il être enregistré ?

**Enclench. Répd.** Sélectionner la période avec

Enregistrer les paramètres :

**Sauver**

Dans le cas du décroché automatique **Automatique** :

- En l'absence de nouveaux messages : un appel est accepté au bout de 18 secondes.
- Nouveaux messages présents : un appel est accepté au bout de 10 secondes.

Lors de l'interrogation à distance  $\rightarrow$  p. [52\)](#page-51-0), vous savez donc après environ 15 secondes que vous n'avez pas de nouveau message. Si vous raccrochez immédiatement, vous ne payez aucun frais de communication.

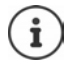

Le répondeur enregistre les messages avec une grande qualité. Sur certains appareils, vous pouvez régler la qualité d'enregistrement. Une qualité moindre prolonge la durée maximale d'enregistrement, et inversement.

### **Changer la langue des menus et de l'annonce par défaut**

**MEE FOR 00 Messagerie Vocale DCK COM Langue DC** avec **CO**, sélectionner la  $language \triangleright \textsf{Select.}$  ( $\bigcirc$  = sélectionné)

ou

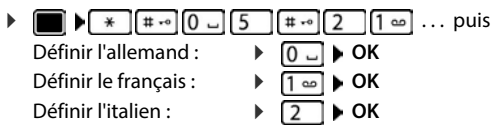

# **Messagerie externe**

Chaque messagerie externe prend en charge les appels arrivant sur la connexion correspondante. Pour pouvoir enregistrer tous les appels, une messagerie externe doit être configurée pour chaque connexion du combiné.

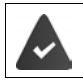

La messagerie externe est **souscrite** auprès de l'opérateur.

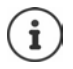

Le numéro de la messagerie externe se compose automatiquement sur la connexion correspondante. Le préfixe local automatique défini sur le téléphone **n'est pas** composé.

L'écoute de la messagerie externe est contrôlée à partir du clavier du téléphone (codes chiffrés). Pour les connexions VoIP, vous devez définir dans le configurateur Web la façon dont les codes de touche des signaux DTMF doivent être convertis et envoyés. Informez-vous auprès de votre opérateur VoIP pour connaître le type de transmission DTMF qu'il prend en charge.

## **Activer la messagerie externe / entrer le numéro**

Chaque combiné peut gérer les messages externes qui correspondent à l'une de ses connexions de réception.

**MEDIAL COMESSAGERIE Vocale OKA ENTERÉPONDEUR rés. DOKA** le cas échéant, avec  $\Box$ , sélectionner la connexion **DK** ... puis

#### **Pour ligne fixe/connexion**

Saisir ou modifier le numéro de la messagerie externe avec **Buyer** > Sauver

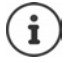

Pour l'activation/la désactivation de la messagerie externe pour la connexion au réseau fixe, utilisez le numéro d'appel et un code de fonction de votre opérateur. Le cas échéant, demander des informations auprès de l'opérateur.

#### **Pour connexion VoIP**

Activer/désactiver la messagerie externe :

**Statut** : avec , sélectionner **Act.** ou **Dés.**

Saisir le numéro : **IMESSAGERIE LA SAISI** saisir ou modifier le numéro de la messagerie externe

> Avec certains opérateurs VoIP, le numéro est chargé sur la base en même temps que les données générales de l'opérateur.

Enregistrer les paramètres :

**Sauver**

## **Écoute des messages**

Appuyer sur la touche **de manière prolongée**

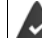

La touche 1 est occupée par le répondeur réseau.

ou

Appuyer sur la touches des messages  $\Box$  sélectionner le répondeur réseau avec **(Rép. rés. : lig. fixe / Messagerie: IP1**) **OK**

 $\Omega$ 

**MESTION** Messagerie Vocale **DECA COM** Ecouter messages **DECA** Sélectionner le répondeur réseau avec **(Rép. rés. : lig. fixe / Messagerie: IP1**) **OK** 

Écouter les annonces :  $\blacktriangleright$  Appuyer sur la touche Mains-Libres  $\lceil \cdot \cdot \rceil$ 

# **Réglage de l'accès rapide au répondeur**

Un répondeur réseau ou le répondeur local du téléphone peut être appelé directement via la touche  $\boxed{1 \omega}$ .

### **Affectation de la touche 1 / Modification de l'affectation**

Le réglage de l'accès rapide est spécifique à chaque appareil. Un répondeur différent peut être attribué à la touche  $\sqrt{2}$  sur chaque combiné inscrit. Les répondeurs des connexions de réception du combiné sont proposés, par exemple **Rép. rés. : lig. fixe**, **Messagerie: IP1**.

**MES OG** Messagerie Vocale **DEC Param Tch 1 DOK D** avec **[4]**, sélectionner le répondeur **▶ Sélect.** (**○** = sélectionné)

Retour à l'état de repos : **Appuyer sur la touche Raccrocher de manière prolongée** 

### **Messagerie externe**

Si aucun numéro n'est enregistré pour la messagerie externe :

Avec , passer à la ligne **Répondeur rés.** Avec **Repondent de la messagerie** externe **> Sauver >** appuyer sur la touche Raccrocher **de manière prolongée** (mode veille)

# **Autres fonctions**

# **Profils acoustiques**

Le téléphone dispose de profils acoustiques pour l'adaptation du combiné aux conditions ambiantes : **Profil sonore élevé, Profil silencieux, Profil personnel**.

 $\blacktriangleright$  A l'aide de la touche  $\blacktriangleright$ , commuter entre les profils ... le profil commute immédiatement sans interrogation

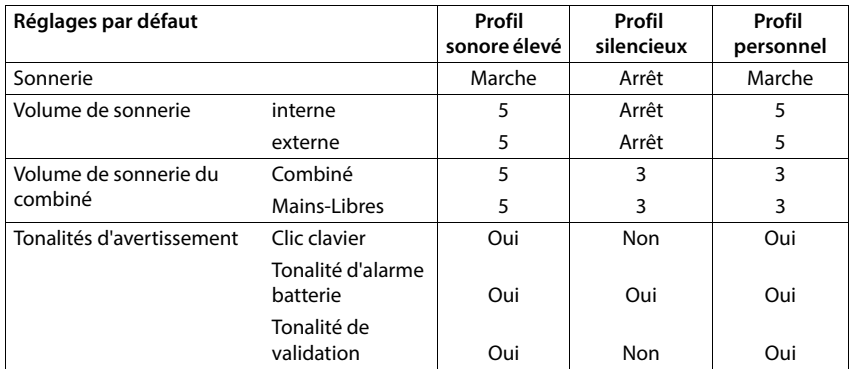

A la livraison, les profils sont réglés comme suit :

Activer le bip d'appel en cas d'appel entrant pour **Profil silencieux :** la près la commutation dans **Profil silencieux** actionner la touche écran **Bip** . . . la barre d'état affiche

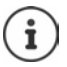

Le profil paramétré est conservé en cas de désactivation/réactivation du combiné.

- Modifications des réglages présentés dans le tableau :
- sont valables dans les profils **Profil sonore élevé** et **Profil silencieux** uniquement aussi longtemps que le profil n'est pas modifié.
- sont enregistrées durablement dans **Profil personnel** pour ce profil.

# **Calendrier**

Vous pouvez créer jusqu'à **30 rendez-vous** qui vous seront rappelés.

Dans le calendrier, le jour actuel est entouré en blanc, les chiffres des jours de rendez-vous sont indiqués en couleur. Lorsqu'un jour est sélectionné, il est entouré en couleur.

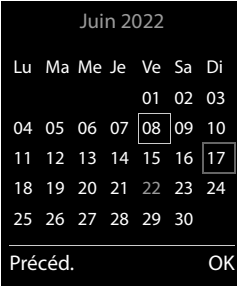

### **Enregistrement d'un rendez-vous dans le calendrier**

Il est nécessaire d'avoir réglé au préalable la date et l'heure.

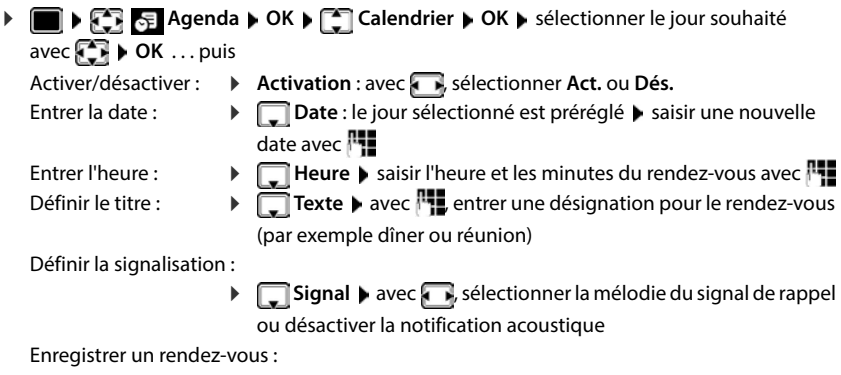

#### **Sauver**

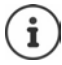

Si un rendez-vous est déjà saisi : ▶ <
Nouvelle entrée> ▶ OK ▶ saisir les données pour le rendez-vous.

### **Notification de rendez-vous/d'anniversaires**

Les anniversaires sont repris depuis le répertoire et affichés comme rendez-vous. En mode veille, un rendez-vous/anniversaire est affiché puis signalé pendant 60 secondes à l'aide de la sonnerie sélectionnée.

Confirmer et terminer le rappel :  $\triangleright$  appuyer sur la touche écran Arrêt.

Réagir avec un SMS :  $\blacktriangleright$  appuyer sur la touche écran **SMS** . . . le menu SMS s'ouvre

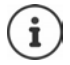

Lorsque vous êtes en communication, un rappel est signalé **une fois** sur le combiné à l'aide d'une tonalité d'avertissement.

### **Affichage des rendez-vous/anniversaires manqués (non confirmés)**

Les rendez-vous et anniversaires sont enregistrés dans la liste **Alarmes manquées** :

- Le rappel de rendez-vous/d'anniversaire n'a pas été confirmé.
- Le rendez-vous/anniversaire est signalé pendant un appel.
- Le combiné était hors tension au moment d'un rendez-vous/anniversaire.

Les 10 dernières entrées sont enregistrées. L'écran affiche l'icône  $\Gamma$  et le nombre de nouvelles entrées. La plus récente figure au début de la liste.

### **Affichage de la liste**

Appuyer sur la touche Messages **MI**  $\bullet$  **Alarm manq.:**  $\bullet$  **OK**  $\bullet$  avec  $\bullet$ , naviguer dans la liste le cas échéant

ou

### **Agenda OK Alarmes manquées OK**

Chaque entrée s'affiche avec le numéro ou le nom, la date et l'heure. La plus récente figure au début de la liste.

Effacer un rendez-vous/une date anniversaire : **Fffacer** 

Rédiger un SMS : **SMS** (uniquement si la liste a été ouverte à l'aide du menu) . . . le menu SMS est ouvert

### **Afficher/modifier/supprimer des rendez-vous enregistrés**

**Agenda D C** Calendrier **D** OK **A** avec **C** as sélectionner le jour **D** OK ... la liste des rendez-vous s'affiche  $\blacktriangleright$  avec  $\lceil \cdot \rceil$ , sélectionner le rendez-vous ... options possibles :

Afficher les détails du rendez-vous :

**Afficher** : les réglages du rendez-vous s'affichent

Modifier le rendez-vous :

- **Afficher Modifier**
	- ou **Options Modifier entrée OK**

Activer/désactiver le rendez-vous :

**Options Activer**/**Désactiver OK**

Supprimer le rendez-vous :

**Options Effacer entrée OK**

Supprimer tous les rendez-vous du jour :

**D** Options  $\blacktriangleright$   $\lceil \frac{1}{2} \rceil$  Effacer tous RDV  $\blacktriangleright$  OK  $\blacktriangleright$  Oui

# **Minuterie**

### **Réglage de la minuterie (compte à rebours)**

**Agenda OK Minuteur OK** . . . puis

Activer/désactiver :  $\rightarrow$  **Activation :** avec , sélectionner **Act.** ou **Dés.** 

- 
- Régler la durée : **Durée** bavec **:** saisir les heures et les minutes de la

minuterie

Min. : 00:01 (une minute) ; max. : 23:59 (23 heures, 59 minutes)

Enregistrer la minuterie :

### **Sauver**

La minuterie lance le compte à rebours. Sur l'écran de veille, le symbole  $\bigcirc$ , les heures et minutes restantes sont affichés tant que la durée est inférieure à une minute. Ensuite, ce sont les secondes restantes qui sont affichées. L'alarme est déclenchée lorsque la durée s'est écoulée.

### **Désactiver/répéter l'alarme**

Arrêter l'alarme : **Arrêt**

Répéter l'alarme : **Busine : Redéma.** : la minuterie s'affiche à nouveau **lacé de la minute de la ce de la c**redit ment une autre durée **Sauver** . . . le compte à rebours est relancé

# **Réveil**

Il est nécessaire d'avoir réglé au préalable la date et l'heure.

### **Activation/désactivation et réglage du réveil/de l'alarme**

# **Agenda DK Réveil/Alarme DK** ... puis

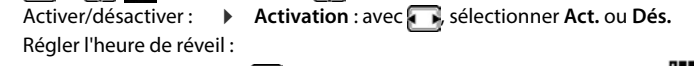

**Heure** lentrer l'heure et les minutes avec

- Définir les jours :  $\qquad \qquad \blacktriangleright \qquad \qquad$  Période  $\blacktriangleright$  avec  $\qquad \qquad$ , choisir **Lundi-Vendredi** ou **Quotidien**
- Régler le volume :  $\mathbf{V}$  **Volume** avec **,**  avec regler le volume sur 5 niveaux ou en mode crescendo (volume croissant)
- Régler le réveil :  $\mathbb{R}$  **Mélodie** avec **de la sélectionner une mélodie pour le réveil** Enregistrer les paramètres :

**Sauver**

Lorsque le réveil est activé, le symbole  $\bigcirc$  et l'heure de réveil sont indiqués sur l'affichage en mode veille.

## **Réveil**

Le réveil est indiqué à l'écran avec la mélodie sélectionnée. Il retentit pendant 60 secondes. Le réveil est répété au bout de 5 minutes si aucune touche n'est actionnée. A la deuxième répétition, le réveil est désactivé pendant 24 heures.

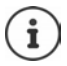

Pendant une communication, le réveil n'est signalé que par un bip court.

### **Désactivation/répétition du réveil après une pause (mode Rappel)**

Arrêter le réveil : **Arrêt**

Répéter le réveil (mode rappel) : **Répétition Alarme** ou appuyer sur une touche quelconque . . . le réveil est désactivé et redéclenché au bout de 5 minutes.

# **Babyphone**

Si le babyphone est activé, le numéro de destination enregistré (interne ou externe) est appelé dès qu'un niveau sonore défini est atteint dans l'environnement immédiat du combiné. L'alarme vers un numéro externe s'interrompt après 90 secondes environ.

La fonction **Comm. Bidirection.** vous permet de répondre à l'alarme. Cette fonction permet d'activer ou de désactiver le haut-parleur du combiné se trouvant auprès du bébé.

Au niveau du combiné, en mode Babyphone, les appels entrants sont signalés uniquement à l'écran (**sans sonnerie**). L'éclairage de l'écran est réduit à 50 %. Les tonalités d'avertissement sont désactivées. A l'exception des touches écran et de la touche de navigation (milieu), toutes les touches sont verrouillées.

Si vous prenez un appel entrant, le mode Babyphone est interrompu pendant la durée de la communication, mais la fonction **reste** activée. La désactivation/réactivation du combiné ne permet pas de désactiver le babyphone.

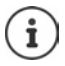

La distance entre le combiné et la zone à surveiller doit être comprise entre 1 et 2 mètres. Le microphone doit être dirigé vers la zone à surveiller.

L'autonomie du combiné est réduite lorsque la fonction est activée. Le cas échéant, placer le combiné sur le chargeur.

Le babyphone n'est activé qu'au bout de 20 secondes.

Le microphone du dispositif mains-libres est toujours utilisé, même lorsqu'un kit oreillette est branché.

Le répondeur ne doit pas être activé pour le numéro de destination.

Après l'activation :

- Contrôler la sensibilité.
- Tester l'établissement de la connexion lorsque l'alarme est transférée vers un numéro d'appel externe.

<span id="page-62-0"></span>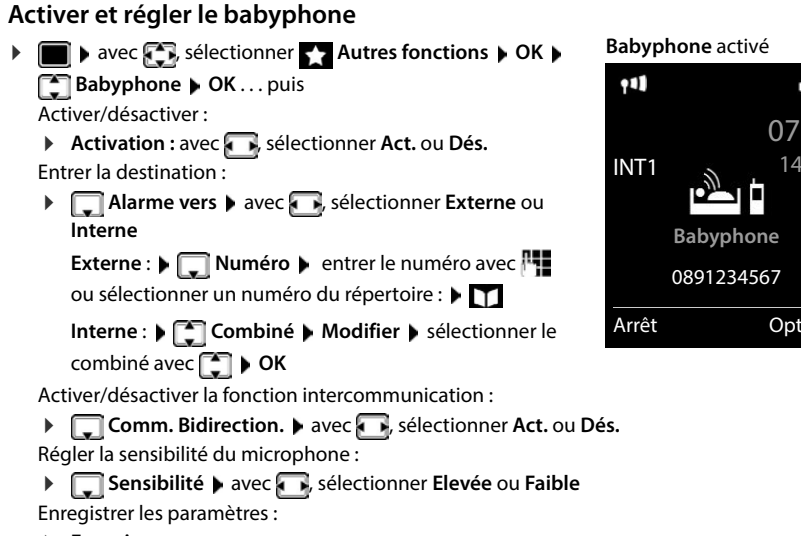

#### **Enregistrer**

Lorsque le babyphone est activé, le numéro de destination est affiché en mode veille.

### **Désactivation de la surveillance de pièce / Interruption de l'alarme**

Désactiver la surveillance de pièce :

Appuyer sur la touche écran en mode veille **Arrêt**.

Interruption de l'alarme :

Pendant une alarme, appuyer sur la touche Raccrocher

### **Désactivation de la surveillance de pièce à distance**

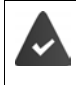

L'alarme doit renvoyer vers un numéro de destination externe.

Le téléphone destinataire doit prendre en charge la numérotation à fréquence vocale.

Prendre l'appel d'alarme  $\blacktriangleright$  appuyer sur les touches  $\lceil \frac{1}{2} \rceil$ 

La surveillance de pièce est désactivée et le combiné est en mode veille. Les réglages sur le combiné en mode Babyphone (par exemple pas de sonnerie) sont conservés jusqu'à ce que vous appuyiez sur la touche écran **Arrêt**.

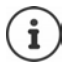

Le babyphone ne peut pas être ré-activé de l'extérieur. Réactiver l'activation :  $\rightarrow$  [p. 63](#page-62-0)

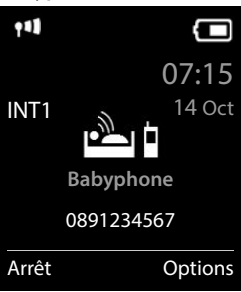

# **ECO DECT**

Par défaut, la portée de l'appareil est maximale. De ce fait, une connexion optimale est garantie entre le combiné et la base. En mode veille, le combiné ne produit aucune émission. Seule la base assure le contact avec le combiné en cas de signaux radio faibles. Au cours d'une communication, la puissance d'émission s'adapte automatiquement à la distance entre la base et le combiné. Plus cette distance est faible, et plus les émissions seront réduites.

Pour réduire encore plus les émissions :

### **Réduire les émissions de jusqu'à 80 %**

**▶ ■ ▶ avec CR**, sélectionner **&** Réglages ▶ OK ▶ C ECO DECT ▶ OK ▶ Portée  $\mathsf{Max.} \triangleright \mathsf{Modifier}$  ( $\blacksquare$  = désactivé)

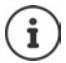

Ce réglage permet de réduire également la portée.

Il n'est pas possible d'utiliser un répéteur pour augmenter la portée.

### **Désactiver les émissions en mode veille**

**1 avec <b>R**, sélectionner **Réglages**  $\triangleright$  **OK**  $\triangleright$  **<b>R CO DECT**  $\triangleright$  OK  $\triangleright$  **R R Pas d'émission**  $\blacktriangleright$  **Modifier** ( $\blacktriangleright$  = activé)

Pour tirer le meilleur parti du réglage **Pas d'émission**, tous les combinés inscrits doivent prendre en charge cette fonctionnalité.

Lorsque le réglage **Pas d'émission** est activé et qu'un combiné ne prenant pas en charge cette fonctionnalité est inscrit sur la base, **Pas d'émission** est automatiquement désactivé. Dès que ce combiné est à nouveau désinscrit, le réglage **Pas d'émission** est automatiquement réactivé.

La liaison radio n'est établie automatiquement que pour les appels entrants et sortants. L'établissement de la connexion est décalé d'environ 2 secondes.

Pour qu'un combiné puisse rapidement établir la liaison radio avec la base lors d'un appel entrant, il doit régulièrement « se mettre à l'écoute » sur la base, à savoir analyser l'environnement. Cela augmente la consommation électrique et diminue donc l'autonomie, à la fois en veille et en communication du combiné.

Lorsque **Pas d'émission** est activé, la portée n'est pas affichée et aucune alarme de portée n'est émise sur le combiné. Vous vérifiez l'accès en essayant d'établir une liaison.

 Appuyer sur la touche Décrocher **de manière prolongée** . . . la tonalité libre retentit.

Exemple

 $\mathsf{r}$ .  $\mathsf{r}$ 

**e** de :

Sauver

# **Protection contre les appels indésirables**

## **Commande temporelle pour les appels externes**

Il est nécessaire d'avoir réglé au préalable la date et l'heure.

Définir une plage horaire pendant laquelle le combiné ne doit pas sonner en cas d'appel externe, par ex. la nuit.

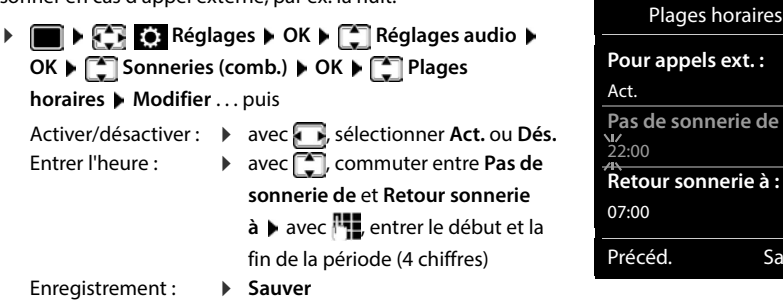

Le réglage horaire ne s'applique qu'au combiné sur lequel le réglage a été effectué. Le téléphone sonne toujours pour les appelants auxquels un groupe VIP est attribué dans le répertoire.

### **Suppression de la sonnerie des appels masqués**

Le combiné ne sonne pas en cas d'appels sans présentation du numéro.

**Registed By Reglages**  $\triangleright$  OK  $\triangleright$  **C** Réglages audio  $\triangleright$  OK  $\triangleright$  **C** Sonneries (comb.)  $\triangleright$ **OK ▶ CO** Dés.App.anonym. ▶ Modifier (**M** = activé) . . . l'appel est uniquement signalé sur l'écran

### **Désactivation de la sonnerie dans le chargeur**

Le combiné ne sonne pas lorsqu'il est dans le chargeur. Un appel n'est indiqué qu'à l'écran.

**REGLACES Réglages DK Réglages** audio **> OK >**  $\begin{bmatrix} 0 \\ 1 \end{bmatrix}$  Sonneries (comb.) **> OK ▶** Charge silenc. ▶ Modifier ( $\boxed{2}$  = la sonnerie dans le chargeur est désactivée)

### **Liste des numéros bloqués**

i

Si la liste des numéros bloqués est activée, les appels des numéros figurant dans cette liste ne sont pas signalés ou uniquement à l'écran. Ce réglage s'applique à tous les combinés inscrits.

La liste des numéros bloqués est activée, lorsque **Appel silenc.** ou **Appel bloqué** est sélectionné comme mode de protection.

### **Modification/affichage de la liste des numéros bloqués**

**FREQUES ON LET Téléphonie DOK LET Liste noire D** Modifier **Numéros bloqués OK** . . . la liste des numéros bloqués s'affiche . . . options possibles : Créer l'entrée : **Nouveau** entrer le numéro avec **Sauver** Effacer l'entrée :  $\longrightarrow$  avec  $\Box$ , sélectionner l'entrée  $\blacktriangleright$  Effacer ... l'entrée est effacée Affichage des détails de l'entré<sup>n</sup>sélectionner l'entrée  $\triangleright$  Options  $\triangleright$  **Details**  $\triangleright$  OK... des informations sur l'entrée s'affichent : par exemple numéro d'appel, info CNIP, nom, statut Chercher un numéro : **▶ Options ▶ C** Chercher un numéro ▶ OK ▶ avec  $\frac{1}{2}$  entrer le numéro d'appel **Rechercher** Empêcher la suppression inverde initialisation and rentrée **>** Options > **Bloquer numéro • OK** . . . le numéro d'appel est doté du symbole **de** dans la liste

### **Récupération d'un numéro de la liste d'appels dans la liste des numéros bloqués**

**Liste d'appels ▶ OK ▶ avec , sélectionner Appels acceptés/Appels in E perdus**  $\triangleright$  OK  $\triangleright$  avec  $\begin{bmatrix} \cdot\cdot\cdot\cdot & \cdot\cdot\cdot & \cdot\cdot\cdot\cdot & \cdot\cdot\cdot & \cdot\cdot & \cdot\cdot\cdot &$ 

### **Transférer le numéro d'un appelant dans la liste des numéros bloqués**

Transférer un numéro d'appel dans la liste des numéros bloqués pendant une conversation ou juste après :

▶ Appuyer sur la touche écran **Appel bloqué** ▶ Oui

#### **Lorsque vous êtes en communication**

Le numéro d'appel est transféré dans la liste des numéros bloqués, la communication est interrompue

#### **Après une communication**

Des informations sur la communication s'affichent. Vous pouvez verrouiller définitivement le numéro d'appel ou supprimer le verrouillage

Transférer durablement le blocage dans la liste des numéros bloqués : **Oui**

Supprimer le verrouillage : **Non** 

### **Réglage du mode de protection**

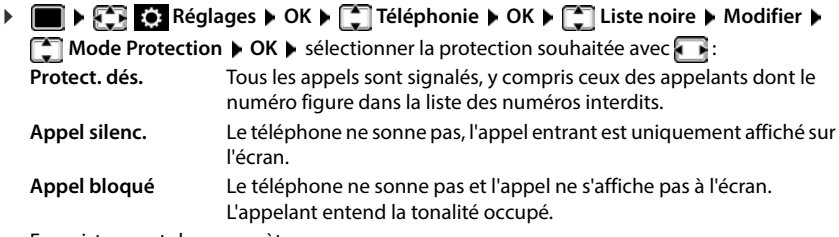

Enregistrement des paramètres :

**Sauver**

### **Liste dynamique des numéros bloqués**

Il arrive fréquemment qu'un numéro d'appel spam n'est pas valable pour une longue période. De nouveaux numéros d'appel sont continuellement générés pour les mêmes appels publicitaires. Le nombre des entrées étant limité, il n'est pas possible d'entrer tous les numéros d'appel dans la liste des numéros bloqués.

Vous pouvez configurer la liste des numéros bloqués comme liste dynamique. Dans ce cas, le numéro le plus ancien est supprimé de la liste lorsque celle-ci est pleine et remplacé par un nouveau numéro.

 **Réglages OK Téléphonie OK Liste noire OK Liste dynamique Modifier** ( $\leq$  = activé)

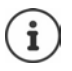

Les numéros protégés contre la suppression ne sont pas effacés.

# **SMS (messages texte)**

Des SMS peuvent être envoyés dès que le téléphone est raccordé au réseau fixe.

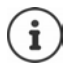

Le numéro d'accès (062 210 00 0\*) du centre SMS de Swisscom est configuré en usine.

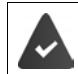

La présentation du numéro est activée  $($   $\rightarrow$  [p. 31](#page-30-0)).

L'opérateur prend en charge le service SMS.

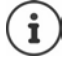

Les messages SMS peuvent également être reçus et envoyés par VoIP. Les lignes d'envoi de SMS doivent être définies explicitement. La réception de SMS n'est pas possible via Gigaset.net.

# **Rédaction et envoi de SMS**

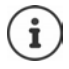

Un SMS peut avoir une longueur maximale de 612 caractères. Lorsque le SMS dépasse 160 caractères, le SMS est envoyé sous forme de **séquence** (jusqu'à quatre SMS).

## $\bullet$  **S**  $\bullet$  **OK C C Messagerie b** OK **b** C**K**

. . . puis

- Rédiger un SMS :  $\mathbf{F}$  **Créer texte**  $\mathbf{F}$  OK  $\mathbf{F}$  saisir le texte du SMS avec  $\mathbf{F}$
- Envoyer un SMS :  $\longrightarrow$  Appuyer sur la touche Décrocher  $\boxed{\frown}$ Saisir le numéro : A partir du répertoire :  $\Box$  sélectionner le numéro avec **OK**

ou ▶ saisir directement le numéro avec P

Envoyer : **Envoi**

Le numéro doit être saisi avec le préfixe (également pour les communications locales).

En cas d'appel externe ou d'interruption de plus de 2 minutes lors de la rédaction, le texte est automatiquement enregistré dans la liste des brouillons.

Si l'opérateur prend en charge cette caractéristique :

- Vous pouvez également envoyer un SMS comme fax.
- Vous pouvez également envoyer un SMS à une adresse E-Mail. Dans ce cas, inscrivez au début du texte du SMS l'adresse E-Mail.

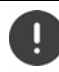

Pour **l'envoi des SMS**, des **coûts supplémentaires** peuvent vous être facturés. Renseignez-vous auprès de votre fournisseur réseau.

## **Mise en mémoire temporaire des SMS (liste des brouillons)**

Vous pouvez mettre des SMS en mémoire temporaire, les modifier ultérieurement et les envoyer.

 **Messagerie b** OK **b C** SMS **b** OK **b C** Créer texte **b** OK **b** avec **H** écrire le SMS **Options Enregistrer OK**

## **Réception de SMS**

Les SMS entrants sont enregistrés dans la liste de réception et les séquences de SMS sont généralement indiquées comme **un seul** SMS.

### **Liste de réception des SMS**

La liste de réception comprend tous les SMS reçus et les SMS qui n'ont pas pu être envoyés à cause d'une erreur.

Les nouveaux SMS sont signalés sur tous les combinés Gigaset par l'icône  $\nabla$  à l'écran, le clignotement de la touche Messages  $\boxed{\blacktriangleright}$  et une tonalité d'avertissement.

### **Ouverture de la liste de réception**

Avec la touche Messages :

 . . . La liste des messages s'ouvre (nombre de SMS présents, **gras** = nouvelles entrées, **pas gras =** entrées lues)

Ouvrir la liste :  $\bullet$  avec  $\Box$ , sélectionner **SMS:**  $\bullet$  **OK** 

Avec le menu SMS :

 **Messagerie OK SMS Réception OK**

### **Lecture et gestion des SMS**

 **Messagerie**  $\triangleright$  **OK**  $\triangleright$  **C** Béception  $\triangleright$  OK  $\triangleright$  avec **C** sélectionner le SMS **Lire**

### **Enregistrement dans le répertoire d'un numéro figurant dans le texte du SMS**

Si un numéro de téléphone est détecté dans le texte d'un SMS, il est signalé automatiquement. Enregistrer un numéro dans le répertoire :  $\blacktriangleright$   $\blacktriangleright$   $\blacktriangleright$   $\blacktriangleright$ 

## **Notification SMS**

Etre informé par SMS des **appels manqués** et/ou **des nouveaux messages sur le répondeur**.

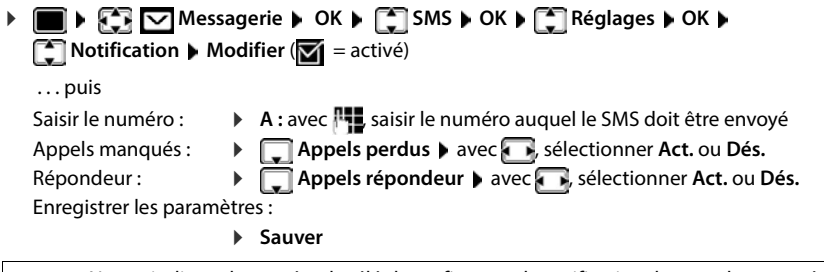

Ne pas indiquer le numéro de téléphone fixe pour la notification des appels manqués. Cela pourrait entraîner une boucle sans fin et payante.

Pour la **notification SMS**, des **coûts supplémentaires** peuvent vous être facturés.

### **Centres SMS**

Le numéro d'accès (062 210 00 0\*) du centre SMS de Swisscom est configuré en usine.

Le numéro d'appel d'au moins un centre SMS doit être enregistré dans l'appareil pour pouvoir envoyer un SMS. Vous pouvez recevoir les numéros d'appel d'un centre SMS de votre fournisseur.

Pour la Suisse, les centres SMS suivants sont configurés en usine :

- Centre 1 : 062210000\* (Swisscom)
- Centre 2 : 0435400000 (Cablecom).

Pour tout problème concernant les services SMS, contactez votre opérateur.

Les SMS sont envoyés via le centre SMS qui est enregistré comme centre d'envoi. Vous pouvez cependant activer n'importe quel autre centre SMS comme centre d'envoi pour l'envoi d'un message courant.

#### **Saisie/modification d'un centre SMS / Paramétrage du centre d'envoi**

**▶ ● ▶ ۞ ⊙** Messagerie ▶ OK ▶ ۞ SMS ▶ OK ▶ ۞ Réglages ▶ OK ▶ ۞ Centres **SMS**  $\triangleright$  OK  $\triangleright$  avec  $\begin{bmatrix} 1 \end{bmatrix}$ , sélectionner le centre SMS ( $\triangleright$  = centre d'envoi actuel)  $\triangleright$  Modifier

. . . puis

Activer le centre d'émission :

**Envoi actif**: avec , sélectionner **Oui** ou **Non** (Oui = les SMS sont envoyés via le centre SMS)

Dans le cas des centres SMS 2 à 4, le paramétrage ne s'applique qu'au SMS suivant.

Entrer le numéro du service SMS :

**N° du centre SMS** avec **<sup>n</sup>t saisir le numéro** 

Saisir le numéro du service e-mail :

**▶ □ Nº service e-mail** ▶ avec **HL** saisir le numéro

Sélectionner la connexion d'émission :

**Env. par a** avec **F**, sélectionner la connexion fixe ou VoIP à utiliser pour l'envoi des messages SMS.

Enregistrer les paramètres :

**Sauver**

## **Activation/désactivation de l'annulation de la première sonnerie**

Chaque SMS entrant sur la ligne fixe est signalé par une sonnerie unique. Si un tel « appel » est pris, le SMS est perdu. Pour éviter cela, supprimer la première sonnerie pour tous les appels externes. En mode veille :

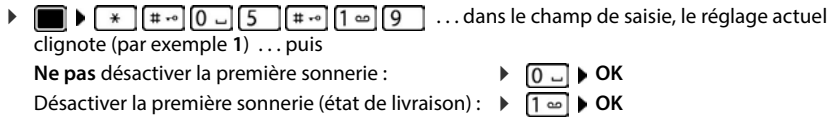

# **Activation/désactivation de la fonction SMS**

Les réglages que vous avez effectués pour l'envoi et la réception de SMS (par ex. les numéros des centres SMS) ainsi que les entrées des listes de réception et des brouillons sont conservés, même après la désactivation.

. . . dans le champ de saisie, le réglage actuel

clignote (par exemple **1**) . . . puis

**Désactiver la fonction SMS:** 

Activer la fonction SMS (configuration usine) :

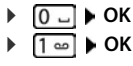

# **Accusé de réception SMS**

Si cette fonction est activée, le centre SMS envoie, pour chaque SMS envoyé, un accusé de réception SMS comportant des informations d'état.

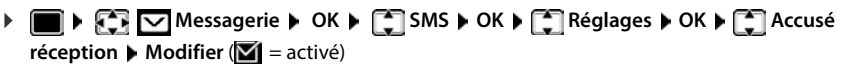

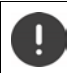

Pour la consultation de l'état du téléphone, des coûts supplémentaires peuvent vous être facturés.

# **Dépannage SMS**

- E0 Secret permanent du numéro activé (CLIR) ou « Présentation du numéro de l'appelant » non activée.
- FE Erreur lors de la transmission du SMS.
- FD Erreur lors de la connexion au centre SMS.

# **Album média**

Des sons pour des mélodies et des images, pouvant être utilisés comme images appelant (images CLIP) ou comme écran de veille sont enregistrés dans l'album média. Différentes mélodies monophoniques et polyphoniques et des images sont installées par défaut. Vous pouvez télécharger des images et des mélodies à partir d'un ordinateur (+ Gigaset QuickSync).

#### **Types de médias**

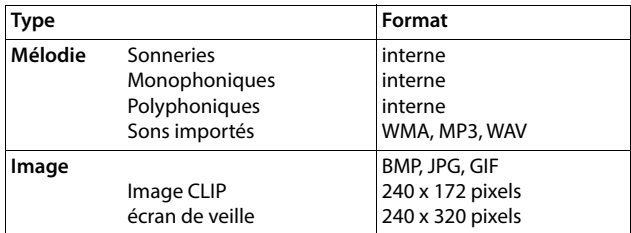

Si vous ne disposez pas d'un espace de stockage suffisant, vous devez d'abord supprimer une ou plusieurs images/mélodies.
**Gestion des écrans (pour l'économiseur d'écran et CLIP) et des sons**

**ALCOMENT ALBUM média DOK** ... options possibles :

Consulter les images :

- ▶ **Example 2** Ecrans de veille / Portraits (CLIP) ▶ OK ▶ sélectionner l'image avec **Afficher** . . . l'image sélectionnée s'affiche
- 
- Écouter un son : **▶ Sons ▶ OK ▶** sélectionner le son avec  $\begin{bmatrix} \bullet \\ \bullet \end{bmatrix}$  ... le son sélectionné retentit

Régler le volume : **Options Volume OK** avec , régler le volume **Sauver**

Renommer une image/un son :

**Figure 1** Ecrans de veille / Portraits (CLIP) / Sons  $\triangleright$  OK  $\triangleright$  avec  $\lceil \cdot \rceil$ , sélectionner le son/l'image **Departieur de la Renommer Davec < C** effacer le nom ; avec **1.** saisir un nouveau nom **Sauver** ...

l'entrée est enregistrée sous le nouveau nom

Supprimer une image/un son :

**Figure 2** Ecrans de veille / Portraits (CLIP) / Sons **DECK** avec  $\begin{bmatrix} 1 \\ 2 \end{bmatrix}$ , sélectionner l'image/le son **Displicieur de l'Effacer entrée** ... l'entrée sélectionnée est effacée

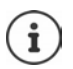

S'il est impossible de supprimer une image/une mélodie, les options correspondantes ne sont pas disponibles.

## **Contrôle de l'espace mémoire**

Afficher l'espace de stockage libre pour les écrans de veille et les portraits CLIP.

 **Album média OK Mémoire disponible OK** . . . l'espace de stockage libre s'affiche en pourcentage

# **Fonctions supplémentaires via une interface PC**

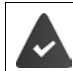

Le programme « **Gigaset QuickSync** » est installé sur votre PC.

Téléchargement gratuit sous - [www.gigaset.com/quicksync](https://www.gigaset.com/quicksync)

Fonctions de QuickSync :

- synchroniser le répertoire du combiné avec Microsoft® Outlook®
- télécharger des portraits CLIP (.bmp) de votre ordinateur sur le combiné
- télécharger des images (.bmp) comme écrans de veille de votre ordinateur sur votre combiné
- télécharger des sons (mélodies) de votre ordinateur sur le combiné
- mise à jour du firmware
- synchronisation au Cloud à l'aide de Google™
- Connecter le combiné à l'ordinateur à l'aide d'un câble de données USB.

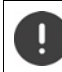

Raccorder **directement** le combiné à votre PC et **non** via un hub USB.

### **Transfert de données**

Démarrer le programme « **Gigaset QuickSync** » sur l'ordinateur.

Pendant le transfert de données entre le combiné et le PC, **Transfert données en cours** s'affiche à l'écran. Pendant ce temps, aucune saisie à l'aide du clavier n'est possible et les appels entrants sont ignorés.

#### **Actualiser le firmware**

- Relier le téléphone et le PC à l'aide d'un **câble de données USB** Démarrer **Gigaset**  QuickSync le Etablir la connexion avec le combiné
- Démarrer la mise à jour du firmware dans **Gigaset QuickSync** . . . Pour de plus amples informations, consulter le cas échéant l'aide **Gigaset QuickSync**

La mise à jour peut durer jusqu'à 10 minutes (hors durée de téléchargement).

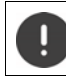

Ne pas interrompre la procédure et ne pas débrancher le câble de données USB.

Les données sont tout d'abord téléchargées sur Internet, à partir du serveur de mise à jour. Le temps nécessaire à cette opération dépend du débit de la connexion.

L'écran du téléphone est éteint, la touche des messages  $\boxed{\bullet}$  et la touche Décrocher  $\boxed{\bullet}$ clignotent.

Une fois la mise à jour terminée, votre téléphone se remet en marche automatiquement.

### **En cas d'erreur**

Si la procédure de mise à jour échoue ou si votre téléphone ne fonctionne plus correctement à la suite de la mise à jour, répéter la procédure de mise à jour :

- **▶ Terminer le programme Gigaset QuickSync** sur le PC ▶ Débrancher le câble de données USB du téléphone  $\blacktriangleright$  Retirer la batterie  $\blacktriangleright$  Réinstaller la batterie
- Mettre à nouveau à jour le logiciel comme précédemment décrit.

Si la procédure de mise à jour échoue plusieurs fois ou si la connexion avec le PC est impossible, effectuer **Emergency Update** :

- ▶ Terminer le programme Gigaset QuickSync sur le PC ▶ Débrancher le câble de données USB du téléphone  $\blacktriangleright$  Retirer la batterie
- Appuyer en même temps à l'aide de l'index et du majeur sur les touches  $\boxed{4}$  et  $\boxed{6}$   $\blacktriangleright$  Réinstaller la batterie
- Relâcher les touches  $\boxed{4}$  et  $\boxed{6}$  ... la touche des messages  $\boxed{\blacksquare}$  et la touche Décrocher  $\boxed{\curvearrowleft}$  clignotent en alternance

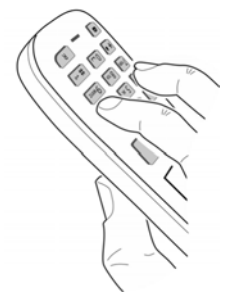

Mettre à jour le logiciel comme précédemment décrit.

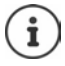

Les images et les sons spécifiques chargés sur le combiné doivent toujours être également sauvegardés sur l'ordinateur, car ils sont supprimés en cas de **Emergency Update**.

# **Notification d'un e-mail**

Le téléphone doit établir périodiquement une connexion au serveur de réception et vérifier si vous avez de nouveaux messages.

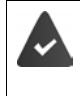

Un compte e-mail est configuré auprès d'un fournisseur d'accès Internet.

Le serveur de réception utilise le protocole POP3.

Le nom du serveur de réception et vos coordonnées personnelles (nom du compte, mot de passe) sont enregistrés dans le téléphone ( $\rightarrow$  configurateur Web).

La réception de nouveaux e-mails est signalée sur le combiné. Une tonalité d'avertissement retentit, la touche Messages  $\Box$  clignote et l'icône  $\Box$  s'affiche en état de repos.

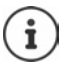

Message à l'actionnement de la touche de messages  $\blacksquare$  en cas d'erreur d'authentification :

**Erreur certificat– Contrôlez vos certificats dans le configurateur web**.

 Confirmer le message avec **OK** . . . à la page **Sécurité** dans le configurateur Web, vous trouverez les informations sur les causes et mesures possibles.

## **Ouverture de la liste de réception**

**Messagerie OK E-Mail OK**

Ou : Vous avez reçu de nouveaux e-mails (la touche Messages  $\boxed{\bullet}$  clignote)

- Appuyer sur la touche **E-Mail OK** . . . la liste des messages e-mail enregistrés dans la boîte de réception du serveur s'affiche
- Les nouveaux messages non lus sont classés avant les anciens messages lus.
- **gras**: Nouveau message. Tous les messages e-mails qui n'étaient pas encore présents sur le serveur de réception lors de la dernière ouverture de la liste de réception s'affichent comme des « nouveaux » messages, qu'ils aient été lus ou non.

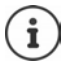

Les messages e-mails considérés comme spams par le fournisseur sont classés dans un dossier à part et ne s'affichent pas dans la liste de réception.

## **Lecture d'un e-mail**

L'objet d'un e-mail (120 caractères maximum) et les premiers caractères d'un message texte (max. 560 caractères) sont affichés. ▶ **Messagerie ▶ OK ▶**  $\begin{bmatrix} \bullet \\ \bullet \end{bmatrix}$  **E-Mail ▶ OK ▶ avec**  $\begin{bmatrix} \bullet \\ \bullet \end{bmatrix}$ **, sélectionner E-Mail ▶ Lire** 

Parcourir le message : [15]

Revenir à la liste de réception : **Précéd.**

Voir l'adresse de l'expéditeur :

 **Options De OK** . . . l'adresse e-mail de l'expéditeur s'affiche, sur plusieurs lignes le cas échéant (60 caractères maximum).

Revenir à la liste de réception : **Précéd.**

## **Effacer l'e-mail**

**▶ ● ▶ ◆ ● △ Messagerie** ▶ OK ▶ ● **DE-Mail** ▶ OK ▶ avec ● Selectionner l'e-Mail dans la liste de réception **Figure :** . . . l'e-mail est supprimée sur le serveur de réception

ou

 Ouvrir le message **Options Effacer OK Oui** . . . l'e-mail est supprimé sur le serveur de réception

# **Centre Info**

Le Centre Info met à disposition des informations d'Internet (par ex. des messages ou des prévisions météo) pour l'affichage sur un téléphone Gigaset. Une présélection est déjà paramétrée pour le téléphone.

#### **Déclaration de protection des données**

Les données prédéterminées correspondent à celles du service VoIP.

Lors de la première utilisation du service, un profil standard contenant les données de configuration de l'appareil est créé. Vous pouvez ensuite modifier et enregistrer les données de configuration spécifiques de l'appareil, par exemple la ville pour les prévisions météo. Vous pouvez effacer ces données de configuration à tout moment.

Pour plus d'informations sur les données enregistrées dans le cadre du service Gigaset.net :

[www.gigaset.net/privacy-policy](https://www.gigaset.net/privacy-policy)

Informations relatives aux services d'information de gigaset.net : [www.gigaset.com/nextg/apps](https://www.gigaset.com/nextg/apps)

## **Configurer les services d'information dans gigaset.net**

### <span id="page-77-1"></span><span id="page-77-0"></span>**Personnalisation des Services Info**

Modifier le préréglage pour le Centre Info (profil standard) sur la page Gigaset.net [www.gigaset.net](https://www.gigaset.net) :

• A partir du configurateur Web : Ouvrir la page **Paramètres Services-info** cliquer sur le lien [www.gigaset.net/myaccount](https://www.gigaset.net/myaccount) . . . Vous êtes automatiquement connecté avec l'identifiant d'utilisateur et le mot de passe qui sont affectés en usine à votre téléphone.

ou

• Avec votre propre navigateur Web sur l'ordinateur : • Saisir l'adresse [www.gigaset.net](https://www.gigaset.net) • sur la page Gigaset.net saisir l'identifiant utilisateur et le mot de passe. Les deux se trouvent sur la page du configurateur Web **Paramètres Services-info**.

La page Gigaset.net est affichée. Vous pouvez modifier les réglages standard pour tous les combinés inscrits ou configurer les services d'information individuellement pour chaque combiné.

### **Activer/désactiver le service d'information**

Une carte s'affiche pour chaque service d'information individuel.

Mettre à disposition le service d'info dans le Centre Info du combiné :

 activer l'option en haut à droite sur la carte . . . le service d'info est proposé au niveau du combiné dans le Centre Info

Mettre à disposition le service d'info comme écran de veille au niveau du combiné :

 activer l'option en haut à droite sur la carte . . . le service d'info est proposé au niveau du combiné lors de la configuration de l'économiseur d'écran

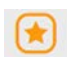

## **Configurer le service d'information**

 Cliquer sur la carte du service d'info (par ex. météo) . . . Une autre page Web pour la personnalisation des informations souhaitées s'ouvre.

Il est décrit sur les pages Web des services d'information individuels quels réglages peuvent être effectués.

## **Utilisation des services d'info sur le combiné**

### **Ouverture du Centre Info, sélection des services d'information**

**CENTES** Centre Info **DISPONET IN A LICENSE ARE A LICENSE OF A LICENSE STATE OF A LICENSE OF A LICENSE OF A LICENSE OF A LICENSE OF A LICENSE OF A LICENSE OF A LICENSE OF A LICENSE OF A LICENSE OF A LICENSE OF A LICENSE OF** sélectionner le service d'info **OK**

En fonction du service d'information souhaité, vous pouvez maintenant sélectionner les informations devant être affichées.

Pour accéder à certains services d'information (services personnalisés), une inscription avec identifiant et mot de passe est nécessaire.

 Entrer **Authentification** Entrer **Sauver Mot de passe Sauver** . . . si la connexion a réussi, le service d'information requis est affiché

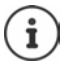

Veiller à respecter la casse lors de la saisie des identifiants.

### **Ouvrir les services d'information par la numérotation abrégée**

Une numérotation abrégée est affectée à chaque service d'information qui est mis à disposition via Gigaset.net. La numérotation abrégée s'affiche dans gigaset.net sur la carte du service d'information respectif, par exemple 2#92 pour le bulletin météo.

Ouvrir le service :  $\blacktriangleright$   $\blacktriangleright$  Saisir la numérotation abrégée d'un service  $\blacktriangleright$  Appuyer sur la touche de prise de ligne  $\boxed{G}$  ... La page du Centre Info avec ce service/cette application est chargée et affichée

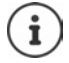

Ouvrir le service d'information avec la numérotation abrégée : le Saisir la numérotation abrégée d'un service d'information dans le répertoire local  $\blacktriangleright$  Enregistrer l'entrée de répertoire sur une touche numérique du combiné Appuyer sur la touche numérique **de manière prolongée**

## **Afficher sur l'écran de veille les informations téléchargées sur Internet**

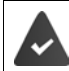

L'écran de veille est activé sur le combiné **Services-info**.

L'affichage des services d'information est activé via le configurateur Web.

Les services d'information s'affichent à l'écran 10 s. environ après le retour du combiné dans l'état de repos. Sur l'écran de veille, la touche écran droite proposée dépend des informations sélectionnées.

Ouvrir des informations complémentaires :  $\blacktriangleright$  Appuyer sur la touche écran droite.

Retour à l'état de repos :  $\triangleright$  Appuyer sur la touche Raccrocher  $\lceil \frac{1}{\sqrt{2}} \rceil$  de manière prolongée

#### **Informations sur la sélection de l'écran de veille**

Les prévisions météo **Services-info** sont configurées pour l'écran de veille.

Modifier le préréglage :

- sur le PC, via votre compte sur le serveur Gigaset.net  $($   $\rightarrow$  p. [78](#page-77-0))
- sur le combiné via le Centre Info.
- **a** avec **F**, sélectionner **CC** Centre Info **F** Ecran de veille **b** OK **b** avec selectionner le service d'information ▶ OK ▶ si nécessaire procéder aux autres réglages pour le service d'information sélectionné. **Sauver**

# **Faire évoluer le téléphone**

# **Plusieurs combinés**

Il est possible d'inscrire jusqu'à six combinés sur la base.

Un numéro interne (1 – 6) et un nom interne (**INT 1** – **INT 6**) sont attribués à chaque appareil inscrit. L'attribution peut être modifiée.

Si tous les numéros internes sont déjà attribués au niveau de la base :  $\blacktriangleright$  désinscrire le combiné qui n'est plus nécessaire

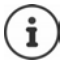

Pour pouvoir également utiliser des répertoires en ligne sur le nouveau combiné, la base copie les entrées des répertoires en ligne suivants dans le répertoire local lors de l'inscription d'un combiné Gigaset.

- Le répertoire en ligne actuellement défini dont le nom est spécifique à l'opérateur.
- Le répertoire Gigaset.net nommé **Gigaset.net**.

Si l'inscription réussit, le message **Transf. données x entrées reçues** s'affiche.

## **Inscription du combiné**

Un combiné peut être inscrit au maximum sur 4 bases.

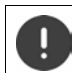

Il faut effectuer l'inscription **aussi bien** sur la base **que** sur le combiné.

Cette opération **doit être effectuée dans un délai de 60 secondes**.

#### **Sur la base**

 Maintenir la touche Inscription/Paging de la base **enfoncée** (pendant environ 3 sec.) . . . la touche de Paging clignote lorsque la base est en mode inscription.

#### **Sur le combiné**

 **Réglages OK Enregistrement OK Enreg. combiné OK** . . . une base prête à être inscrite est recherchée  $\blacktriangleright$   $\blacktriangleright$  entrer le PIN système (état de livraison : **0000**) **OK**

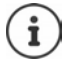

Si le combiné est déjà inscrit sur quatre bases, sélectionner la base qui doit être remplacée par la nouvelle base.

Une fois l'inscription effectuée, le combiné passe en mode veille. Le numéro interne du combiné s'affiche à l'écran, par exemple **INT 1**. Si ce n'est pas le cas, répéter l'opération.

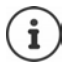

Nombre maximal de combinés inscrits sur la base (tous les numéros internes occupés). Le combiné possédant le numéro interne le plus haut est remplacé. Si cela ne fonctionne pas, par exemple parce qu'une conversation est menée avec ce combiné, le message Aucun n<sup>°</sup> interne libre s'affiche. ▶ Désinscrire un combiné qui n'est plus nécessaire et répéter la procédure d'inscription.

Une fois inscrit, un combiné se voit attribuer toutes les connexions de la base comme connexions de réception. La connexion fixe est attribuée comme connexion d'émission. Modifier l'attribution  $\rightarrow$  [p. 101.](#page-100-0)

## **Inscription d'un combiné sur plusieurs bases**

Votre combiné peut être inscrit sur un maximum de quatre bases. La base active est celle sur laquelle le combiné a été enregistré en dernier. Les autres bases demeurent enregistrées dans la liste des bases disponibles.

### **Réglages OK Enregistrement OK Sélect. Base OK** . . .

options possibles :

Modifier la base active :

Avec , sélectionner la base ou Meilleure base > Sélect.  $(**O**)$  = sélectionné)

**Meilleure base :** Le combiné sélectionne la base avec la meilleure réception dès que la connexion avec la base actuelle est perdue.

Modifier le nom d'une base :

 $\triangleright$  Avec  $\lceil \cdot \rceil$ , sélectionner la base  $\triangleright$  **Sélect.** ( $\lceil \cdot \rceil$  = sélectionnée)  $\triangleright$ **Nom ▶ Modifier le nom ▶ Sauver** 

## **Désinscription du combiné**

**REGISTIVES Réglages DOK E** Enregistrement **DOK E** Retirer combiné **DOK** 

... le combiné utilisé est sélectionné  $\blacktriangleright$  avec  $\lceil \frac{\blacktriangleright}{\cdot} \rceil$ , sélectionner un autre combiné le cas

échéant **▶ OK ▶ entrer le code PIN système le cas échéant ▶ OK ▶ confirmer la décon**nexion avec **Oui**

Si le combiné est encore inscrit sur d'autres bases, il bascule sur la base présentant la meilleure réception (**Meilleure base**).

## **Recherche d'un combiné (Paging) / Identification de l'adresse IP du téléphone**

 Appuyer **brièvement** sur la touche Inscription/Paging située sur la base.

Tous les combinés sonnent simultanément (Paging), même si les sonneries sont désactivées. **Exception :** Combinés sur lesquels le babyphone est activé.

L'**adresse IP** actuelle (locale) de la base s'affiche sur l'écran des combinés.

#### **Terminer la recherche**

- Appuyer **brièvement** sur la touche d'inscription/de paging de la base
- ou pappuyer sur la touche Décrocher du combiné
- ou  $\blacktriangleright$  appuyer sur la touche écran **Silence** du combiné
- ou  $\blacktriangleright$  aucune action. L'appel Paging s'arrête automatiquement au bout d'env. 30 s.

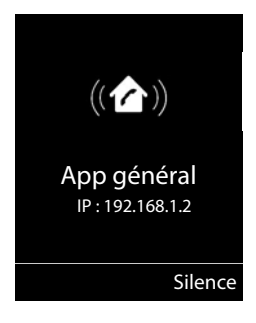

## **Modification du nom du combiné et du numéro interne**

Les noms **INT 1**, **INT 2** etc sont attribués automatiquement lors de l'enregistrement de plusieurs combinés. Chaque combiné obtient automatiquement le numéro interne disponible le plus bas. Le numéro interne s'affiche sur l'écran comme nom du combiné, par ex. **INT 2**. Vous pouvez modifier les numéros et les noms des combinés. Le nom ne peut pas comporter plus de 10 caractères.

... la liste des combinés s'ouvre, le combiné spécifique est identifié avec <  $\blacktriangleright$  sélectionner le combiné avec  $\begin{bmatrix} 1 \\ 1 \end{bmatrix}$  ... options possibles :

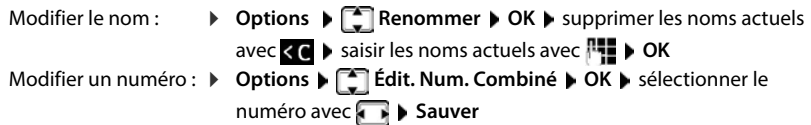

# **Répéteur**

Un répéteur augmente la portée de réception entre le combiné Gigaset et la base.

La procédure d'inscription d'un répéteur dépend de la version du répéteur utilisé.

- Répéteur sans cryptage, par exemple répéteur Gigaset avant la version 2.0
- Répéteur avec cryptage, par exemple répéteur Gigaset à partir de la version 2.0

Plus d'informations sur le répéteur Gigaset dans le mode d'emploi du répéteur et sur Internet sous  $\rightarrow$  [www.gigaset.com.](https://www.gigaset.com)

## **Répéteur sans cryptage**

#### **Activer la portée maximale / Désactiver l'absence d'émission**

 **Réglages OK ECO DECT OK Portée Max. Modifier** ( $\blacksquare$  = activé) ▶  $\blacksquare$  **Pas d'émission** ▶ **Modifier** ( $\blacksquare$  = désactivé)

#### **Désactivation du cryptage**

**Register Association Reglages DOK DE** Système **DOK DEE** Cryptage **Modifier** ( $\blacksquare$  = désactivé)

#### **Déclarer les répéteurs**

 Connecter le répéteur au réseau électrique Appuyer sur la touche d'inscription/de paging de la base **de manière prolongée** (min. 3 sec.) . . . le répéteur est automatiquement inscrit

Plusieurs répéteurs Gigaset peuvent être inscrits.

### **Répéteur avec cryptage**

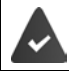

Le cryptage est activé (état de livraison).

#### **Déclarer les répéteurs**

 $\triangleright$  Connecter le répéteur au réseau électrique  $\triangleright$  Appuyer sur la touche d'inscription/de paging de la base **de manière prolongée** (min. 3 sec.) . . . le répéteur est automatiquement inscrit

Deux répéteurs Gigaset max. peuvent être inscrits.

La fonction ECO DECT **Portée Max.** est activée et **Pas d'émission** désactivée. Les réglages ne peuvent pas être modifiés tant que le répéteur est inscrit.

Dès qu'un répéteur est inscrit, la liste des répéteurs s'affiche sous

**Réglages Système Répéteur**

#### **Désinscrire les répéteurs**

**REGISTER Réglages DK Système OK Répéteur DK S** sélectionner le répéteur avec **Désinscr. Oui**

# **Utilisation avec un système téléphonique**

Pour connaître les paramètres obligatoires sur un système téléphonique, se reporter au mode d'emploi du système téléphonique.

Il n'est pas possible de recevoir ou d'émettre de SMS sur les autocommutateurs privés ne supportant pas la fonction de présentation du numéro.

## **Régler la durée du flashing**

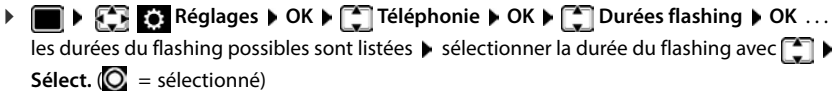

## **Enregistrer le préfixe (indicatif de sortie)**

Définir le préfixe (par exemple « 0 ») pour la composition via le réseau fixe ou via VoIP.

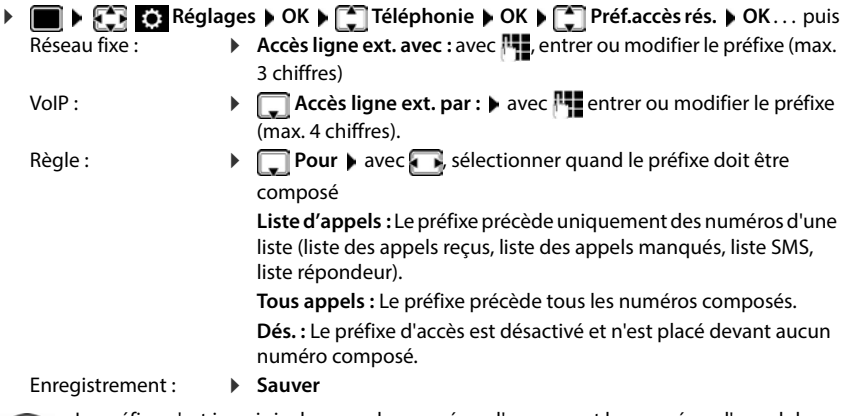

i

Le préfixe n'est jamais inclus pour les numéros d'urgence et les numéros d'appel de centres SMS.

Le préfixe n'est jamais utilisé avant les numéros des centres SMS.

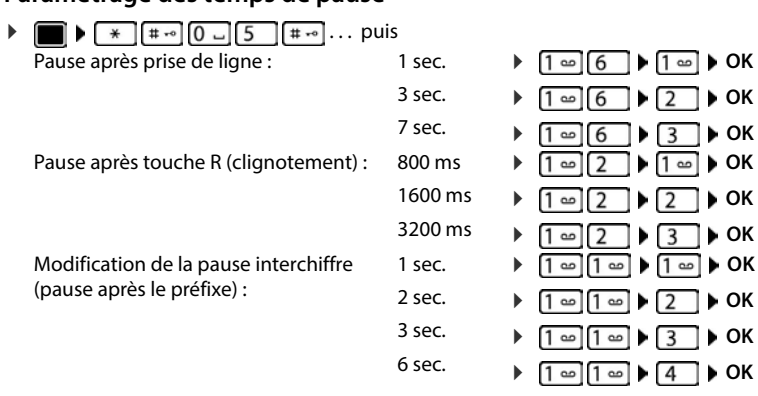

## **Paramétrage des temps de pause**

#### **Pour sélectionner Insertion d'une pause interchiffre**

Appuyer longuement sur la touche Dièse  $\boxed{a \cdot a}$  ... l'écran affiche un P.

# **Réglages du téléphone**

# **Combiné**

## **Modification de la langue**

**REGIST Réglages**  $\triangleright$  OK  $\triangleright$  **C** Langue  $\triangleright$  OK  $\triangleright$  avec  $\begin{bmatrix} \cdot \\ \cdot \end{bmatrix}$ , sélectionner la langue  $\triangleright$  $Sélect.$  ( $\odot$  = sélectionné)

Si une langue que l'utilisateur ne comprend pas est réglée :

 $\triangleright$  **I** Actionner **9 15 lentement** et successivement les touches  $\triangleright$  avec **1**, sélectionner la langue correcte  $\blacktriangleright$  appuyer sur la touche écran droite

## **Écran et clavier**

## **Écran de veille**

Pour l'affichage en mode veille, une horloge numérique ou analogique, Info Services et différentes images sont disponibles comme écran de veille.

**REGIST Réglages**  $\triangleright$  OK  $\triangleright$  **C** Affichage + clavier  $\triangleright$  OK  $\triangleright$  **C** Ecran de veille  $\triangleright$ **Modifier**  $\left( \sum_{n=1}^{\infty} a_n \right)$  = activé) ... puis Activer/désactiver :  $\rightarrow$  **Activation** : avec , sélectionner **Act.** ou **Dés.** Sélectionner l'écran de veille : **Sélection** avec , sélectionner l'économiseur d'écran **(Horloge numér. / Horloge analog. / Info Services / <**Images**> / Diaporama)** Afficher l'écran de veille : **Afficher**

Enregistrer la sélection :

**Sauver**

L'écran de veille s'active environ 10 secondes après que l'affichage est passé en mode veille.

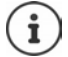

Toutes les images du répertoire **Ecran de veille** de **Album média** peuvent être sélectionnées.

#### **Terminer l'écran de veille**

Appuyer **brièvement** sur la touche Raccrocher  $\boxed{\bullet}$ ... L'écran passe en mode passe en mode veille

### **Remarques relatives à l'affichage des services d'information**

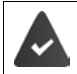

**Info Services** sont activés via le configurateur Web.

Le téléphone dispose d'une connexion Internet.

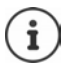

Le type de Services Info pour le téléphone est réglé sur Internet via le serveur Gigaset.net. Modifier les paramètres - [p. 78](#page-77-1).

Si aucune information n'est disponible actuellement, l'horloge numérique (**Horloge numér.**) est affichée jusqu'à ce que des informations soient à nouveau disponibles.

### **Activation/désactivation du service d'informations en direct**

Les informations textuelles réglées pour l'écran de veille **Info Services** issues d'Internet peuvent défiler sur l'écran de veille.

 $\blacktriangleright$  **<b>IF**  $\blacktriangleright$  **Reglages**  $\blacktriangleright$  OK  $\blacktriangleright$  **C** Affichage + clavier  $\blacktriangleright$  OK  $\blacktriangleright$  **C** Info Ticker  $\blacktriangleright$ **Modifier (** $\overline{M}$  **= activé)** 

Le service d'informations en direct démarre dès que le téléphone passe en mode veille. Si un message est affiché à l'écran, le service d'informations en direct n'est pas affiché.

## **Grande police**

Il est possible d'agrandir la taille de l'écriture et des icônes dans le journal des appels et le répertoire pour améliorer la lisibilité. L'écran n'affiche plus qu'une entrée et les noms sont abrégés le cas échéant.

**REFIGERS** Réglages  $\triangleright$  OK  $\triangleright$  **C** Affichage + clavier  $\triangleright$  OK  $\triangleright$  **C** Grande police  $\triangleright$ **Modifier**  $(\overline{\mathbf{M}})$  = marche)

## **Modèle de couleur**

L'écran peut s'afficher dans différentes combinaisons de couleurs.

**Ref** Réglages  $\triangleright$  OK  $\triangleright$  **C** Affichage + clavier  $\triangleright$  OK  $\triangleright$  **C** Couleur  $\triangleright$  OK  $\triangleright$ avec <sup>1</sup>, sélectionner le modèle de couleur souhaité **> Sélect.** ( $\odot$  = sélectionné)

## **Éclairage de l'écran**

L'éclairage de l'écran est toujours activé dès que le combiné est retiré de la base/du chargeur ou lorsqu'une touche est actionnée. Les **touches numérotées** actionnées sont reprises à l'écran pour préparer la composition.

Activation/désactivation de l'éclairage de l'écran :

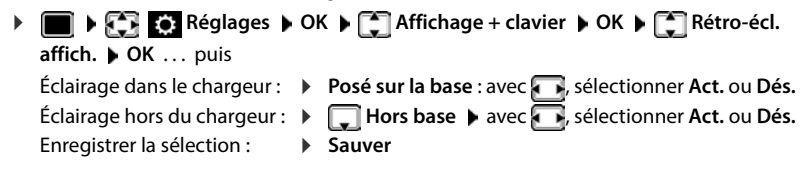

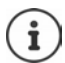

Lorsque l'éclairage de l'écran est activé, il est possible que l'autonomie du combiné soit considérablement réduite.

## **Éclairage des touches**

Régler la luminosité de l'éclairage des touches sur 4 niveaux.

**EXECU** Réglages  $\triangleright$  OK  $\triangleright$  **C** Affichage + clavier  $\triangleright$  OK  $\triangleright$  **C** Eclair. clavier  $\triangleright$ **OK** ▶ avec , sélectionner Luminosité (1 - 5) ▶ Sauver

### **Activation/désactivation du verrouillage du clavier automatique**

Verrouiller automatiquement le clavier lorsque le combiné est en veille pendant env. 15 secondes.

**REGIST Réglages**  $\triangleright$  **OK**  $\triangleright$  **C** Affichage + clavier  $\triangleright$  OK  $\triangleright$  **C** Verr. clavi.  $\mathsf{auto.} \triangleright \mathsf{Module}$  **Modifier** ( $\mathbf{w} = \mathsf{market}$ )

## **Décroché automatique**

Si le décroché automatique est activé, le combiné prend l'appel entrant dès qu'il est retiré de la base.

 **Réglages OK Téléphonie OK Décroché auto. Modifier**  $(\overline{\mathbf{M}})$  = activé)

Indépendamment du réglage, **Décroché auto.** permet de mettre fin à la connexion dès que le combiné est replacé sur la base. Exception : Vous maintenez la touche Mains-Libres  $\Box$ enfoncée lors du placement sur la base et pendant encore 2 secondes.

## **Réglage du volume d'écoute**

Régler le volume de l'écouteur et du haut-parleur en 5 niveaux indépendamment les uns des autres.

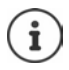

Les modifications ne sont enregistrées durablement que dans le **Profil personnel**.

#### **En communication**

**T** Volume du combiné  $\triangleright$  avec , sélectionner le volume  $\triangleright$  Sauver  $\dots$  le réglage est enregistré

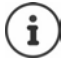

Sans sauvegarde, le réglage s'enregistre automatiquement au bout de 3 secondes environ.

#### **En veille**

**REGISTIVES Réglages**  $\triangleright$  OK  $\triangleright$  **C** Réglages audio  $\triangleright$  OK  $\triangleright$  Volume du combiné  $\triangleright$  OK . . . puis Pour l'écouteur :  $\rightarrow$  **Ecouteur** : avec **de la** régler le volume Pour le haut-parleur :  $\longrightarrow \Box$  Mains-Libres  $\rightarrow$  avec  $\Box$  régler le volume Enregistrer les paramètres : **Sauver**

## **Profil Ecouteur et Mains-Libres**

Sélectionner le profil **Ecouteur** et **Mains-Libres** pour adapter de manière optimale le téléphone à la situation. Vérifier quel est le profil le plus pratique pour vous et votre correspondant.

**▶ ■ ▶ ○ Réglages ▶ OK ▶ ■ Réglages audio ▶ OK ▶ ■ Profils acoustiques**  $\blacktriangleright$  **Profils écouteurs / Profil Mains-libres**  $\blacktriangleright$  **OK**  $\blacktriangleright$  avec  $\blacktriangleright$  sélectionner le profil ▶ Sélect. (**○** = sélectionné)

**Profils écouteurs** : **Haut** ou **Bas** (état de livraison) **Profil Mains-libres** : **Profil 1** (état de livraison) . . . **Profil 4**

## **Sonneries**

### **Volume de sonnerie**

**REGIST Réglages**  $\triangleright$  OK  $\triangleright$  **C** Réglages audio  $\triangleright$ **OK ▶**  $\begin{bmatrix} \bullet \\ \bullet \end{bmatrix}$  Sonneries (comb.) ▶ OK ▶ Volume ▶ OK ▶ avec **[1]**, sélectionner **Pour appels intern. et rendez-vous** ou Appels extérieurs  $\blacktriangleright$  avec  $\blacktriangleright$ , régler le volume en 5 niveaux ou crescendo (de plus en plus fort) **Sauver**

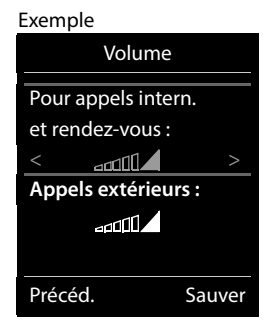

Les modifications ne sont enregistrées durablement que dans le **Profil personnel**.

## **Mélodie**

Ť

Régler différentes sonneries pour les appels internes et externes sur chaque connexion de réception disponible du téléphone (**Appel via rés. fixe**, **IP1**, **Gigaset.net**) ou pour **Tous appels** régler la même sonnerie.

**REGISTING Réglages**  $\bullet$  **OK**  $\bullet$  **C** Réglages audio  $\bullet$  OK  $\bullet$  **C** Sonneries (comb.)  $\bullet$ **OK**  $\blacktriangleright$  **Mélodies**  $\blacktriangleright$  **OK**  $\blacktriangleright$  avec **,** sélectionner la connexion  $\blacktriangleright$  avec  $\blacktriangleright$  sélectionner la sonnerie/la mélodie **Sauver**

## **Activation/désactivation de la sonnerie**

#### **Désactivation de la sonnerie pour tous les appels**

A l'aide de la touche  $\Box$ , régler le **Profil silencieux** ... la barre d'état affiche

#### **Activation de la sonnerie pour tous les appels**

A l'aide de la touche  $\blacksquare$ , régler le **Profil sonore élevé** ou les **Profil personnel** 

#### **Désactiver la sonnerie pour l'appel actuel**

**Appuyer sur la touche Silence** ou sur la touche Raccrocher

### **Activation/désactivation du bip d'appel (bip)**

Vous pouvez remplacer la sonnerie par un bip d'appel.

Appuyer sur la touche Profil **et** sélectionner **Profil silencieux** Appuyer sur Bip dans les trois secondes . . . la ligne d'état affiche

Désactiver à nouveau le bip d'appel :  $\blacktriangleright$  à l'aide de la touche Profil  $\lceil \blacktriangle \rceil$ , changer de profil

## **Activation/désactivation des tonalités d'avertissement**

Le combiné avertit par un signal sonore des différentes activités et différents états. Vous pouvez activer ou désactiver les tonalités d'avertissement suivantes, indépendamment les unes des autres.

 **Réglages OK Réglages audio OK Tonalité avertis. OK**

. . . puis

Action en cas de pression de touche :

**Clic clavier :** avec , sélectionner **Act.** ou **Dés.**

Tonalité de validation/d'erreur après saisie, tonalité d'avertissement lors de la réception d'un nouveau message :

**Confirmation** avec , sélectionner **Act.** ou **Dés.** 

Tonalité d'avertissement pour une conversation de moins de 10 minutes (toutes les 60 secondes) :

**▶**  $\Box$  Batterie ▶ avec  $\Box$ , sélectionner Act. ou Dés.

Tonalité d'avertissement lorsque le combiné est hors de portée de la base :

**Hors de portée :** avec , sélectionner **Act.** ou **Dés.**

Enregistrer les paramètres :

**Sauver**

Si le babyphone est activé, aucune alarme batterie ne s'affiche.

## **Accès rapide aux numéros et aux fonctions**

### **Attribution d'un numéro aux touches numérotées (numéro raccourci)**

Les touches  $\boxed{2}$  à  $\boxed{9}$  peuvent être assignées à un **numéro du répertoire**.

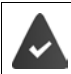

Un numéro n'a pas encore été attribué à la touche numérotée.

Maintenir **enfoncée** la touche numérotée

ou

- **appuyer brièvement** sur la touche numérotée **>** appuyer sur la touche écran **Num.Abré**
- Le répertoire s'ouvre.
- **▶ avec**  $\Box$ **, sélectionner l'entrée ▶ OK ▶ le cas échéant avec , sélectionner le numéro ▶ OK** . . . l'entrée est enregistrée sur la touche numérotée

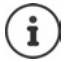

Si vous effacez l'entrée dans le répertoire principal ultérieurement, cette action ne se répercute pas sur l'attribution de la touche numérotée.

### **Composition d'un numéro**

Maintenir **enfoncée** la touche numérotée . . . le numéro est composé immédiatement

ou

 appuyer **brièvement** sur la touche numérotée . . . sur la touche numérotée de gauche s'affiche le numéro/le nom (abrégé le cas échéant) papuyer sur la touche numérotée ... le numéro est sélectionné

#### **Modification de l'attribution d'une touche numérotée**

Appuyer **brièvement** sur la touche numérotée **Modifier** ... le répertoire s'ouvre ... options possibles :

Modifier l'affectation :  $\triangleright$  avec  $\Box$ , sélectionner l'entrée  $\triangleright$  **OK**  $\triangleright$  sélectionner le numéro le cas échéant **OK**

Effacer l'affectation : **Effacer**

## **Affectation d'une touche écran / Modification de l'affectation**

Une **fonction** est prédéfinie pour la touche écran de droite et de gauche à l'état de repos. Vous pouvez modifier ce réglage.

 En mode veille, appuyer **longuement** sur la touche écran de droite ou de gauche . . . la liste des affectations de touche possibles s'ouvre  $\blacktriangleright$  avec  $\lceil \cdot \rceil$ , sélectionner la fonction  $\blacktriangleright$  OK ... l'affectation de la touche écran est modifiée

Fonctions possibles : **Réveil/Alarme**, **Rappel**, **Répertoire combiné** . . . Vous trouverez d'autres fonctions sous **Autres fonctions...**

### **Lancement de la fonction**

En mode veille du téléphone : **a** appuyer **brièvement** sur la touche Écran . . . la fonction correspondante s'exécute

## **Mise à jour du combiné**

Le combiné supporte l'actualisation du micrologiciel via la fonction radio DECT vers la base/le routeur (SUOTA = Software Update Over The Air).

Le téléphone vérifie si une nouvelle version du firmware est disponible pour le combiné. Le cas échéant, un message s'affiche.

Démarrer la mise à jour du micrologiciel avec **Oui**.

Activer/désactiver la contrôle automatique du nouveau firmware :

**Réglages**  $\triangleright$  OK  $\triangleright$  **C** OK  $\triangleright$  C  $\triangleright$  OK  $\triangleright$  C  $\triangleright$  OK  $\triangleright$  C  $\triangleright$  OK  $\triangleright$ **F** Vérif. auto. ▶ OK ▶ Modifier (**M** = activé)

### **Lancement manuel de la mise à jour du micrologiciel**

**Réglages**  $\triangleright$  OK  $\triangleright$   $\begin{bmatrix} \cdot \\ \cdot \end{bmatrix}$  Système  $\triangleright$  OK  $\triangleright$   $\begin{bmatrix} \cdot \\ \cdot \end{bmatrix}$  Mise à jour combiné  $\triangleright$  OK  $\triangleright$ **Mise à jour**  $\triangleright$  **OK**  $\triangleright$  **OK** . . . s'il existe un nouveau micrologiciel, l'actualisation démarre

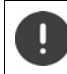

La mise à jour peut durer jusqu'à 30 minutes. Pendant ce temps, le combiné ne peut être utilisé que de manière restreinte.

### **Contrôler la version du firmware**

**REGE** Réglages  $\triangleright$  OK  $\triangleright$  **CE** Système  $\triangleright$  OK  $\triangleright$  **CE** Mise à jour combiné  $\triangleright$  OK  $\triangleright$ **Version actuelle OK** . . . la version du firmware du combiné s'affiche

## **Réinitialisation d'un combiné**

Annuler les configurations personnalisées et les modifications effectuées.

**Réglages OK Système OK Reset combiné OK Oui** 

. . . les réglages du combiné sont réinitialisés

Les paramètres suivants ne sont **pas** affectés par cette annulation :

- l'inscription du combiné sur la base
- date et heure
- les entrées du répertoire et du journal d'appels
- les listes SMS

# **Système**

Les réglages suivants peuvent être effectués via le menu d'un combiné inscrit ou via le configurateur Web du téléphone/routeur.

## **Réglage manuel de la date et de l'heure**

Il est nécessaire de régler la date et l'heure afin, par ex., de connaître l'heure exacte d'un appel entrant ou de pouvoir utiliser les fonctions réveil et calendrier.

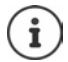

L'adresse d'un serveur d'horloge Internet est enregistrée dans le téléphone. La date et l'heure sont reprises de ce serveur d'horloge si le téléphone est connecté à Internet et si la synchronisation avec le serveur est activée. Les réglages manuels sont alors remplacés.

Si la date et l'heure n'ont pas encore été réglées sur le combiné, la touche écran **Dat./Hre** s'affiche.

Appuyer sur la touche écran **Dat./Hre** 

ou

- **Réglages OK Date/Heure OK** . . . puis
	- Régler la date : *Date* : avec **:** saisir le jour, le mois et l'année (8 chiffres)

Régler l'heure : **Fig. 14 | Heure** avec  $\mathbb{H}$  entrer les heures et les minutes (4 chiffres)

Enregistrer les paramètres :

**Sauver**

## **Préfixe de zone**

Pour transférer des numéros d'appel (p. ex. dans des vCards), le préfixe (international/national) doit être enregistré sur le téléphone.

Certains de ces numéros sont déjà préconfigurés.

**Reglages DK F** Téléphonie **• OK • Indicatif de zone • OK • Contrôler le préfixe (pré)réglé** 

Modifier un numéro :

 $\triangleright$  avec  $\lceil \frac{2}{\cdot} \rceil$ , sélectionner/modifier le champ de saisie avec  $\blacksquare$ , modifier la position de saisie  $\blacktriangleright$  avec  $\lt C$ , effacer les chiffres le cas échéant  $\blacktriangleright$  avec  $\blacktriangleright$  entrer les chiffres  $\blacktriangleright$ **Sauver**

#### Exemple

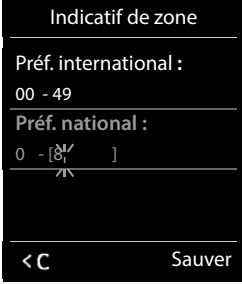

## **Activation/désactivation de la mélodie d'attente**

**REGION AND A Réglages M** OK **PET** Réglages audio **P** OK **PET** Mélodie d'attente **Modifier** ( $\sqrt{24}$  = activé)

## <span id="page-95-0"></span>**Configuration de l'adresse IP de la base dans un réseau LAN**

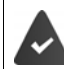

La base est connectée à un routeur ou un PC.

actuel)

Une adresse IP est nécessaire pour que le réseau LAN reconnaisse votre téléphone. L'adresse IP peut être attribuée au téléphone automatiquement (par le routeur) ou manuellement.

- Lors d'une attribution **dynamique**, le serveur DHCP du routeur attribue automatiquement une adresse IP au téléphone. L'adresse IP peut être modifiée en fonction de la configuration du routeur.
- Lors d'une attribution manuelle/**statique**, vous attribuez une adresse IP fixe au téléphone. Cela peut être nécessaire selon votre configuration réseau (par ex. si le téléphone est relié directement à un PC).

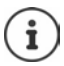

Pour l'attribution dynamique de l'adresse IP, le serveur DHCP doit être activé sur le routeur. Se reporter à ce sujet au mode d'emploi du routeur.

- **EX Réglages COK CONSTANT OR A Réseau local COK CONSTANT OF SYStème COK COK CONSTANT OF A avec <sup>po</sup>l** entrer le code PIN système (si le code PIN système est différent de 0000) **OK** . . . puis Type d'adresse : **Type d'adresse IP** : sélectionner avec **Statique** ou **Dynamique**
	- Avec **Type d'adresse IP Dynamique** : Les champs suivants affichent les réglages actuels du téléphone repris à partir du routeur. Il n'est pas possible de modifier ces réglages. Avec **Type d'adresse IP Statique** :Effectuer les réglages pour les champs suivants. Adresse IP :  $\Box$  **Adresse IP** avec  $\Box$  saisir l'adresse IP (remplacer le réglage

Masque de sous-réseau :

**Masque ss-réseau > avec <sup>p-1</sup>2** saisir le masque de sous-réseau (remplacer le réglage actuel)

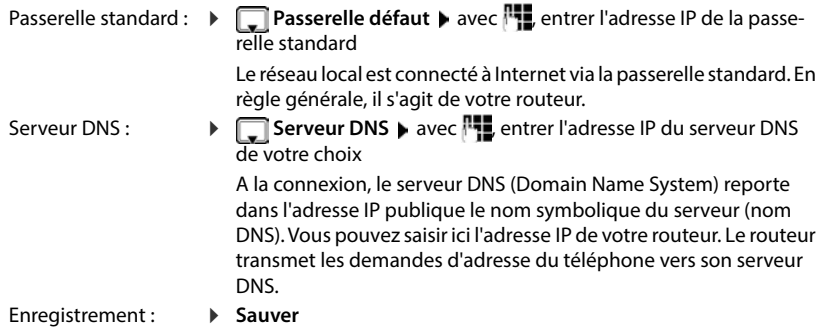

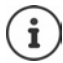

Les réglages du réseau local peuvent également être effectués via le configurateur Web.

Afficher l'adresse IP actuelle :  $\triangleright$  Appuyer sur la touche Paging de la base.

## **Mise à jour du micrologiciel du téléphone**

La mise à jour du micrologiciel se fait par défaut directement par téléchargement sur Internet. La page Web correspondante est prédéfinie dans le téléphone.

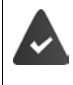

Le téléphone doit être connecté à Internet (raccordé à un routeur).

Le téléphone est en veille, c.-à-d. : pas d'appel passé, pas de connexion interne entre les combinés inscrits, aucun combiné n'a ouvert le menu.

## **Lancement manuel de la mise à jour du micrologiciel**

**FED STRESS** Réglages  $\triangleright$  OK  $\triangleright$   $\begin{bmatrix} - \\ - \end{bmatrix}$  Système  $\triangleright$   $\begin{bmatrix} - \\ - \end{bmatrix}$  MAJ firmware  $\triangleright$  OK  $\triangleright$  avec  $\begin{bmatrix} \frac{1}{2} \\ \frac{1}{2} \end{bmatrix}$ 

entrer le code PIN système **OK** . . . le téléphone établit une connexion Internet avec le serveur de configuration  $\blacktriangleright$  Oui

La mise à jour du micrologiciel peut prendre jusqu'à 6 minutes selon la qualité de votre connexion DSL.

La mise à jour par Internet permet de vérifier si une version plus récente du firmware est disponible. Si ce n'est pas le cas, l'opération est interrompue et un message correspondant s'affiche.

### **Mise à jour automatique du micrologiciel**

Le téléphone vérifie chaque jour si une nouvelle version du firmware est disponible sur Internet sur le serveur de configuration. Si tel est le cas, le combiné affiche **Nouveau logiciel disponible**.

Confirmer la demande avec **Oui** . . . le micrologiciel est chargé sur le téléphone

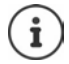

Si le téléphone n'est pas connecté à Internet au moment du contrôle du nouveau firmware (par ex. parce que le routeur est désactivé), le contrôle est réalisé dès que le téléphone est de nouveau connecté à Internet.

Vous pouvez désactiver la vérification automatique de la version sur le configurateur Web.

## **Affichage de l'adresse MAC de la base**

En fonction de la configuration réseau, vous avez besoin de l'adresse MAC de la base, par exemple pour l'entrer dans la liste d'accès du routeur.

Interroger l'adresse MAC sur le combiné :  $\blacktriangleright \blacksquare \blacktriangleright \lceil \frac{*}{*} \rceil \frac{1}{*} \cdot \lceil \frac{1}{5} \rceil \frac{1}{*} \cdot \lceil \frac{1}{2} \rceil \cdot \lceil \frac{1}{0} \rceil \cdot \ldots$ l'adresse MAC s'affiche

Retour à l'état de repos : **Précéd.**

## **Modification du code PIN système**

Sauvegarde des paramètres système du téléphone avec un code PIN du système. Le code PIN du système doit notamment être saisi pour inscrire/désinscrire un combiné, modifier les réglages pour le réseau local, mettre à jour le micrologiciel ou restaurer les réglages usine.

Modifier le code PIN système à 4 chiffres du téléphone (état de livraison : **0000**) :

 **Réglages OK Système OK PIN système OK** le cas échéant avec <sup>Pa</sup>L, entrer le code PIN système actuel (si différent de 0000) ▶ OK ▶ avec <sup>pa</sup>L entrer le nouveau code PIN système **Sauver**

## **Réinitialiser le PIN système**

Réinitialiser la base sur le code PIN d'origine **0000** :

▶ Débrancher le câble électrique de la base ▶ Maintenir enfoncée la touche Enregistrement/ Paging située sur la base  $\blacktriangleright$  tout en raccordant à nouveau le câble électrique à la base  $\blacktriangleright$ Maintenir enfoncée la touche au moins 5 sec. . . . la base est réinitialisée et le code PIN du système **0000** est réglé

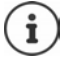

Tous les combinés sont désinscrits et doivent être réinscrits. La configuration usine a été réactivée.

## **Redémarrage de la base**

 **Réglages OK Système OK Redémarrage base OK** . . . la base redémarre, la connexion avec le combiné est brièvement interrompue

## **Rétablissement des réglages par défaut du téléphone**

**Reset base D** OK **A C Reglages A** OK **A C** Système **A** OK **A C** Reset base **A** OK **A** avec **R** 

saisir le code PIN système **OK Oui** . . . la base redémarre. Le redémarrage prend environ 10 secondes.

Ĩ

En cas de réinitialisation :

- La date et l'heure sont conservées ;
- Les combinés restent inscrits ;
- Le code PIN système est conservé ;
- **Portée Max.** est activé et **Pas d'émission** est désactivé.

# **Téléphonie par Internet (VoIP)**

## **Configuration du compte IP**

Pour téléphoner via Internet, il est nécessaire de disposer d'un compte IP auprès d'un opérateur. Vous pouvez créer jusqu'à six comptes IP.

Pour créer un compte IP, vous recevez des données d'accès de votre opérateur.

Entrer les données d'accès sur le téléphone :

lors de la première installation du téléphone à l'aide de l'assistant VoIP (+ chapitre Mise en **service**)

ou

- sur l'ordinateur/la tablette à l'aide du configurateur Web :
	- **Assistant Démarrage Rapide** (
	interactive Configurateur Web)

#### **Configuration d'autres comptes IP**

• sur l'ordinateur/la tablette à l'aide du configurateur Web :

Page **Paramètres Téléphonie Connexions** ( chapitre **Configurateur Web**)

ou

- à l'aide de l'assistant VoIP du combiné :
	- **Réglages OK Téléphonie OK Assistant VoIP**

Le déroulement est le même que dans l'assistant d'installation (+ chapitre Mise en service).

## **Gigaset.net**

**Gigaset.net** est un service VoIP de la société Gigaset Communications GmbH. Tous les utilisateurs d'un appareil VoIP Gigaset peuvent téléphoner **directement** et **gratuitement** avec d'autres utilisateurs Gigaset.net via Internet – sans créer de compte auprès d'un fournisseur (opérateur) et sans effectuer d'autres réglages. Les connexions vers/depuis d'autres réseaux ne sont pas possibles.

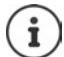

Gigaset.net est un service gratuit de Gigaset Communications GmbH fourni sans garantie ni responsabilité quant à la disponibilité du réseau et du service.

Si vous n'utilisez pas votre connexion Gigaset.net pendant six mois, celle-ci est automatiquement désactivée.

Réactivation de la connexion :

- Démarrer la recherche dans le répertoire Gigaset.net
- ▶ ou téléphoner via Gigaset.net (composer un numéro finissant par #9)
- ou activer la connexion à partir du configurateur Web.

### **Se déclarer auprès de Gigaset.net**

Un numéro Gigaset.net a déjà été attribué par défaut à chaque appareil IP Gigaset. Lors de la première ouverture du répertoire Gigaset.net, vous êtes invité à entrer un nom pour la connexion.

 appuyer **longuement** . . . la liste des répertoires en ligne s'ouvre **Gigaset.net OK** . . . le répertoire Gigaset.net s'ouvre bavec **Hill**, entrer **Votre surnom Gigaset.net** (max. 25 caractères) **Sauver** . . . le nom est attribué au numéro de téléphone et entré dans le répertoire Gigaset.net

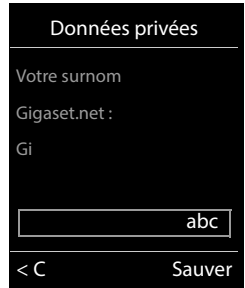

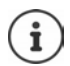

Le nom Gigaset.net peut également être entré/modifié via le configurateur Web :

**Paramètres Téléphonie Connexions**

#### **Déclaration de protection des données**

Le nom est enregistré sur un serveur Gigaset central. Il apparaît dans le répertoire Gigaset.net et vous pouvez être appelé sous ce nom par d'autres utilisateurs du service Gigaset.net.

#### **En entrant les données, vous déclarez accepter l'enregistrement.**

Si vous ne le souhaitez pas, vous pouvez annuler la procédure ici :

- Annuler sans quitter le répertoire Gigaset.net : Ne pas entrer de nom **Sauver** . . . Vous pouvez utiliser le répertoire pour rechercher et appeler d'autres utilisateurs de Gigaset.net. mais aucun pseudonyme ne sera entré.
- Quitter le répertoire Gigaset.net sans recherche : De Appuyer sur la touche  $\Gamma_{\text{th}}$  de manière prolongée

Pour plus d'informations sur les données enregistrées dans le cadre du service Gigaset.net [www.gigaset.net/privacy-policy](https://www.gigaset.net/privacy-policy)

## <span id="page-100-0"></span>**Affectation de connexions d'émission et de réception**

Si plusieurs connexions sont configurées pour le téléphone (fixe, Gigaset.net et IP), il est nécessaire de définir

- quelle connexion est utilisée pour un appel sortant (connexion d'émission)
- à quel participant interne un appel entrant via une connexion définie doit être transféré (connexion de réception)

Les participants internes sont les combinés connectés ainsi que les répondeurs de la base.

Chaque connexion (numéro) du téléphone peut être une connexion d'émission et une connexion de réception. Chaque connexion peut être attribuée à plusieurs participants internes en tant que connexion d'émission et/ou de réception. Elle ne peut toutefois être attribuée qu'à un seul répondeur comme connexion de réception.

#### **Attribution standard**

- Toutes les connexions configurées sont affectées comme connexions de réception aux combinés et au répondeur 1 à la livraison
- La connexion fixe est attribuée aux combinés comme connexion d'émission. Si vous n'avez **pas** de ligne fixe, aucune connexion d'émission n'est encore affectée.

#### **Modifier l'attribution standard**

• lors de la première installation du téléphone à l'aide de l'assistant d'installation ( $\rightarrow$  chapitre **Mise en service**)

ou

• sur l'ordinateur à l'aide du configurateur Web : Page **Paramètres Téléphonie Attribution de numéros** ( chapitre **Configurateur Web**)

ou

- via le menu du combiné :
	- **Réglages OK Téléphonie OK Envoi connexions/ Connexion récept. OK**

Le déroulement est le même que dans l'assistant d'installation (+ chapitre Mise en service).

## **Réglages pour les appels Internet dans le configurateur Web**

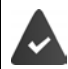

S'inscrire dans le configurateur Web (
interactive Configurateur Web)

- Pour les appels dans le réseau fixe, et également pour les communications locales, composer le préfixe local (en fonction du fournisseur) :
	- **Paramètres Gestion Paramètres locaux** activer l'option Utiliser les num. d'indi**catif local pour les appels via VoIP**
- Établir automatiquement la connexion via le réseau fixe, lorsque la tentative d'appel via une connexion IP a échoué :
	- **Paramètres Téléphonie** Attribution de numéros dans la rubrique Connexion **alternative**, activer l'option **Liaison de secours auto. via ligne fixe** si une connexion fixe est disponible
- Définir la règle de numérotation :

#### **Paramètres Téléphonie Règles de numérotation**

Si une règle de numérotation est définie pour un numéro sélectionné, la connexion indiquée dans la règle est utilisée à la place de la connexion d'émission. Si le numéro d'appel est bloqué par une règle de numérotation, **Action impossible** s'affiche.

- Autres réglages : Codage DTMF, renvoi d'appel, occupation de la touche R, ports de communication
	- **Paramètres Téléphonie Paramètres VoIP avancés**

# **Configurateur Web**

Le configurateur Web vous permet d'effectuer les réglages pour le téléphone au niveau d'un PC ou d'une tablette.

- Les réglages qui sont également possibles via le combiné de votre téléphone, par exemple réglage de la date et de l'heure ou la mise à jour du micrologiciel.
- Les réglages supplémentaires qui ne sont pas configurables sur le combiné : définir des conditions spécifiques pour la connexion du téléphone à un réseau d'entreprise ou gérer la qualité vocale sur les connexions IP par exemple.
- Enregistrer sur la base des données nécessaires pour accéder à certains services sur Internet, par exemple aux répertoires en ligne publics, au serveur de la boîte de réception du compte e-mail ainsi que la synchronisation de la date et de l'heure avec le serveur d'horloge.
- Raccorder le téléphone au Cloud Gigaset pour recevoir des notifications d'appel sur un smartphone.
- Enregistrer les données du téléphone (de la base et des combinés) dans des fichiers stockés sur votre ordinateur et les recharger de nouveau sur le téléphone en cas de besoin.

Vous trouverez une description détaillée des pages Web et des données à saisir dans l'aide en ligne du configurateur Web  $($   $\rightarrow$  p. [104](#page-103-0)).

## **Lancement du configurateur Web**

### **Établissement de la connexion au configurateur Web**

Le téléphone est raccordé au réseau local.

Dans la plupart des cas, la connexion s'établit automatiquement dès que vous raccordez l'appareil au réseau. Si ce n'est pas le cas, établir la connexion avec le réseau local à l'aide du combiné (+ [p. 96\)](#page-95-0).

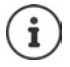

En fonction du fournisseur, il est possible que certains réglages ne puissent pas être modifiés dans le configurateur Web.

Un accès multiple et simultané au configurateur Web est impossible.

Pendant le travail sur le configurateur Web, il est possible de téléphoner en parallèle avec le téléphone.

#### **Établissement de la connexion par l'adresse IP du téléphone**

Déterminer l'adresse IP actuelle du téléphone : **>** appuyer brièvement sur la touche Inscription/Paging de la base . . . l'adresse IP s'affiche au niveau du combiné

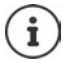

En fonction des paramètres du serveur DHCP dans le réseau, des modifications de l'adresse IP peuvent parfois survenir.

Démarrer le navigateur Web sur l'ordinateur/la tablette ▶ entrer l'adresse IP du téléphone dans le champ d'adresse du navigateur (exemple : 192.168.2.2) . . . une connexion avec le configurateur Web du téléphone s'établit

### **Établissement de la connexion via le nom de domaine du téléphone**

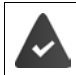

Le PC/la tablette et le téléphone sont connectés à Internet.

Démarrer le navigateur Web sur le PC/la tablette ▶ dans le champ d'adresse du navigateur Web, entrer [www.gigaset-config.com](https://www.gigaset-config.com)

Si plusieurs appareils Gigaset sont accessibles via votre connexion Internet :  $\blacktriangleright$  Sélectionner l'appareil

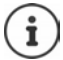

La connexion entre le PC et le configurateur Web est une connexion locale (LAN). Seul l'établissement de la connexion s'effectue via Internet.

### **Connexion/déconnexion du configurateur Web**

#### **Connexion, configuration de la langue d'affichage**

Une fois la connexion établie, la page Web **Bienvenue** s'affiche dans le navigateur.

Sélectionner la langue souhaitée  $\triangleright$  Entrer le code PIN (préréglage : 0000)  $\triangleright$  **OK** 

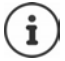

Pour votre sécurité, vous devez modifier le code PIN préréglé (+ [p. 116](#page-115-0)).

#### **Déconnexion**

Cliquer en haut à droite **Déconnexion** dans la barre de menu.

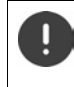

Toujours fermer le configurateur Web avec la commande **Déconnexion**. Si le navigateur Web est fermé dans déconnexion préalable, l'accès au configurateur Web peut être bloqué pendant quelques minutes.

#### <span id="page-103-0"></span>**Aide**

 $\blacktriangleright$  Cliquer sur le point d'interrogation ? en haut à droite sur une page Web ... l'aide en ligne s'ouvre dans une fenêtre séparée

Recherche dans l'aide : Cliquer dans la fenêtre  $\triangleright$  actionner les touches Ctrl et F. Une boîte de dialogue de recherche s'ouvre.

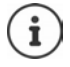

Les pages d'aide sont directement téléchargées par le serveur de configuration.

Pour que les pages d'aide s'affichent correctement, vous devrez le cas échéant modifier les réglages de votre navigateur. Par exemple, dans Internet Explorer et Firefox, définissez les paramètres suivants :

- Autorisez les contenus actifs bloqués pour l'aide (cliquer avec le bouton droit de la souris dans la barre d'information dans l'en-tête de la fenêtre du navigateur).
- Vous devez autoriser l'utilisation de polices spécifiques sur les pages ou paramétrer Arial comme police standard (option Général).

## **Réaliser la première configuration**

Pour la première configuration, un assistant est disponible, aussi longtemps qu'il n'y a pas encore de connexion VoIP (compte IP) configurée. L'assistant effectue la configuration d'un compte IP.

Le téléphone propose une série de profils de fournisseurs qui facilitent la configuration du compte IP. Chaque profil contient les principaux paramètres de configuration de l'opérateur correspondant.

- **Accueil Assistant Démarrage Rapide Constant**
- ▶ Sélectionner Pays dans la liste ▶ Suivant

Si le téléphone est raccordé à un autocommutateur mettant à disposition des comptes IP, vous pouvez sélectionner l'autocommutateur ici.

▶ Sélectionner **Fournisseur** dans la liste ▶ Suivant

Si le fournisseur n'est pas dans la liste :  $\blacktriangleright$  Sélectionner Autre fournisseur de service ... dans ce cas, vous devez entrer vous-même les données de l'opérateur

**→ Informations utiles à ce sujet à la page Paramètres ▶ Téléphonie ▶ Connexions** 

- **Entrer les données d'accès du fournisseur ▶ Suivant ... le téléphone est inscrit chez le four**nisseur
- $\triangleright$  Si le fournisseur met à disposition une messagerie externe (mailbox) :  $\triangleright$  Entrer le numéro d'appel . . . la mailbox est activée après la fermeture de l'assistant
- Si tous les appels sortants des combinés inscrits doivent passer par défaut par cette connexion VoIP : Sélectionner **Oui** Réglage par défaut : **Non** . . . les appels sortants sont passés via la connexion fixe Attributions détaillées pour plusieurs combinés, plusieurs connexions VoIP et appels entrants **+ Attribution de numéros** (+ p. [108\)](#page-107-0)
- **Fin** . . . la connexion est entrée dans la liste des connexions du téléphone ( $\rightarrow$  p. [107](#page-106-0))

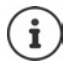

Modifier les paramètres pour cette connexion et/ou configurer d'autres connexions VoIP :

**Paramètres Féléphonie Connexions** (+ [p. 107](#page-106-0)).

## **Réseau**

## **Configuration IP**

Connecter le téléphone au réseau local (LAN)/routeur.

#### **Paramètres Réseau Configuration IP**

Dans la plupart des cas, il n'est pas nécessaire de procéder à des réglages spécifiques pour raccorder le téléphone au routeur ou à un réseau local. L'attribution dynamique de l'adresse IP (DHCP) est réglée par défaut sur votre téléphone. Pour que le routeur « reconnaisse » votre téléphone, l'attribution dynamique de l'adresse IP doit également être activée sur le routeur, c.-à-d. le serveur DHCP du routeur doit être activé.

Vous devez attribuer une adresse IP fixe/statique à votre téléphone pour pouvoir activer le serveur DHCP du routeur . Une adresse IP statique est recommandée par exemple, lorsqu'un renvoi de port ou une zone DMZ est défini(e) sur le routeur pour le téléphone.

Le configurateur Web vous permet de définir des paramètres nécessaires lorsque vous souhaitez raccorder votre téléphone à un réseau (d'entreprise) important ou le commander à distance.

- Définir le **Identifiant VLAN** / la **Priorité VLAN** pour l'accès à un VLAN tagué.
- Autoriser la connexion au configurateur Web d'ordinateurs en dehors de votre réseau LAN.

L'extension de l'autorisation d'accès depuis d'autres réseaux augmente le risque d'accès non autorisés. Il est donc recommandé de désactiver de nouveau l'accès à distance lorsque vous n'en avez plus besoin.

Il n'est possible d'accéder au configurateur Web depuis d'autres réseaux que si votre routeur redirige les conditions des services vers le port 80 (port standard) du téléphone. Reportez-vous à ce sujet au mode d'emploi de votre routeur.

## **Sécurité**

Le téléphone prend en charge l'établissement sécurisé de connexions de données sur Internet par le biais du protocole de sécurité TLS (Transport Layer Security). Avec TLS, le client (le téléphone) identifie le serveur au moyen de certificats. Ces certificats doivent être enregistrés dans la base.

#### **Paramètres Réseau Sécurité**

Sur cette page, vous trouverez les listes **Certificats du serveur / Certificats CA** avec les certificats enregistrés dans la base.

La liste **Certificats non valides** contient les certificats qui n'ont pas validé le contrôle de certificat et les certificats des listes **Certificats du serveur / Certificats CA**, qui sont devenus non valides (par exemple, parce que leur date de validité a expiré).

Vous pouvez supprimer des certificats et télécharger de nouveaux certificats sur la base, mais aussi accepter ou refuser des certificats non valides.

Si le téléphone n'arrive pas à se connecter à un serveur de données, car il n'accepte pas le certificat présenté par le serveur (par exemple lors du téléchargement de vos e-mails sur le serveur POP3), vous êtes invité à ouvrir la page Web **Sécurité**.

Le certificat utilisé pour établir la connexion se trouve dans la liste **Certificats non valides**. Le bouton **[Détails]** vous permet d'afficher qui (bureau de certification) a établi le certificat et pour qui, ainsi que sa durée de validation.

Si vous acceptez le certificat, il est repris selon son type dans une des listes **Certificats du serveur / Certificats CA** (même s'il a expiré). Si un serveur présente ce certificat, cette connexion est immédiatement acceptée.

Si vous refusez le certificat, il est repris dans la liste **Certificats du serveur** avec la mention **(refusé)**. Si un serveur présente ce certificat, cette connexion est immédiatement refusée.

## **Téléphonie**

#### <span id="page-106-0"></span>**Connexions de la base**

Gérer les connexions de la base :

#### **Paramètres Téléphonie Connexions**

Cette page Web contient une liste de toutes les connexions possibles et leur état (par exemple **Connecté**, **Inscrit**, **Non configuré**) :

#### **Ligne fixe**

Vous n'avez pas forcément à configurer la connexion au réseau fixe. Vous pouvez téléphoner ou être appelé avec la connexion au réseau fixe dès que le téléphone y est connecté.

Modifications à l'aide du bouton **[Modifier]** :

- Nom de la connexion fixe. Le nom saisi s'affiche par exemple dans le journal des appels et sur l'écran des combinés inscrits lors d'appels sur votre ligne fixe.
- Réglage de **Mode numérot.** et **Durée flashing**. La durée du flashing du téléphone est paramétrée par défaut pour fonctionner sur un branchement principal. Vous devez la modifier le cas échéant lorsque vous raccordez le téléphone à un autocommutateur (voir le manuel d'utilisation de votre autocommutateur privé).

#### **Gigaset.net**

La connexion Gigaset.net est préconfigurée sur le téléphone. Un numéro Gigaset.net est attribué par défaut au téléphone. Vous pouvez activer et désactiver la connexion Gigaset.net. Si la connexion est désactivée, le téléphone n'est pas inscrit au service Gigaset.net. Vous n'êtes donc pas joignable sur la connexion Gigaset.net.

Modifications à l'aide du bouton **[Modifier]** :

- Noms de la connexion Gigaset.net
- Désactiver STUN. La connexion Gigaset.net utilise un serveur STUN par défaut. Il remplace dans les paquets de données envoyés l'adresse IP privée de votre téléphone par son adresse IP publique. Vous ne pouvez pas utiliser de serveur STUN si votre téléphone est connecté à un routeur avec NAT symétrique. Vous devez le désactiver. Cela vous empêche d'entendre votre interlocuteur lors d'appels Gigaset.net.

#### **IP1 - IP6**

Vous pouvez attribuer six connexions VoIP (numéros d'appel VoIP) à votre téléphone. Pour chaque numéro d'appel VoIP, vous avez besoin d'un compte IP auprès d'un opérateur. Enregistrez les données d'accès dans le téléphone.

Configurer/modifier les connexions VoIP à l'aide du bouton **[Modifier]**

### <span id="page-107-0"></span>**Connexions d'émission et de réception**

Pour attribuer des numéros, ouvrir la page Web :

#### **Paramètres Téléphonie Attribution de numéros**

Attribuer aux combinés inscrits ainsi qu'aux répondeurs de la base des connexions d'émission et de réception :

- La connexion fixe est attribuée automatiquement à chaque combiné lors de la connexion.
- Vous pouvez attribuer un numéro d'appel fixe ou la sélection de la connexion à chaque combiné. Lors de la sélection de la connexion, vous choisissez la connexion à utiliser à chaque appel.
- Le numéro Gigaset.net est attribué comme connexion d'émission à chaque combiné inscrit. Les numéros d'appel se terminant par #9 sont sélectionnés automatiquement via Gigaset.net.
- Chaque connexion est d'abord assignée au répondeur 1 comme connexion.
- Les répondeurs 2 et 3 sont uniquement activés si vous avez attribué au moins une connexion à chacun d'eau. Si un répondeur n'est pas activé, il ne s'affiche pas dans la liste des répondeurs et il n'est pas possible de l'allumer.
- Chaque connexion ne peut cependant être attribuée qu'à un seul répondeur.

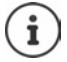

L'affectation de la connexion pour certains numéros d'appel peut être évitée grâce à une règle de numérotation pour ces numéros.

#### **Activation de la connexion fixe comme connexion d'émission de remplacement**

Le téléphone vous permet d'activer la connexion fixe en tant que connexion de remplacement. Si l'appel VoIP (connexion IP ou Gigaset.net) ne fonctionne pas, l'appareil essaie automatiquement, sans double appel, d'établir la communication sur la ligne fixe.

 Dans la rubrique **Connexion alternative**, sélectionner l'option **Liaison de secours auto. via ligne fixe**

Une connexion de remplacement est utilisée dans les cas suivants :

- les lignes IP sont occupées (il est possible de téléphoner simultanément avec deux lignes IP max.)
- Le serveur SIP de la connexion VoIP est inaccessible.
- La connexion VoIP n'est pas encore ou pas correctement configurée (mot de passe erroné, par exemple).
- Le téléphone n'est pas connecté à Internet, par exemple parce que votre routeur est désactivé ou n'est pas connecté à Internet.

Les SMS envoyés par une connexion VoIP ne sont **pas** envoyés par la connexion de remplacement.
Option **désactiver** si aucune ligne fixe n'est raccordée (préréglage).

Sinon, il se produit automatiquement une commutation sur le réseau fixe, si aucune connexion IP ne peut temporairement être établie, par exemple parce que le téléphone démarre plus rapidement que le routeur. Dans ce cas, le téléphone ne fonctionnerait pas.

## <span id="page-108-10"></span><span id="page-108-0"></span>**Qualité vocale des connexions VoIP**

Vous trouverez les fonctions permettant d'améliorer la qualité vocale des connexions VoIP (IP ou Gigaset.net) sur la page Web :

#### **Paramètres Téléphonie Audio**

La qualité vocale des connexions VoIP dépend considérablement du **codec vocal** permettant la transmission des données et de la **bande passante** disponible pour votre connexion ADSL.

Le codec vocal permet la numérisation des données vocales (codage/décodage) et leur compression. Un « meilleur » codec (meilleure qualité vocale) signifie que plus de données doivent être transférées, c'est-à-dire qu'une connexion DSL avec une bande passante plus large est nécessaire. Vous pouvez ajuster la qualité vocale en sélectionnant les codecs vocaux (tenir compte de la bande passante de votre connexion ADSL) utilisés par votre téléphone, et en définissant l'ordre de préférence des codecs pour la connexion VoIP. Des paramètres standard propres aux codecs utilisés sont enregistrés dans le téléphone : le premier permet d'optimiser une faible bande passante et le second permet d'optimiser une bande passante élevée. Les codecs vocaux suivants sont pris en charge :

#### <span id="page-108-6"></span>**G.722**

П

<span id="page-108-9"></span><span id="page-108-3"></span><span id="page-108-2"></span>Très bonne qualité vocale. Le codec vocal **haut débit G.722** propose le même débit binaire que le G.711 (64 Kbit/s par liaison vocale), mais à une fréquence d'échantillonnage plus élevée. Des fréquences plus élevées peuvent ainsi être reproduites. La qualité vocale est donc plus claire et meilleure qu'avec les autres codecs (High Definition Sound Performance).

#### <span id="page-108-4"></span>**G.711 a law / G.711 μ law**

<span id="page-108-5"></span>Très bonne qualité vocale (comparable au RNIS). La bande passante nécessaire est de 64 kbit/ s par liaison vocale.

#### <span id="page-108-7"></span>**G.726**

Bonne qualité vocale (moins bonne que le G.711, mais meilleure que le G.729). Le téléphone prend en charge G.726 avec un taux de transmission de 32 kbit/s par liaison vocale.

#### <span id="page-108-8"></span>**G.729**

Qualité vocale intermédiaire. La bande passante requise est légèrement inférieure à 8 kbit/s par liaison vocale.

<span id="page-108-1"></span>Afin d'économiser davantage de bande passante et de capacité de transmission, vous pouvez désactiver la transmission de paquets vocaux lors des pauses pour les connexions VoIP utilisant le codec **G.729** (« Suppression du silence »). Ainsi, à la place du bruit en arrièreplan provenant de votre environnement, votre interlocuteur entend un bruit synthétique créé chez le destinataire (option : **Activer l'annexe B pour le codec G.729**).

## <span id="page-109-1"></span>**Messagerie externe**

<span id="page-109-2"></span>Si l'opérateur (fixe et/ou téléphone Internet) met à disposition une messagerie externe, cette dernière s'affiche sur la page Web suivante :

#### **Paramètres Téléphonie Répondeurs réseau**

Vous pouvez entrer ici les numéros d'appel de la messagerie externe et activer/désactiver la messagerie externe des connexions VoIP configurées.

## <span id="page-109-0"></span>**Règles de numérotation définies par l'utilisateur**

Définissez vos propres règles de numérotation sur la page Web :

### **Paramètres Téléphonie Règles de numérotation**

Vous pouvez définir les règles de numérotation suivantes :

• Établir une connexion pour les numéros d'appel (**Ligne fixe**, **Gigaset.net** ou **IP1 - IP6**) via laquelle ces numéros d'appel et donc les conversations doivent toujours être facturés.

Indiquer uniquement l'indicatif (par exemple préfixe local, international ou du réseau mobile) afin de diriger l'ensemble des numéros d'appel commençant par ces chiffres vers la connexion de votre choix.

• Bloquer des numéros d'appel, votre téléphone n'établit alors aucune connexion avec ces numéros (par ex. les numéros spéciaux commençant par 08).

Les règles de numérotation définies s'appliquent à l'ensemble des combinés inscrits. Les réglages des connexions d'envoi ne sont pas actifs lors de la numérotation de numéros soumis à une règle de numérotation.

En cas de besoin, vous pouvez activer ou désactiver les règles de numérotation.

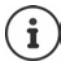

Sauf dans le cas d'un blocage, les règles de numérotation sont inactives lorsque vous avez attribué la sélection de la connexion à une touche écran du combiné et que vous sélectionnez explicitement une connexion d'émission dans la liste des connexions disponibles avant de composer le numéro.

#### <span id="page-109-3"></span>**Numéros d'appel d'urgence**

Dans certains pays, les règles de numérotation des numéros d'appel d'urgence sont prédéfinies (par exemple pour le numéro d'appel d'urgence **local** de la police). La **Connexion** est définie sur le réseau fixe.

Ces règles de numérotation ne peuvent être modifiées que lorsque le téléphone n'est pas connecté à la ligne fixe. Si vous sélectionnez une connexion IP, assurez-vous au préalable que l'opérateur prend en charge les numéros d'urgence. Si vous effacez la connexion VoIP de la configuration, vous ne pouvez plus séparer l'appel d'urgence.

## **Préfixe – Règles de numérotation en cas de raccordement à un autocommutateur privé**

<span id="page-110-5"></span>Si votre téléphone est relié à un autocommutateur privé, un appel externe peut exiger la composition d'un préfixe d'accès réseau, par ex. « 0 ».

Enregistrez un préfixe pour la ligne fixe et les connexions VoIP, puis définissez quand le préfixe doit précéder automatiquement les numéros d'appel.

Vous trouverez ces réglages dans la rubrique **Préfixe** de la page Web :

#### **Paramètres Téléphonie Règles de numérotation**

## <span id="page-110-2"></span>**Préfixe local – règle de numérotation pour les communications locales VoIP**

<span id="page-110-6"></span>Si vous appelez sur le réseau fixe via la connexion VoIP, vous devez composer le préfixe local, le cas échéant, même pour les communications locales (selon l'opérateur). Vous pouvez éviter la saisie du préfixe local en enregistrant dans la configuration du téléphone le préfixe complet (avec le préfixe international) de la localité dans laquelle vous utilisez votre téléphone et en activant l'option **Pré numérotation du préfixe local pour les appels locaux via VoIP**.

Vous trouverez ces réglages dans la rubrique **Indicatif local** de la page Web :

#### **Paramètres Gestion Paramètres locaux**

## <span id="page-110-1"></span>**Réglages spéciaux pour la téléphonie Internet**

#### <span id="page-110-7"></span><span id="page-110-0"></span>**Activation du renvoi d'appel pour les connexions VoIP**

Vous trouverez les réglages du renvoi d'appel sur la page Web :

#### <span id="page-110-4"></span>**Paramètres Téléphonie Renvoi d'appel**

Vous pouvez transférer les appels vers vos connexions VoIP et vers votre numéro Gigaset.net.

En cas de renvoi d'appel vers vos connexions VoIP, vous pouvez choisir un numéro externe spécifique (numéro VoIP, fixe ou mobile). Le renvoi s'effectue via la connexion VoIP.

Vous pouvez transférer les appels destinés à votre numéro Gigaset.net sur le Gigaset.net, c'està-dire vers un autre numéro Gigaset.net.

### <span id="page-110-3"></span>**Réglage du codage DTMF pour VoIP**

Procéder aux réglages du codage DTMF dans la rubrique **DTMF pour les connexions VoIP** de la page Web :

#### **Paramètres Téléphonie Paramètres VoIP avancés**

Le codage DTMF est notamment nécessaire à l'interrogation et la configuration de certaines messageries externes utilisant des codes chiffrés ou à l'interrogation à distance d'un répondeur.

Pour l'envoi de signaux DTMF via VoIP, vous devez définir la façon dont les codes de touches sont convertis en signaux DTMF, puis envoyés : sous la forme de signaux audibles via le canal vocal ou sous la forme de messages « SIP Info ». Informez-vous auprès de votre opérateur pour connaître le type de transmission DTMF qu'il prend en charge.

Vous pouvez configurer votre téléphone de manière à ce qu'il essaie à chaque appel de trouver le type de codage DTMF adapté au codec actuellement défini (**Automatique)**.

<span id="page-111-2"></span>Sinon, vous définissez explicitement le type de codage DTMF :

- **Audio** ou **RFC 2833**, pour transmettre les signaux DTMF de manière acoustique (par paquets de données vocales).
- **SIP Info**, si les tonalités DTMF doivent être transmises sous forme de code.

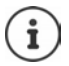

Lorsque vous utilisez des connexions haut débit (avec le codec G.722), vous ne pouvez pas transmettre les tonalités DTMF par voie audio (**Audio**).

## **Configuration du renvoi d'appel/transfert d'appel via VoIP**

Procéder aux réglages du renvoi d'appel dans la rubrique **Transfert d'appel** de la page Web :

#### **Paramètres Téléphonie Paramètres VoIP avancés**

Un appel externe à une connexion VoIP peut être transféré vers un deuxième participant externe à l'aide de la touche R (en fonction du fournisseur).

Compléter ou modifier les réglages pour le renvoi d'appel :

- Activer le renvoi d'appel en raccrochant. Les deux participants externes sont reliés grâce à l'actionnement de la touche Raccrocher  $\Box$ .
- Activer le renvoi d'appel direct. L'appel peut être transféré avant que le deuxième participant ne réponde.
- Désactiver le renvoi d'appel avec la touche R lorsque cette touche doit être occupée par une autre fonctionnalité ( $\rightarrow$ « [Définition de la fonction de la touche](#page-111-0) R pour la VoIP (Hook Flash) »).

## <span id="page-111-3"></span><span id="page-111-0"></span>**Définition de la fonction de la touche R pour la VoIP (Hook Flash)**

Vous pouvez définir la fonction de la touche R sur la page Web :

#### **Paramètres Téléphonie Paramètres VoIP avancés**

Votre opérateur prend en charge certaines fonctionnalités. Pour pouvoir les utiliser, le téléphone doit envoyer un certain signal (paquet de données) au serveur SIP. Vous pouvez attribuer ce « signal » comme fonction R à la touche R des combinés. **Condition :** la touche R n'est pas utilisée pour le renvoi d'appel (réglage usine).

Appuyez simplement sur cette touche du téléphone au cours d'une conversation VoIP pour envoyer le signal. Le codage DTMF doit également être activé sur le téléphone via les messages SIP Info (voir ci-dessus).

### <span id="page-111-1"></span>**Définition des ports de communication locaux pour VoIP**

Vous trouverez les réglages des ports de communication sur la page Web :

#### **Paramètres Téléphonie Paramètres VoIP avancés**

La téléphonie Internet utilise les ports de communication suivants :

- **Port SIP :** Port de communication par lequel le téléphone reçoit les données de signalisation (SIP). Le numéro de port 5060 est le numéro de port par défaut de la signalisation SIP.
- **Port RTP :** Deux ports RTP, dont les numéros se suivent, sont nécessaires pour chaque connexion VoIP. L'un des ports reçoit les données vocales, l'autre les données de commande. Etat de livraison pour la transmission vocale : numéros de port 5004 - 5020.

Modifiez ces réglages uniquement si les numéros de port sont déjà utilisés par d'autres abonnés du réseau LAN. Vous pouvez dans ce cas attribuer d'autres numéros de port fixes ou plages de numéros de port aux ports SIP et RTP.

Si plusieurs téléphones VoIP sont utilisés sur le même routeur avec NAT, il est recommandé d'utiliser des ports sélectionnés de façon aléatoire. Les téléphones doivent alors faire appel à différents ports, afin que le NAT du routeur puisse acheminer les appels entrants et les données vocales au téléphone correspondant. Définissez sur le configurateur Web une plage de numéros de port dans laquelle sélectionner les ports SIP et RTP.

# <span id="page-112-0"></span>**Messaging**

## <span id="page-112-6"></span>**Notifications d'e-mails**

Enregistrer dans la base l'adresse du serveur de réception et les données d'accès personnelles à la boîte de réception. Définir la fréquence à laquelle le téléphone doit vérifier l'arrivée de nouveaux messages sur le serveur de réception. Définir si l'authentification auprès du serveur de réception doit avoir lieu via une connexion sécurisée.

**Paramètres Messaging E-Mail**

### <span id="page-112-3"></span><span id="page-112-1"></span>**Voyant MWI**

Le voyant de la touche Messages des combinés reliés à la base indique si un nouveau message, par exemple un e-mail, est arrivé. Pour chaque combiné, définissez le type de messages pour lequel vous souhaitez être averti.

**Paramètres Messaging Voyant MWI**

### <span id="page-112-4"></span><span id="page-112-2"></span>**Notification d'appel sur les téléphones mobiles**

Pour être informé de nouveaux appels/messages entrants auprès de votre téléphone sur un appareil mobile (votre smartphone par exemple), le téléphone doit être inscrit auprès de Gigaset elements.

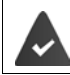

<span id="page-112-5"></span>Vous possédez un terminal intelligent iOS ou Android.

**Gigaset elements** est installée sur celui-ci.

<span id="page-112-7"></span>La connexion doit être réalisée sur le téléphone et le téléphone portable :

Dans le configurateur web du téléphone :

- **Démarrer l'application > s'inscrire sur Gigaset elements**
- sur la page de l'application **Choisissez un capteur** appuyer sur **GO-Box** . . . un assistant d'installation vous quide dans toutes les étapes nécessaires  $\blacktriangleright$  suivre les consignes à l'écran . . . le téléphone est connecté au Gigaset-Cloud

Dans le configurateur web du téléphone :

- **Paramètres Messaging**  Notification ... les connexions disponibles du téléphone sont listées
- Sélectionner les connexions pour lesquelles vous désirez recevoir des messages sur votre dispositif mobile. **Définir**

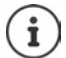

Si les connexions sont affectées au répondeur  $($  [p. 108](#page-107-0)), vous serez également averti sur votre smartphone des nouveaux messages reçus sur ce répondeur.

Plus d'informations sur Gigaset GO sous  $\rightarrow$  [www.gigaset.com/go](https://www.gigaset.com/go)

# <span id="page-113-0"></span>**Services-info**

Rassembler sur le serveur Gigaset.net des services personnels pour le centre d'information et pour l'écran de veille **Services-info**. Activer les services d'information pour les combinés.

#### **Paramètres Services-info**

Sur cette page figurent l'accès au serveur Gigaset.net ainsi que vos données d'accès personnelles.

# **Répertoires**

## <span id="page-113-4"></span><span id="page-113-1"></span>**Répertoire en ligne**

Sélectionner l'opérateur pour les répertoires en ligne Selon l'opérateur sélectionné, vous pouvez activer l'option **Affichage du nom de l'appelant**. De cette manière, le nom de l'appelant inscrit dans le répertoire en ligne s'affiche à l'écran lors d'un appel entrant, dans la mesure où le numéro de l'appelant ne figure dans aucune entrée du répertoire téléphonique local du combiné.

**Paramètres Répertoires Répertoire en ligne**

## <span id="page-113-5"></span><span id="page-113-2"></span>**Transfert du répertoire**

Téléchargement et suppression des répertoires téléphoniques des combinés à partir du/sur le PC

- <span id="page-113-3"></span>**Paramètres Transfert répertoire**
- Enregistrer les répertoires sur un PC Les entrées sont enregistrées au format vCard dans un fichier vcf sur le PC. Vous pouvez télécharger ces fichiers sur tout combiné inscrit. Il est aussi possible de transférer les entrées du répertoire au carnet d'adresses du PC.
- Transférer les contacts du carnet d'adresses du PC dans les répertoires des combinés. Exporter les contacts dans des fichiers vcf (vCards) et les transférer dans les répertoires des combinés.
- Effacer un répertoire sur le combiné. Si vous avez édité le fichier de répertoire (vcf) sur le PC, par exemple et que vous souhaitez charger ce répertoire modifié sur le combiné, vous pouvez effacer le répertoire sur le combiné avant d'effectuer le transfert.

**Conseil :** Sauvegarder le répertoire actuel sur le PC avant la suppression. Vous pouvez alors le charger à nouveau si une erreur de formatage empêche un téléchargement (intégral) du répertoire modifié sur le combiné.

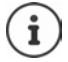

Si vous souhaitez charger dans le carnet d'adresses Microsoft Outlook™ un répertoire (fichier vcf) à plusieurs entrées enregistré sur le PC, notez que : Microsoft Outlook™ ne récupère toujours que la première entrée (du répertoire) du fichier vcf dans son carnet d'adresses.

## **Règles de téléchargement**

Les entrées téléchargées sur le combiné à partir d'un fichier vcf sont ajoutées au répertoire. S'il existe déjà une entrée pour un nom, elle est complétée le cas échéant ou une autre entrée est créée avec le même nom. Aucun numéro de téléphone n'est écrasé ni effacé.

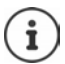

Selon le type d'appareil, le répertoire accepte jusqu'à 3 entrées portant le même nom pour chaque vCard. Dans ce cas, chaque entrée se voit attribuer un numéro.

## <span id="page-114-0"></span>**Contenu du fichier du répertoire (fichier vcf)**

Pour chaque entrée du répertoire, les informations suivantes sont (le cas échéant) incluses dans le fichier vcf et transférées dans le répertoire du combiné :

- Nom
- Prénom
- Numéro
- Numéro professionnel
- Numéro de mobile
- Adresse e-mail
- Date d'anniversaire (AAAA-MM-JJ) et heure de rappel (HH:MM) séparées par un « **T** » (exemple : 2008-12-24T11:00).

Les informations supplémentaires éventuellement contenues dans la vCard ne sont pas transférées au répertoire du combiné.

#### <span id="page-114-1"></span>**Exemple d'entrée au format vCard :**

DEBUT:VCARD VERSION:2.1 N:Martin;Anne TEL;DOMICILE:1234567890 TEL;TRAVAIL:0299123456 TEL;PORTABLE:0175987654321 E-MAIL:anne@martin.fr ANNIV:2008-12-24T11:00 END:VCARD

# **Gestion**

### <span id="page-115-0"></span>**Heure et date**

<span id="page-115-8"></span>Gestion de la synchronisation de la base avec le serveur d'horloge. Votre téléphone est paramétré par défaut pour récupérer la date et l'heure sur un serveur d'horloge. Modifications des réglages du serveur d'horloge via la page Web :

**Paramètres Gestion Date & Heure**

## <span id="page-115-7"></span><span id="page-115-1"></span>**Modification des réglages de la base, inscription des combinés**

- Basculer la base en mode Inscription pour inscrire d'autres combinés sur la base. Sur la face avant de la base, vous devez maintenir la touche Inscription/Paging enfoncée pour procéder à cette opération.
- Activer ou désactiver le mode éco ou éco+.
- Modifier le code PIN système de votre téléphone.
- Activer et désactiver le voyant de la touche Inscription/Paging à l'avant de la base.
- Activer/désactiver l'affichage des messages d'état VoIP sur le combiné.

Vous trouverez les réglages de base sur la page Web.

**Paramètres Cestion Divers** 

## <span id="page-115-6"></span><span id="page-115-2"></span>**Redémarrage ou réinitialisation de l'appareil**

Si votre téléphone ne fonctionne plus comme il devrait, vous pouvez le redémarrer. La plupart des problèmes peuvent être résolus de cette façon.

<span id="page-115-5"></span>Vous avez de plus la possibilité de modifier les réglages du téléphone et de le réinitialiser en rétablissant les paramètres d'usine, notamment si vous prêtez votre téléphone à une autre personne. Dans le même temps, tous les paramètres, listes et entrées dans les répertoires sont effacés !

#### **Paramètres Gestion Redémarrer et remettre à zéro**

### <span id="page-115-4"></span><span id="page-115-3"></span>**Sauvegarde et restauration des paramètres système**

A la fin de la configuration de la base, puis après chaque modification de la configuration, vous pouvez enregistrer les réglages de base actuels dans un fichier sur le PC (suffixe .cfg). Si nécessaire, vous pouvez à nouveau charger le fichier sur le téléphone.

#### **Paramètres Gestion Sauvegarde et Restauration**

Le fichier .cfg contient notamment :

- les paramètres pour le réseau local (configuration IP) ;
- les données des connexions (VoIP) configurées ;
- l'attribution des connexions de réception/d'émission ;
- le préfixe national et le préfixe d'accès réseau ;
- le numéro de la messagerie externe;
- les paramètres pour les services Internet ;
- les paramètres ECO DECT.

## <span id="page-116-0"></span>**Mise à jour du logiciel - Base**

Des mises à jour du micrologiciel de la base et des profils des opérateurs pour les connexions VoIP (données générales de l'opérateur) sont régulièrement disponibles sur un serveur de configuration en ligne. Si nécessaire, vous pouvez télécharger ces mises à jour sur votre base. L'URL de ce serveur est enregistrée dans la base.

#### **Paramètres Gestion Mise à jour du logiciel - Base**

#### <span id="page-116-2"></span>**Lancement de la mise à jour du micrologiciel**

Si une **nouvelle** version du micrologiciel est disponible, elle est téléchargée sur la base, puis la base est redémarrée. Une mise à jour du micrologiciel prend environ 6 minutes. La durée dépend également de la bande passante de la connexion DSL.

#### <span id="page-116-1"></span>**Activation/désactivation de la vérification automatique de la version**

Lorsque la vérification automatique de la version est activée, le téléphone vérifie chaque jour si de nouvelles versions du firmware sont disponibles sur le serveur de configuration du Gigaset.

Si le téléphone n'est pas connecté à Internet au moment programmé de la vérification de disponibilité (par exemple parce que le routeur est désactivé), la vérification est réalisée dès que le téléphone est de nouveau connecté à Internet.

Si une nouvelle version est disponible, l'écran des combinés inscrits affiche un message correspondant. Vous pouvez lancer la mise à jour du firmware sur l'un des combinés.

#### <span id="page-116-3"></span>**Réinitialisation du micrologiciel**

 Recharger sur le téléphone la version du micrologiciel qui était sur la base avant la dernière mise à jour

ou

Recharger sur le téléphone la version du micrologiciel qui était sur votre base par défaut.

Le micrologiciel sélectionné est à nouveau chargé sur le téléphone et remplace le micrologiciel actuel.

# <span id="page-117-0"></span>**Statut du téléphone**

### **Statut Appareil**

Des informations sur le téléphone s'affichent :

- Adresse IP et MAC de la base
- Version du micrologiciel actuellement installée, format : aa.bbb (aabbbxxyyyzz)

aa Variante produit du téléphone

bbb Version du micrologiciel

xx Sous-version

yyyzz Uniquement pour le service

Exemple : 42.020 (420200000000 / V42.00) signifie que la version 20 du micrologiciel est actuellement installée sur votre base.

• Une liste des combinés inscrits

#### <span id="page-117-1"></span>**Statut Connexions**

La page affiche les connexions actuellement disponibles et leur statut.

# <span id="page-118-0"></span>**Présentation du menu**

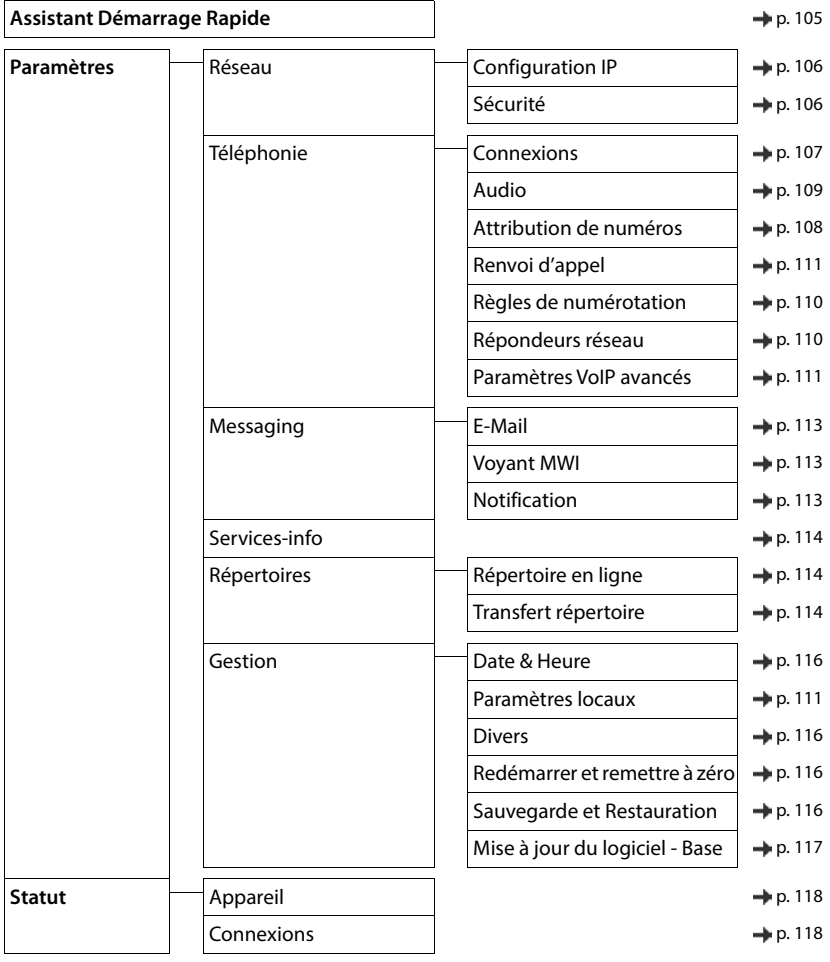

# **Annexe**

# <span id="page-119-0"></span>**Questions et réponses**

Propositions de solutions sur Internet à l'adresse  $\rightarrow$  [www.gigaset.com/service](https://www.gigaset.com/service)

# **Étapes de dépannage**

#### **Après la première mise en service, le téléphone n'est pas opérationnel.**

La phase d'initialisation unique peut durer jusqu'à 10 minutes.

#### **L'écran n'affiche rien.**

- Le combiné n'est pas activé.(appui **long**).
- La batterie est vide. **•** Remplacer ou recharger la batterie.

#### **L'écran affiche « Pas de base ».**

- Le combiné est hors de la zone de portée de la base.Réduire la distance entre le combiné et la base.
- La base n'est pas activée.  $\blacktriangleright$  Contrôler le bloc secteur de la base.
- La portée de la base a diminué parce que **Portée Max.** est désactivé.
	- Activer **Portée Max.** ou diminuer la portée combiné/base.

#### **L'écran affiche « Enregistrez combiné SVP ».**

• Le combiné n'est pas encore inscrit sur la base ou a été effacé par l'inscription d'un autre combiné (plus de 6 inscriptions DECT).Réenregistrer le combiné.

#### **Vos paramètres ne sont pas pris en compte.**

Un profil incorrect est réglé. **In Régler Profil personnel** ... puis modifier les paramètres de l'appareil.

#### **Le combiné ne sonne pas.**

- La sonnerie est désactivée.  $\blacktriangleright$  Activer la sonnerie.
- Renvoi d'appel en externe programmé.Désactivation d'un renvoi d'appel.
	- Le téléphone ne sonne pas si l'appelant masque son numéro d'appel.
	- Activer la sonnerie pour les appels masqués.
- Le téléphone sonne pendant une période donnée, mais pas pour certains numéros.
	- Vérifier la commande temporelle pour les appels externes.

#### **Aucune tonalité ni sonnerie de la ligne fixe.**

• Cordon téléphonique incorrect.Utiliser exclusivement le cordon téléphonique fourni ou vérifier que le brochage est correct lors de l'achat d'un cordon dans un magasin spécialisé.

#### **La communication est systématiquement coupée au bout de 30 secondes environ.**

• Un répéteur (avant la version 2.0) a été activé ou désactivé.Désactiver le combiné puis le réactiver.

#### **Tonalité d'erreur après la demande du code PIN système.**

• Le code PIN système est erroné.Répéter l'opération et réinitialiser le code PIN système sur 0000, le cas échéant.

#### **Code PIN système oublié.**

Rétablir le code PIN système à 0000.

#### **Votre correspondant ne vous entend pas.**

Le combiné est en « mode secret ». **•** Réactiver le microphone.

#### **Certains services réseau ne fonctionnent pas comme ils devraient.**

Les fonctionnalités ne sont pas activées. **In S'informer auprès de l'opérateur.** 

#### **Le numéro de l'appelant ne s'affiche pas.**

- **La présentation du numéro** (CLI) n'est pas activée chez l'appelant. **L'appelant** doit demander à son opérateur d'autoriser la « Présentation du numéro de l'appelant » (CLI).
- La **présentation du numéro de l'appelant** (CLIP) n'est pas une fonction prise en charge par l'opérateur ou n'est pas activée pour vous.Demander à votre opérateur l'activation de la fonction de présentation du numéro de l'appelant (CLIP).
- Le téléphone est raccordé à un système téléphonique/un routeur à système téléphonique intégré (passerelle) qui ne transmet pas toutes les informations.
	- Réinitialiser l'installation : Débrancher brièvement le système téléphonique. Rebrancher le connecteur et attendre le redémarrage de l'appareil.
	- Vérifier les paramètres du système téléphonique et activer éventuellement la présentation du numéro. Rechercher les termes CLIP, présentation du numéro, transmission du numéro, affichage de l'appelant, etc. dans le mode d'emploi du système ou demander au fabricant de l'appareil.

#### **Lors d'une saisie, une tonalité d'erreur retentit (séquence de tonalités descendantes).**

• Échec de l'action/saisie erronée.Répéter l'opération. Observer l'écran et, le cas échéant, consulter le mode d'emploi.

#### **Les messages sont enregistrés dans le journal des appels sans l'heure ni la date.**

Date/heure non réglées. **I**Régler la date et l'heure.

#### **Téléphonie par Internet impossible.**

- Aucun compte IP configuré : le Inscrire le téléphone auprès du fournisseur pour la téléphonie par internet
- Affichage à l'écran **Echec enreg. auprès fournisseur** : L'inscription du téléphone auprès du fournisseur pour la téléphonie par Internet a échoué.Répéter l'opération. Contrôler le statut de l'inscription dans le configurateur Web le cas échéant.
- Affichage à l'écran **connexion IP** : Aucun compte IP n'a été configuré ou les connexions IP ont été désactivées

#### **Pas de connexion à Internet.**

- Affichage à l'écran **Pas de connexionavec LAN** :Contrôler la connexion par câble entre le routeur et la base.
- Affichage à l'écran **Adresse IP non disponible :** Contrôler la configuration IP.
- L'attribution dynamique de l'adresse IP du téléphone est réglée par défaut. Pour que le routeur « reconnaisse » votre téléphone, l'attribution dynamique de l'adresse IP doit également être activée sur le routeur, c.-à-d. le serveur DHCP du routeur doit être activé.
- Le serveur DHCP du routeur peut-il/doit-il ne pas être activé : **a** attribuer une adresse IP fixe au téléphone.
- Affichage à l'écran **Vérifier les réglages IP**: Le téléphone n'est pas connecté à Internet.
	- Vérifier les câbles de connexion entre la base et le routeur, ainsi qu'entre le routeur et Internet.
	- Contrôler la connexion du téléphone avec le LAN et vérifier si le téléphone est joignable sous son adresse IP. Interroger l'adresse IP sur le combiné
- Affichage à l'écran **Connexion Internet non disponible** :

La connexion à Internet est perturbée.Réessayez plus tard.

Sinon : **•** Contrôler la connexion (connecteurs) entre le routeur et le modem ou la prise DSL et les paramètres du routeur.

#### **Une mise à jour du firmware ou un téléchargement de profil VoIP n'a pas été effectué.**

- Affichage à l'écran **Actuellement impossible**: Les lignes VoIP sont peut-être occupées ou une mise à jour/ un téléchargement est déjà en cours.Réessayer plus tard.
- Affichage à l'écran **Serveur non accessible** :
	- Le serveur de téléchargement n'est pas joignable.Réessayer plus tard.
	- Le routeur n'est pas accessible ou n'est pas connecté à Internet.  **Contrôler la connexion entre le télé**phone et le routeur, redémarrer le routeur si nécessaire.
	- L'adresse du serveur préréglée a été modifiée.Modifier l'adresse dans le configurateur Web ou réinitialiser la base.
- Affichage à l'écran **Erreur transmission XXX** : Une erreur s'est produite lors de la transmission du fichier. Pour XXX, une liste des codes d'erreur HTTP est affichée.Répéter l'opération. Si l'erreur se produit à nouveau, contacter le service clientèle.

#### **Impossible d'établir une connexion entre le téléphone et le navigateur Web de votre PC.**

- Adresse IP incorrecte :Interroger l'adresse IP sur le combinéRépéter rétablissement de la connexion.
- Contrôler la connexion entre le PC et le combiné.Ouvrir la demande de saisie sur le PCenvoyer une commande ping à la base (ping <adresse IP locale de la base>).
- Vous avez essayé d'accéder au protocole Secure http (https://...) avec votre téléphone.  $\blacktriangleright$  Essayer à nouveau avec http://....

## **Fonctions GO**

#### **Le numéro d'appel complet avec le préfixe ne s'affiche pas sur le smartphone.**

L'indicatif du pays et l'indicatif local ne sont pas réglés correctement. **Elle Effectuer les réglages :** Avec le combiné : **Réglages** – **Téléphonie** – **Indicatif de zone** Avec le configurateur Web : **Paramètres – Gestion – Paramètres locaux**

#### **Aucun événement (par exemple appel manqué) ne s'affiche sur le smartphone.**

- La connexion permettant de transférer les événements au smartphone n'est pas encore sélectionnée.
	- Après l'inscription du téléphone auprès de Gigaset elements, sélectionner la/les connexion(s) sur la page du configurateur Web **Réglages** – **Messaging** – **Notification**

#### **Le nom du participant ne s'affiche pas dans la liste des événements sur le smartphone.**

- Le contact n'existe pas dans le smartphone. ▶ Entrer le contact.
- Le numéro du participant est enregistré différemment dans la liste des contacts, par exemple sans préfixe
	- Régler l'indicatif national et l'indicatif régional : Avec le combiné : **Réglages** – **Téléphonie** – **Indicatif de zone** Avec le configurateur Web : **Paramètres – Gestion – Paramètres locaux**

#### **Rappeler les appels manqués depuis le smartphone.**

Appuyer sur la saisie de l'événement **Appel manqué** appuyer sur le symbole **Rappeler**.

#### **Répondeur**

#### **Les messages sont enregistrés dans le journal des appels sans l'heure ni la date.**

• Date/heure non réglées.Régler la date/heure.

#### **Lors de la commande à distance, le répondeur indique « PIN non valide ».**

- Le code PIN système saisi est erroné.  $\blacktriangleright$  Répéter la saisie du code PIN système
- Le code PIN système est encore défini sur 0000. ▶ Définir un code PIN système différent de 0000.

#### **Le répondeur n'enregistre aucun message/est passé à l'annonce répondeur simple.**

• Mémoire pleine.Effacer les anciens messagesÉcouter les nouveaux messages, puis les effacer

## **Fonctionnement de routeurs internes avec NAT (Network Address Translation)**

En règle générale, l'utilisation d'un téléphone Gigaset avec un routeur NAT ne nécessite aucune configuration spéciale du routeur ou du téléphone. Les paramètres de configuration décrits dans cette section ne doivent être définis que si l'un des problèmes suivants survient.

- Vous ne pouvez pas répondre aux appels entrants via VoIP. Les appels vers vos numéros VoIP ne vous sont pas transmis.
- Vous ne pouvez pas passer d'appels via VoIP.
- Une connexion est bien établie, mais vous n'entendez pas votre correspondant et/ou il ne vous entend pas.

## **Modification des numéros de ports SIP et RTP sur votre téléphone VoIP**

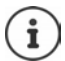

Les numéros de port SIP et RTP ne peuvent être utilisés par aucune autre application ou aucun autre hôte dans le LAN et doivent être largement différents des numéros de port SIP et RTP usuels utilisés (et préréglés sur le téléphone).

Via le navigateur Web du PC, effectuer la connexion avec le configurateur Web du téléphone  $\blacktriangleright$  Inscrire  $\blacktriangleright$ Ouvrir la page Web Paramètres - Téléphonie - Paramètres VoIP avancés  $\blacktriangleright$  Modifier les numéros de port SIP et RTP Enregistrer les paramètres

Exemple : Sélectionner les numéros de port semblables aux paramètres standard :

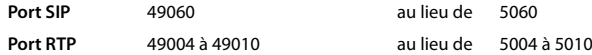

- **▶ Contrôler les nouveaux paramètres : ▶ Ouvrir la page Web Paramètres Téléphonie Connexions . . . le Statut** des connexions VoIP s'affiche
- Vérifier si le problème persiste. Si tel est le cas, effectuer l'étape suivante.

## **Configuration d'un renvoi de port sur le routeur**

Indications pour le partage d'un port au niveau du routeur (exemple) :

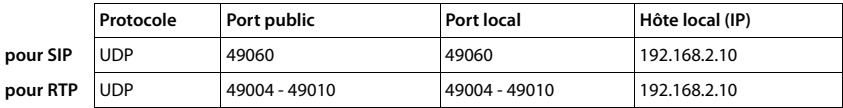

**Protocole** Le protocole utilisé doit être **UDP**.

Port public Numéro de port / plage de numéros de ports sur l'interface WAN.

**Port local** Numéros de ports configurés sur le téléphone pour les ports SIP et RTP.

**Hôte local (IP)** Adresse IP locale du téléphone sur le réseau LAN.

Pour que le routeur puisse exécuter ce renvoi de port, le protocole DHCP du routeur doit être paramétré de manière à ce que l'adresse IP locale attribuée au téléphone soit toujours la même.

# <span id="page-123-0"></span>**Assistance Service Clients**

Guidage étape par étape dans l'utilisation de votre solution avec le service clients Gigaset [www.gigaset.com/service](https://www.gigaset.com/service).

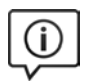

#### **Visitez notre page dédiée au service clients**

Vous y trouverez notamment les éléments suivants :

- Questions-réponses
- Téléchargements gratuits de logiciels et de modes d'emploi
- Tests de compatibilité

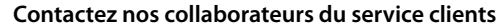

Vous ne trouvez pas les réponses à vos questions dans la rubrique « Questions-réponses » ? Nous nous tenons à votre disposition...

#### **... en ligne :**

Via notre formulaire de contact sur la page du service clients

#### **... par téléphone :**

Pour toute demande de réparation, de réclamation ou de garantie :

#### **0848 212 000**

(0,09 Fr. depuis un téléphone fixe par minute. Tarif pouvant différer depuis un réseau de téléphonie mobile.)

Munissez-vous de votre preuve d'achat.

Veuillez noter que les produits Gigaset font l'objet d'une certification officielle obtenue de l'autorité afférente et en conformité avec les conditions spécifiques de réseau du pays concerné. Il est clairement spécifié sur les boîtes à coté du logo CE le ou les pays pour le(s)quel(s) le produit a été développé.

Si les équipements sont utilisés de manière contradictoire avec les instructions fournies dans le manuel, cela peut entrainer des répercussions sur les conditions de recours en garantie (réparation ou échange de produit). Afin d'utiliser la garantie, l'acheteur du produit est invité à soumettre un reçu prouvant la date d'achat (date depuis laquelle la période de garantie débute) et le type du produit acheté.

Questions aux VoIP, contacte votre fournisseur d'accès internet.

# <span id="page-124-1"></span>**Certificat de garantie pour la Suisse**

La présente garantie bénéficie, dans les conditions ci-après, à l'utilisateur (Client), sans préjudice de ses droits de réclamation envers le vendeur :

- Si un produit neuf et ses composants présentent des vices de fabrication et/ou de matière dans les 24 mois suivant l'achat, Gigaset Communications, à sa seule discrétion, procédera à sa réparation ou le remplacera gratuitement par un modèle équivalent correspondant à l'état actuel de la technique. La présente garantie est valable pendant une période de six mois à compter de la date d'achat pour les pièces soumises à l'usure (par ex. batteries, claviers, boîtiers, petites pièces de boîtiers, housses - si compris dans la fourniture).
- La présente garantie n'est pas valable en cas de non-respect des informations contenues dans le mode d'emploi, et/ou en cas de dommage provoqué par une manipulation ou une utilisation non conforme.
- La présente garantie ne s'étend pas aux prestations du distributeur ou du Client lui-même (p. ex. l'installation, la configuration, le téléchargement de logiciels). Sont également exclus de la présente garantie les manuels d'utilisation et, le cas échéant, tout logiciel fourni séparément sur un autre support de données.
- Le ticket de caisse comportant la date d'achat sert de preuve de garantie. Le Client doit faire valoir ses droits à garantie dans les deux mois qui suivent la découverte du défaut.
- Les appareils remplacés et leurs composants échangés et renvoyés à Gigaset Communications deviennent la propriété de Gigaset Communications.
- La présente garantie s'applique aux appareils neufs achetés en Suisse. Elle est délivrée par la société Gigaset Communications Schweiz GmbH, Bielstrasse 20, 4500 Solothurn, Switzerland.
- Des recours autres ou plus étendus que ceux cités dans la présente garantie du fabricant sont exclus. Gigaset Communications décline toute responsabilité en cas d'arrêt d'exploitation, de perte de bénéfices et de perte de données, de logiciels supplémentaires utilisés par le Client ou d'autres informations. L'assurance les concernant est à la charge du Client. Si des dispositions légales imposent la responsabilité, notamment conformément à la loi sur la responsabilité du fait du produit, en cas de préméditation ou de négligence grave, suite à une atteinte portée à la vie, à l'intégrité physique ou à la santé, la clause de nonresponsabilité ne s'applique pas.
- Une mise en jeu de la présente garantie ne prolonge pas la durée de garantie.
- Gigaset Communications se réserve le droit de facturer au Client les frais découlant du remplacement ou de la réparation lorsque le défaut n'est pas couvert par la garantie. Gigaset Communications en informera le Client au préalable.
- La société Gigaset Communications se réserve le droit de sous-traiter ses prestations de réparation aprèsvente. Voir adresse sur [www.gigaset.com/service](https://www.gigaset.com/service).
- Une modification des règles de charge de la preuve au détriment du Client n'est pas liée aux règles précitées.

Pour faire usage de la présente garantie, veuillez contacter notre ligne d'assistance au numéro 0848 212 000.

## <span id="page-124-0"></span>**Déni de responsabilité**

L'écran du combiné est composé de pixels. Chaque pixel est composé de trois sous-pixels (rouge, vert, bleu). Il peut arriver qu'un sous-pixel soit défaillant ou qu'il y ait une variation de couleurs.

Un cas de prise en garantie n'existe que lorsque le nombre maximum de défauts de pixels permis est dépassé.

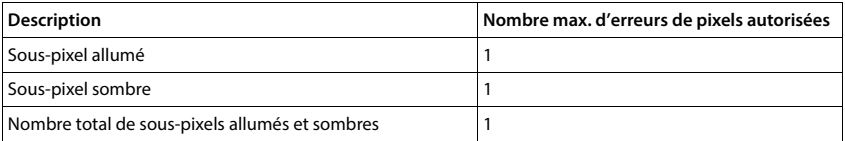

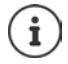

Les traces d'usure sur l'écran et le boîtier dues à l'utilisation de l'appareil sont exclues de la garantie.

# <span id="page-125-2"></span>**Remarques du fabricant**

# <span id="page-125-0"></span>**Homologation**

Cet appareil est destiné au réseau téléphonique analogique en Suisse.

La téléphonie en voix sur IP est disponible via l'interface LAN (IEEE 802.3).

Selon le type de connexion disponible, un router/switch supplémentaire peut être nécessaire.

Pour tous renseignements complémentaires, veuillez contacter votre fournisseur Internet.

Les spécificités nationales sont prises en compte.

Par la présente, la société Gigaset Communications GmbH déclare que les installations radioélectriques des types suivants sont conformes à la directive 2014/53/UE :

Gigaset PREMIUM 300A GO/PREMIUM 300HX

Le texte complet de la déclaration de conformité UE est disponible à l'adresse Internet suivante : [www.gigaset.com/docs.](https://www.gigaset.com/docs)

Cette déclaration est également disponible dans les fichiers « International Declarations of Conformity » ou « European Declarations of Conformity ».

Veuillez consulter ces fichiers.

# **Protection des données**

<span id="page-125-1"></span>Chez Gigaset, nous prenons très au sérieux la protection des données de nos clients. Pour cette raison, nous garantissons que tous nos produits sont conçus selon le principe de la protection des données par des experts ("Privacy by Design"). Toutes les données que nous collectons sont utilisées pour améliorer nos produits autant que possible. Nous garantissons ainsi que vos données sont protégées et uniquement utilisées afin de pouvoir mettre à votre disposition un service ou un produit. Nous connaissons le chemin que prennent vos données dans la société et veillons à la sécurité, la protection et la conformité avec les exigences de protection des données lors de ce processus.

Le texte complet de la directive de protection des données est disponible à l'adresse Internet suivante : [www.gigaset.com/privacy-policy](https://www.gigaset.com/privacy-policy)

# <span id="page-126-2"></span>**Environnement**

## **Système de gestion de l'environnement**

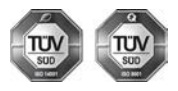

Gigaset Communications GmbH est certifié en vertu des normes internationales ISO 14001 et ISO 9001.

**ISO 14001 (environnement) :** certification attribuée depuis septembre 2007 par TÜV Süd Management Service GmbH.

**ISO 9001 (Qualité) :** certification attribuée depuis le 17 février 1994 par TÜV Süd Management Service GmbH.

## <span id="page-126-3"></span>**Mise au rebut**

Ne jeter pas les batteries avec les déchets municipaux. Respecter les dispositions locales en matière de traitement des déchets. Pour plus d'informations, contacter votre mairie ou le revendeur du produit.

#### **Remarque concernant le recyclage**

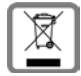

Cet appareil ne doit en aucun cas être éliminé avec les déchets normaux lorsqu'il a atteint sa fin de vie. Il doit par contre être rapporté à un point de vente ou à un point centralisé de récupération des appareils électroniques et électriques selon l'ordonnance sur la restitution, la reprise et l'élimination des appareils électriques et électroniques (OREA).

Les matériaux sont selon leurs marquages réutilisables. Par leur réutilisation, leur remise en valeur ou toute autre forme de nouvel emploi, vous contribuez de manière importante à la protection de l'environnement.

## <span id="page-126-1"></span>**Entretien**

Essuyer l'appareil avec un chiffon **légèrement humide** ou un chiffon antistatique. Ne pas utiliser de solvants ou de chiffon microfibre.

Ne **jamais** utiliser de chiffon sec. Il existe un risque de charge statique.

En cas de contact avec des substances chimiques, il peut arriver que la surface de l'appareil soit altérée. En raison du grand nombre de produits chimiques disponibles dans le commerce, il ne nous a pas été possible de tester toutes les substances.

En cas de détérioration de la surface brillante, il est possible d'utiliser un produit de lustrage pour écrans de téléphones portables.

# <span id="page-126-0"></span>**Contact avec des liquides**

Si l'appareil a été mis en contact avec des liquides :

- **1 Débrancher tous les câbles de l'appareil.**
- **2 Retirer les batteries et laisser le logement des batteries ouvert.**
- 3 Laisser le liquide s'écouler de l'appareil.
- 4 Sécher toutes les parties avec un chiffon absorbant.
- 5 Placer ensuite l'appareil, clavier vers le bas (si possible), avec le compartiment des batteries ouvert dans un endroit chaud et sec pendant **au moins 72 heures** (**ne pas le placer :** dans un micro-ondes, un four, etc.).
- **6 Attendre que l'appareil ait séché pour le rallumer.**

Une fois complètement sec, il est possible que le combiné puisse fonctionner à nouveau.

# <span id="page-127-1"></span>**Caractéristiques techniques**

## **Batterie**

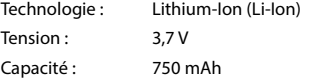

## <span id="page-127-0"></span>**Autonomie/temps de charge du combiné**

L'autonomie de votre Gigaset dépend de la capacité, de l'ancienneté et des conditions d'utilisation de la batterie. (Les durées spécifiées sont les durées maximales.)

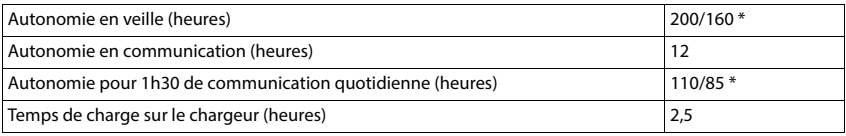

\* avec la fonction **Pas d'émission** désactivée / avec la fonction **Pas d'émission** activée, sans éclairage de l'écran en mode veille et lors des communications

## **Puissance absorbée par le combiné dans le chargeur**

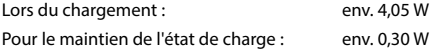

## <span id="page-127-2"></span>**Puissance absorbée de la base**

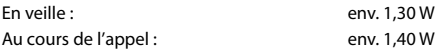

## **Caractéristiques techniques générales**

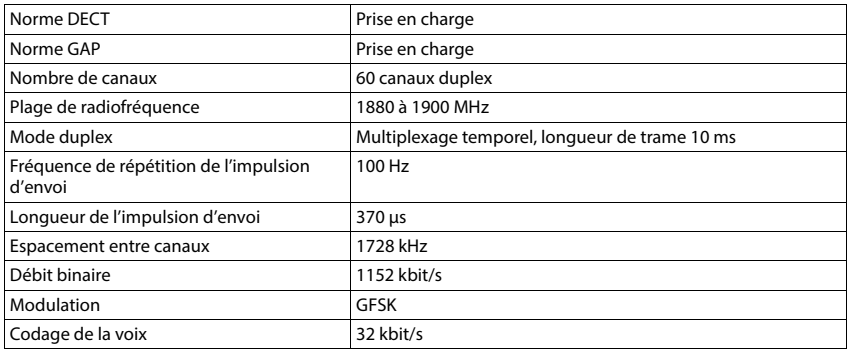

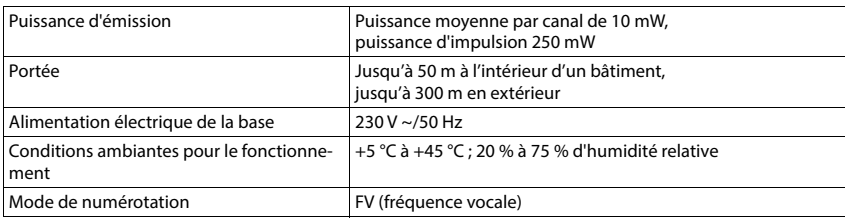

# <span id="page-128-2"></span>**Brochage de la prise téléphonique**

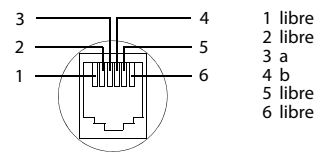

## <span id="page-128-1"></span><span id="page-128-0"></span>**Bloc-secteur du combiné**

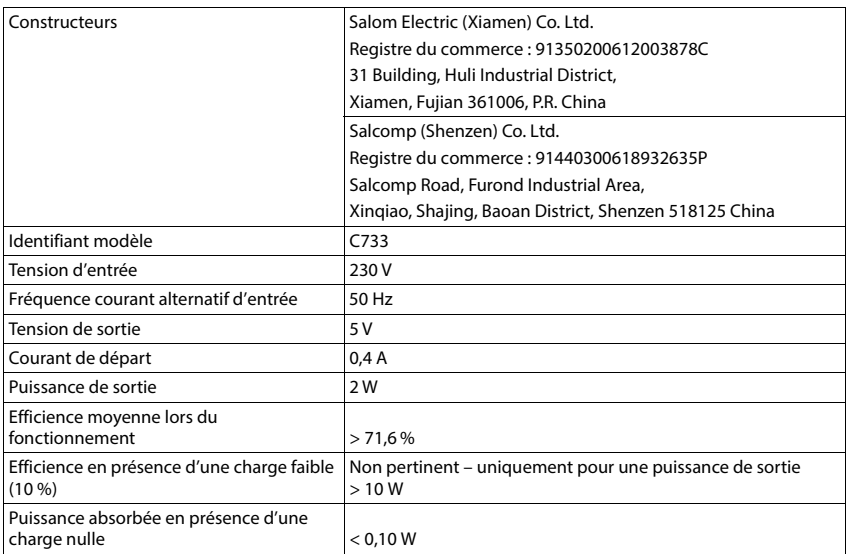

## <span id="page-129-0"></span>**Bloc-secteur de la base**

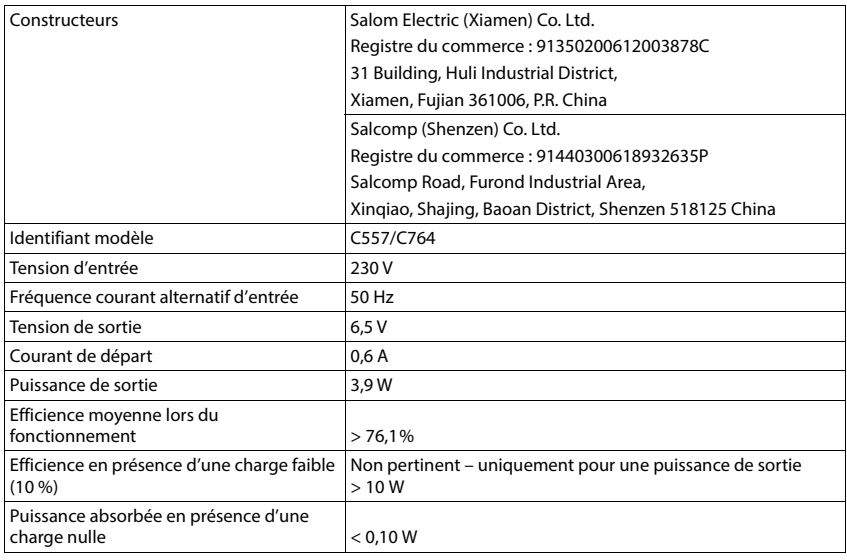

## <span id="page-129-1"></span>**Tables des caractères**

Le jeu de caractères utilisé sur le combiné dépend de la langue réglée.

## **Écriture standard**

Appuyer plusieurs fois sur la touche correspondante.

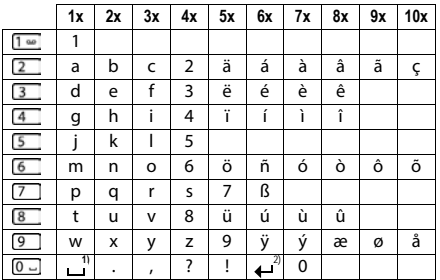

1) Espace

2) Saut de ligne

# <span id="page-130-4"></span>**Symboles de l'écran**

Les icônes suivantes s'affichent en fonction des paramètres et du mode de fonctionnement du téléphone.

## <span id="page-130-1"></span>**Symboles de la barre d'état**

<span id="page-130-3"></span>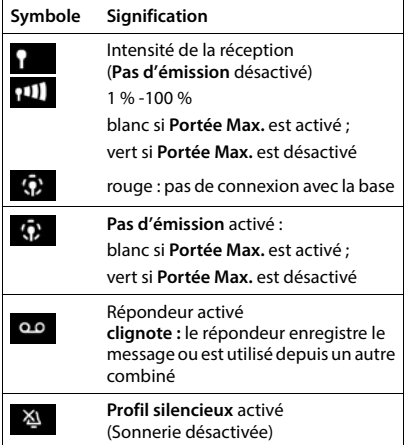

<span id="page-130-0"></span>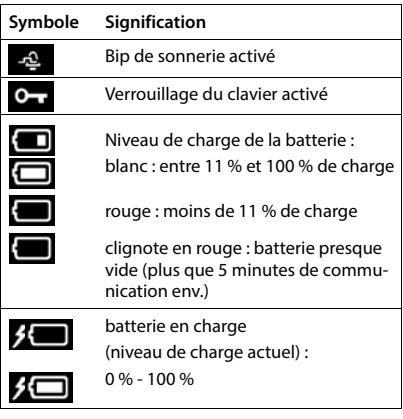

## <span id="page-130-2"></span>**Icônes des touches écran**

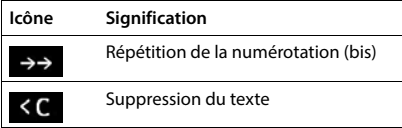

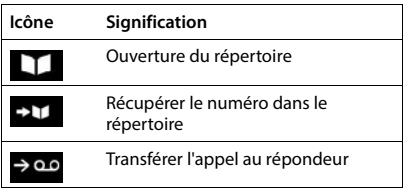

## <span id="page-131-0"></span>**Symboles de signalisation** . . .

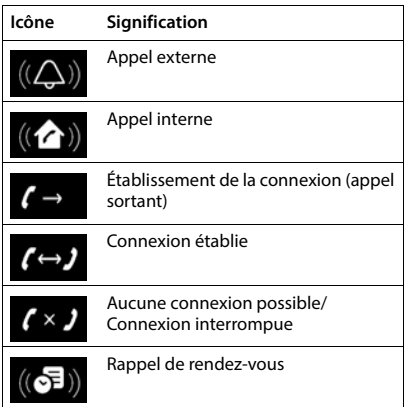

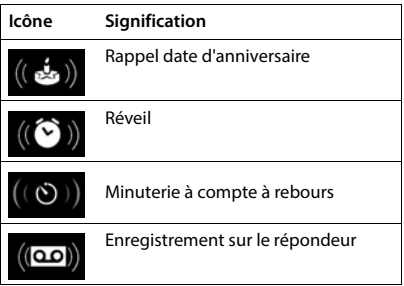

## **Autres icônes de l'écran**

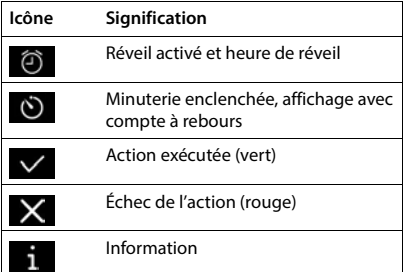

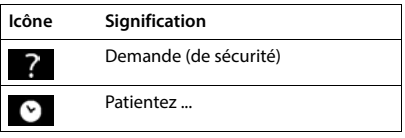

# **Présentation du menu**

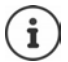

Toutes les fonctions décrites dans le mode d'emploi ne sont pas nécessairement disponibles dans tous les pays, ni auprès de tous les fournisseurs.

Ouvrir le menu principal :  $\blacktriangleright$  en mode veille du combiné, appuyer sur

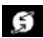

#### **Services Réseau**

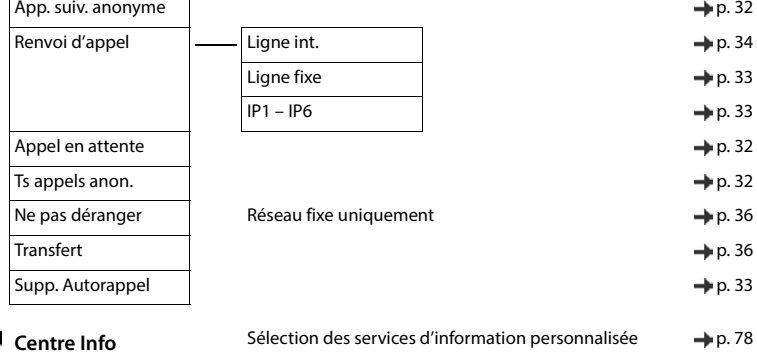

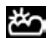

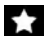

#### **Autres fonctions**

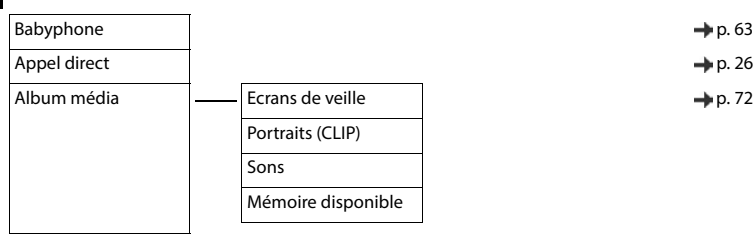

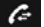

**Liste d'appels** → [p. 37](#page-36-0)

Tous appels Appels sortants Appels acceptés Appels perdus

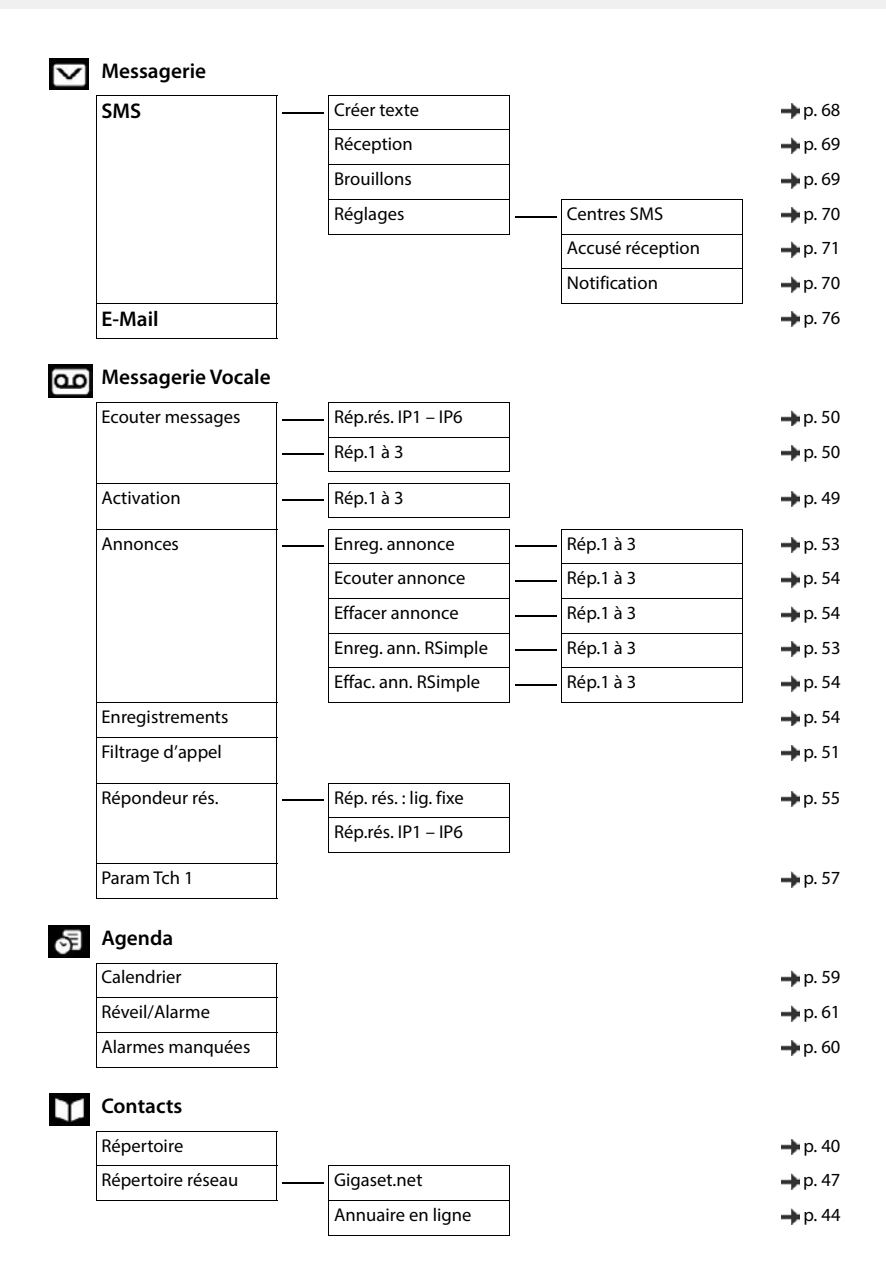

# **Q** Réglages

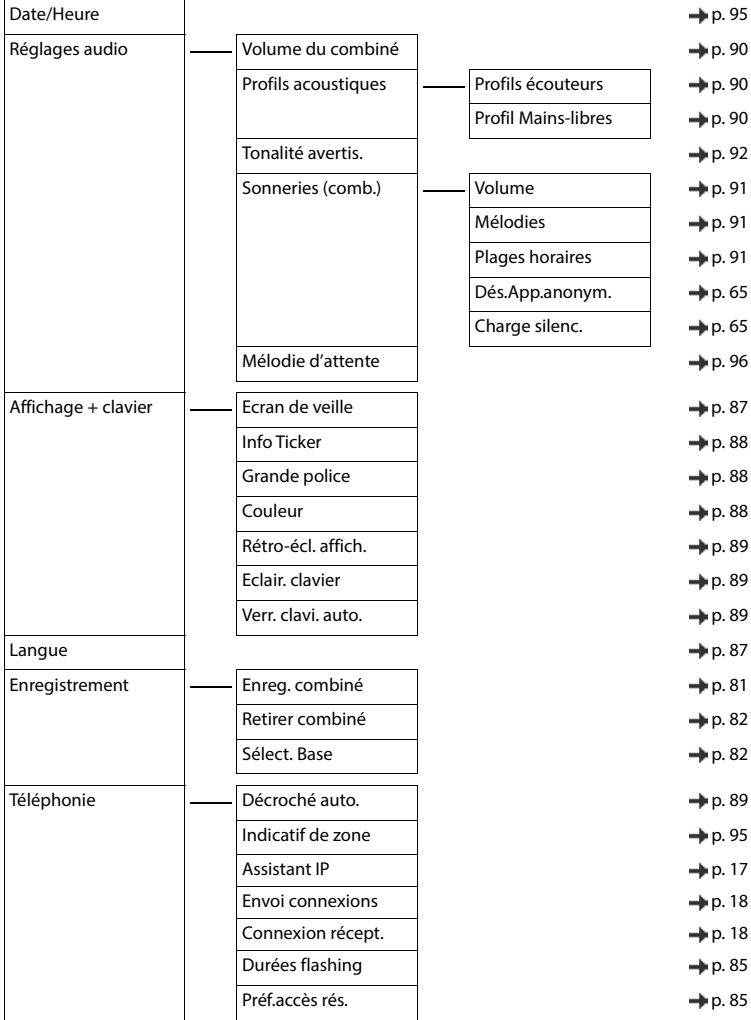

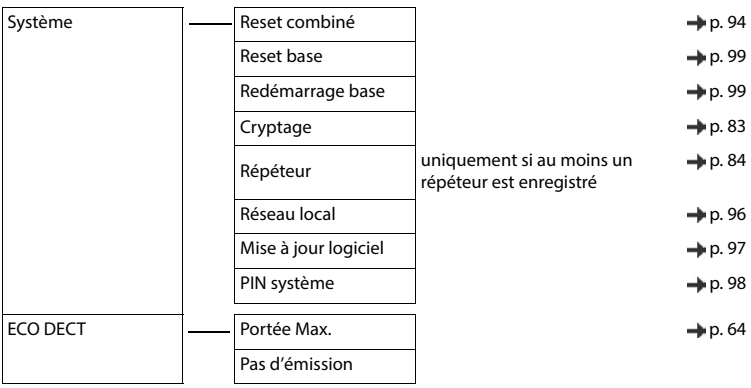

# **Index**

# **A**

 $\sim$ 

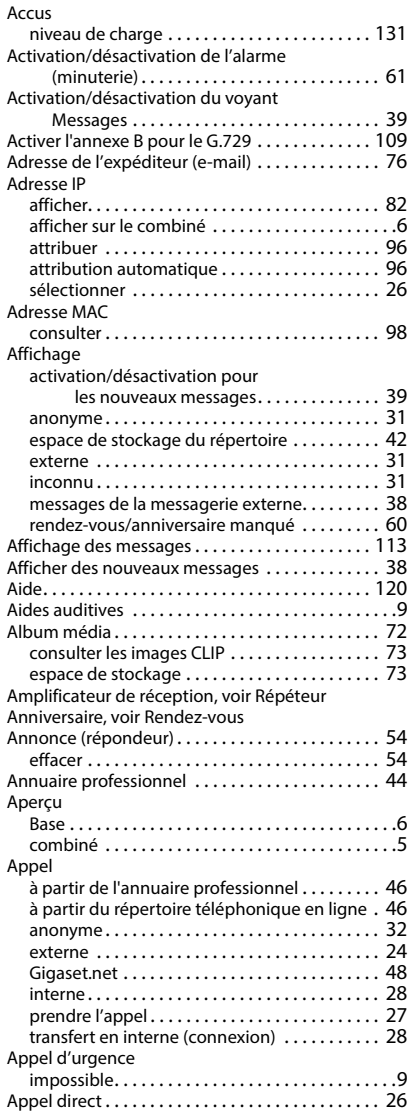

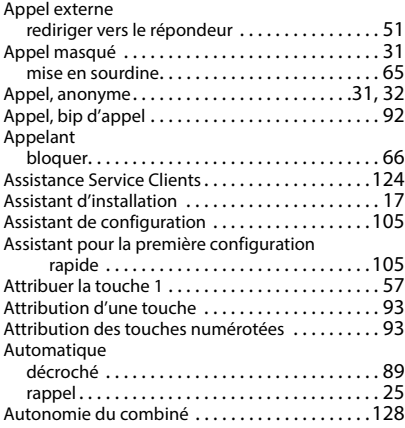

## **B**

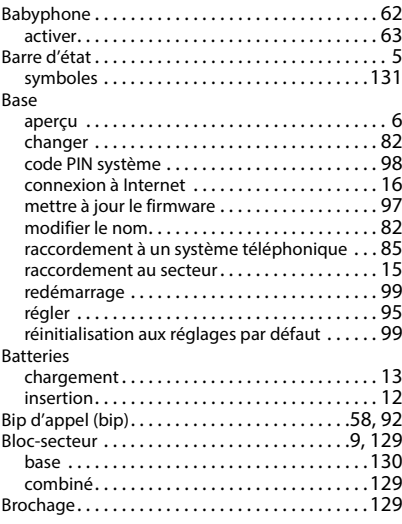

# **C**

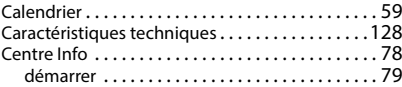

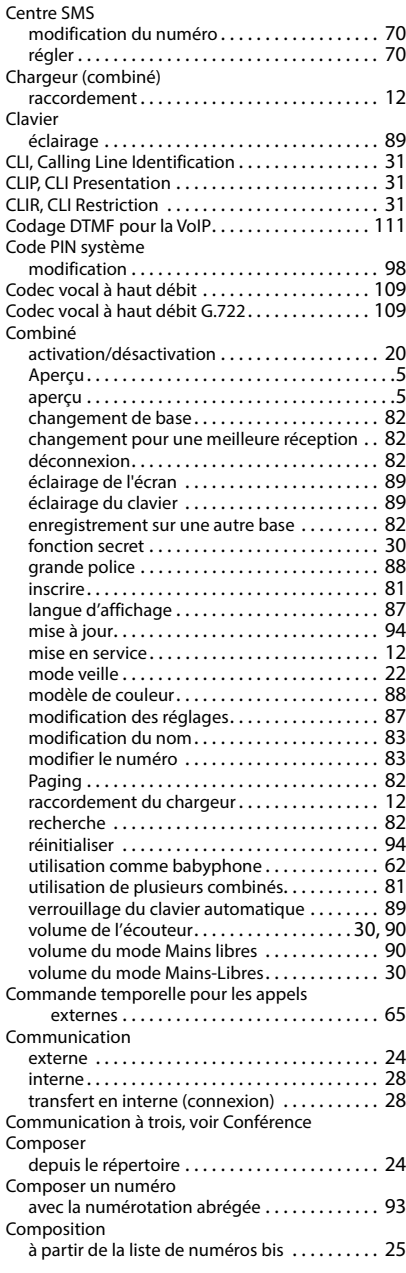

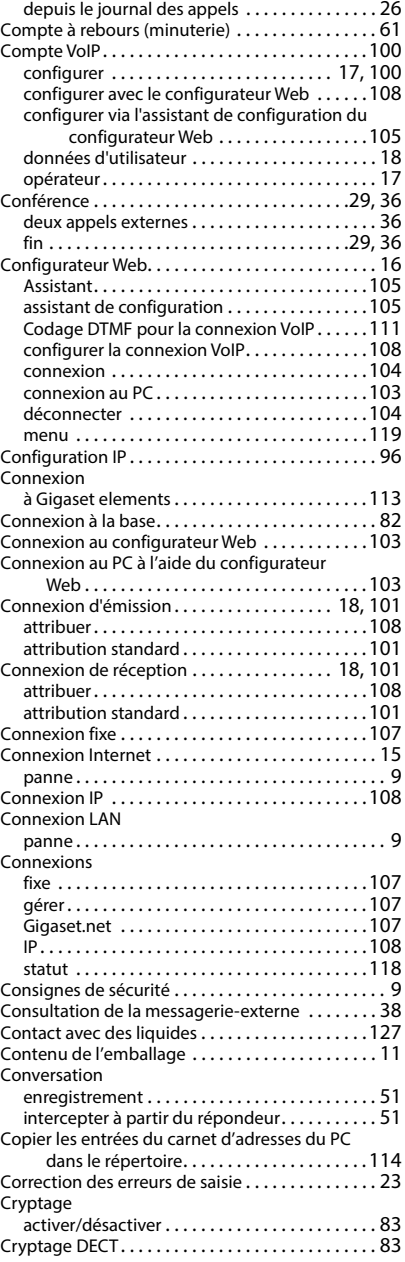

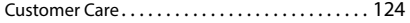

## **D**

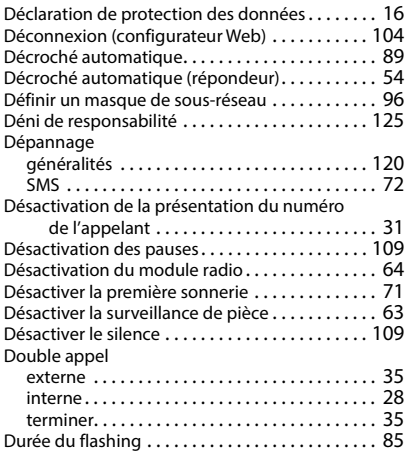

# **E**

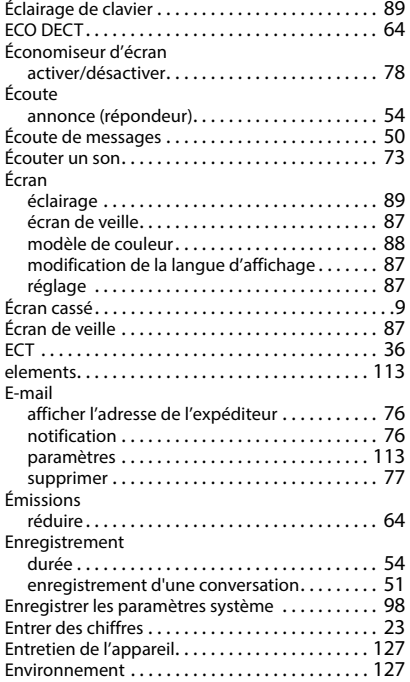

#### Envoi

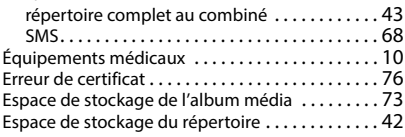

## **F**

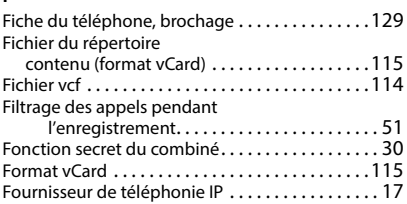

## **G**

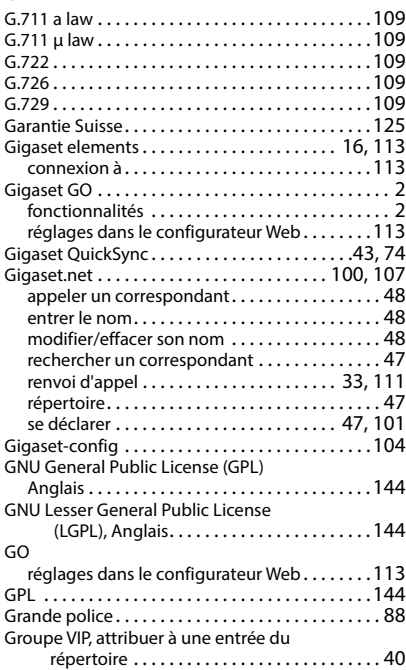

## **H**

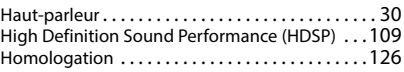

## **I**

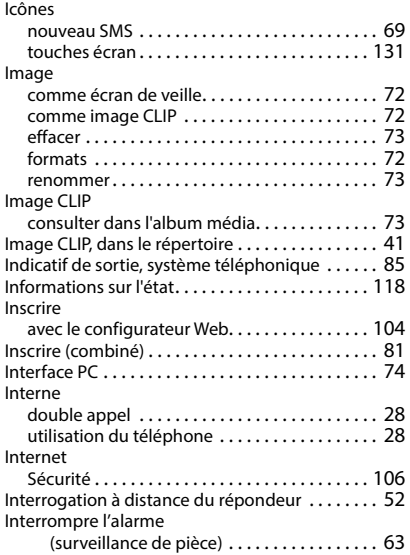

## **J**

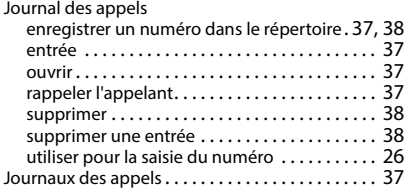

# **L**

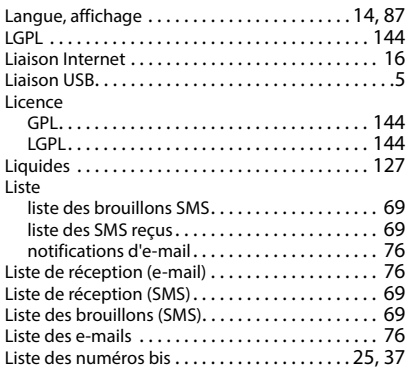

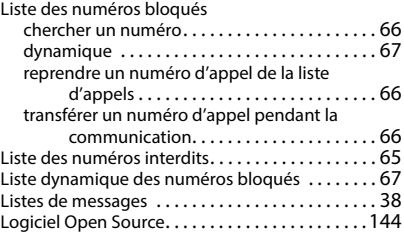

### **M**

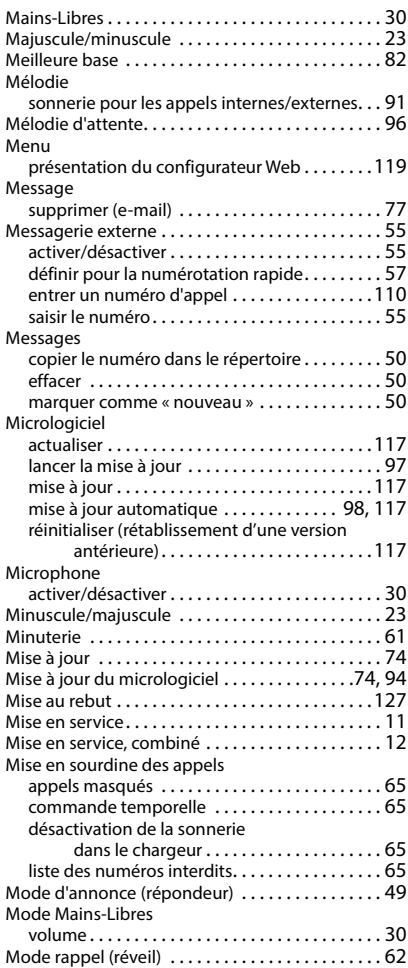

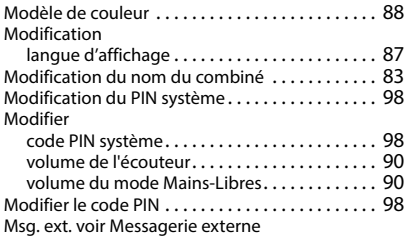

## **N**

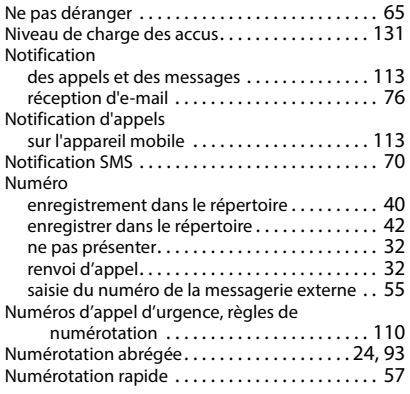

# **O**

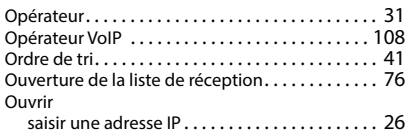

# **P**

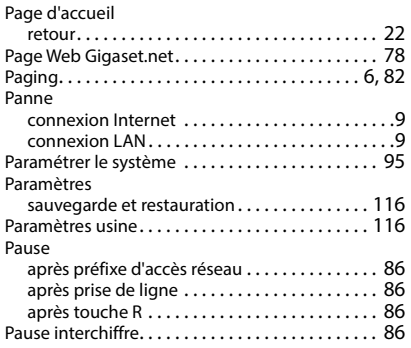

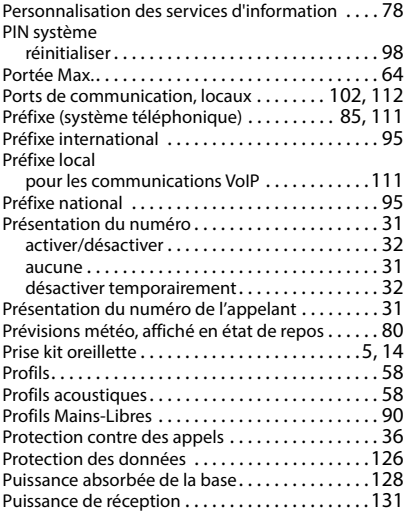

# **Q**

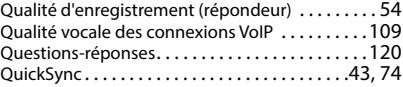

## **R**

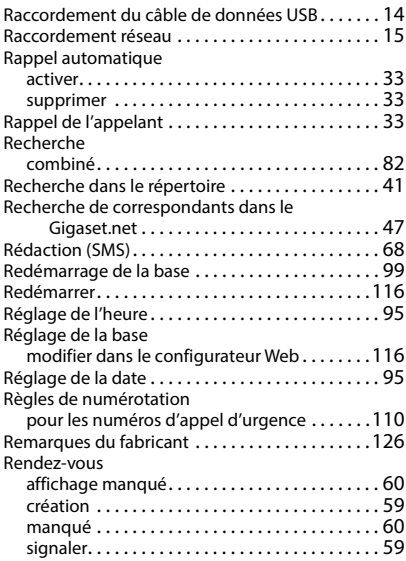

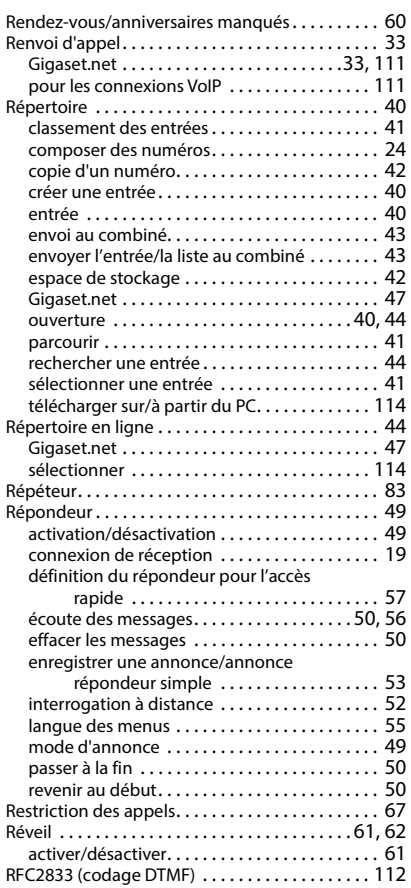

# **S**

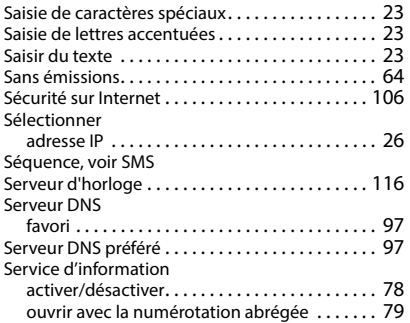

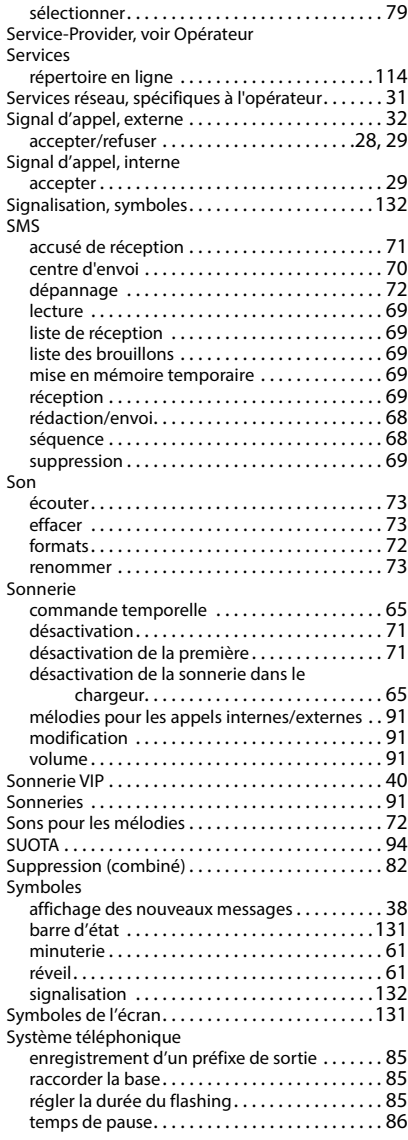

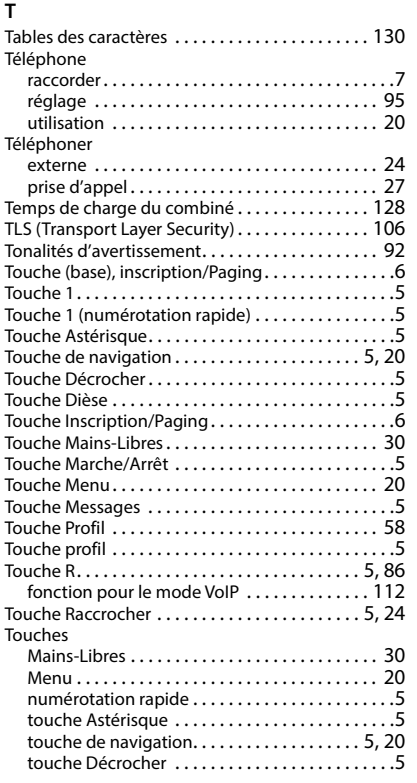

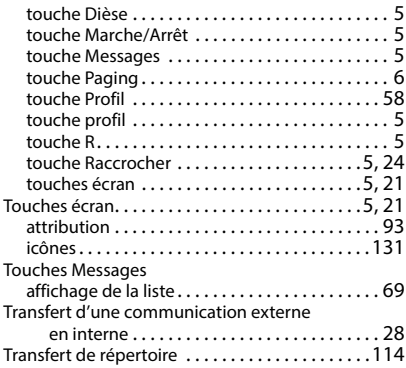

### **U**

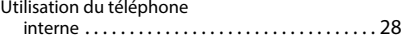

#### **V**

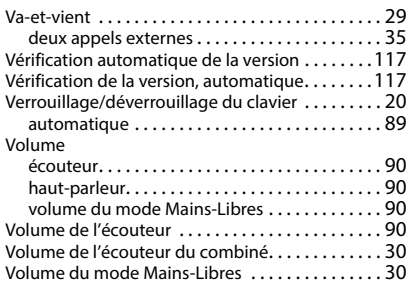

Tous droits réservés. Droits de modification réservés.

# <span id="page-143-3"></span><span id="page-143-1"></span>**Logiciel Open Source**

## **Généralités**

Votre combiné Gigaset comprend, entre autres, un logiciel Open Source soumis à plusieurs conditions de licence. L'octroi des droits d'exploitation de ce logiciel Open Source qui dépassent la simple utilisation de l'appareil livré par Gigaset Communications GmbH est réglementé par les conditions de licence du logiciel Open Source. Les conditions de licence correspondantes sont décrites ci-dessous dans leur version originale.

Le texte des licences respectives contient des limitations de responsabilité réglementaires, applicables au concédant du logiciel Open Source. L'exclusion de responsabilité concernant LGPL Version 2.1, par exemple, se présente comme suit :

<span id="page-143-2"></span>« This library is distributed in the hope that it will be useful, but WITHOUT ANY WARRANTY; without even the implied warranty of MERCHANTABILITY or FITNESS FOR A PARTICULAR PURPOSE. See the GNU Lesser General Public License for more details. »

La responsabilité de Gigaset Communications GmbH n'est aucunement modifiée par cette dernière.

## **Remarques relatives à la licence et à la protection par des droits d'auteur**

Votre unité Gigaset inclut le logiciel Open Source, soumis à la licence publique générale (GPL) GNU ou à la licence publique générale pour bibliothèque GNU/limitée (LGPL). Les conditions de licence correspondantes sont décrites ci-dessous dans leur version originale. Le code source correspondant peut également être téléchargé sur Internet depuis le site [www.gigaset.com/opensource.](https://www.gigaset.com/opensource) Le code source correspondant peut également être demandé à Gigaset Communications GmbH à prix coûtant dans un délai de trois ans à compter de l'achat du produit. Pour ce faire, veuillez utiliser les coordonnées indiquées sur le site [w](https://www.gigaset.com/service)ww.gigaset.com/service.

## <span id="page-143-0"></span>**Licences**

GNU LESSER GENERAL PUBLIC LICENSE

Version 2.1, February 1999

Copyright (C) 1991, 1999 Free Software Foundation, Inc. 51 Franklin Street, Fifth Floor, Boston, MA 02110-1301 USA

Everyone is permitted to copy and distribute verbatim copies of this license document, but changing it is not allowed.

[This is the first released version of the Lesser GPL. It also counts as the successor of the GNU Library Public License, version 2, hence the version number 2.1.]

#### Preamble

The licenses for most software are designed to take away your freedom to share and change it. By contrast, the GNU General Public Licenses are intended to guarantee your freedom to share and change free software--to make sure the software is free for all its users.

This license, the Lesser General Public License, applies to some specially designated software packages--typically libraries--of the Free Software Foundation and other authors who decide to use it. You can use it too, but we suggest you first think carefully about whether this license or the ordinary General Public License is the better strategy to use in any particular case, based on the explanations below.

When we speak of free software, we are referring to freedom of use, not price. Our General Public Licenses are designed to make sure that you have the freedom to distribute copies of free software (and charge for this service if you wish); that you receive source code or can get it if you want it; that you can change the software and use pieces of it in new free programs; and that you are informed that you can do these things.

To protect your rights, we need to make restrictions that forbid distributors to deny you these rights or to ask you to surrender these rights. These restrictions translate to certain responsibilities for you if you distribute copies of the library or if you modify it.

For example, if you distribute copies of the library, whether gratis or for a fee, you must give the recipients all the rights that we gave you. You must make sure that they, too, receive or can get the source code. If you link
other code with the library, you must provide complete object files to the recipients, so that they can relink them with the library after making changes to the library and recompiling it. And you must show them these terms so they know their rights.

We protect your rights with a two-step method: (1) we copyright the library, and (2) we offer you this license, which gives you legal permission to copy, distribute and/or modify the library.

To protect each distributor, we want to make it very clear that there is no warranty for the free library. Also, if the library is modified by someone else and passed on, the recipients should know that what they have is not the original version, so that the original author's reputation will not be affected by problems that might be introduced by others.

Finally, software patents pose a constant threat to the existence of any free program. We wish to make sure that a company cannot effectively restrict the users of a free program by obtaining a restrictive license from a patent holder. Therefore, we insist that any patent license obtained for a version of the library must be consistent with the full freedom of use specified in this license.

Most GNU software, including some libraries, is covered by the ordinary GNU General Public License. This license, the GNU Lesser General Public License, applies to certain designated libraries, and is quite different from the ordinary General Public License. We use this license for certain libraries in order to permit linking those libraries into non-free programs.

When a program is linked with a library, whether statically or using a shared library, the combination of the two is legally speaking a combined work, a derivative of the original library. The ordinary General Public License therefore permits such linking only if the entire combination fits its criteria of freedom. The Lesser General Public License permits more lax criteria for linking other code with the library.

We call this license the "Lesser" General Public License because it does Less to protect the user's freedom than the ordinary General Public License. It also provides other free software developers Less of an advantage over competing non-free programs. These disadvantages are the reason we use the ordinary General Public License for many libraries. However, the Lesser license provides advantages in certain special circumstances.

For example, on rare occasions, there may be a special need to encourage the widest possible use of a certain library, so that it becomes a de-facto standard. To achieve this, non-free programs must be allowed to use the library. A more frequent case is that a free library does the same job as widely used non-free libraries. In this case, there is little to gain by limiting the free library to free software only, so we use the Lesser General Public License.

In other cases, permission to use a particular library in non-free programs enables a greater number of people to use a large body of free software. For example, permission to use the GNU C Library in non-free programs enables many more people to use the whole GNU operating system, as well as its variant, the GNU/Linux operating system.

Although the Lesser General Public License is Less protective of the users' freedom, it does ensure that the user of a program that is linked with the Library has the freedom and the wherewithal to run that program using a modified version of the Library.

The precise terms and conditions for copying, distribution and modification follow. Pay close attention to the difference between a "work based on the library" and a "work that uses the library". The former contains code derived from the library, whereas the latter must be combined with the library in order to run.

## TERMS AND CONDITIONS FOR COPYING, DISTRIBUTION AND MODIFICATION

0. This License Agreement applies to any software library or other program which contains a notice placed by the copyright holder or other authorized party saying it may be distributed under the terms of this Lesser General Public License (also called "this License"). Each licensee is addressed as "you".

A "library" means a collection of software functions and/or data prepared so as to be conveniently linked with application programs (which use some of those functions and data) to form executables.

The "Library", below, refers to any such software library or work which has been distributed under these terms. A "work based on the Library" means either the Library or any derivative work under copyright law: that is to say, a work containing the Library or a portion of it, either verbatim or with modifications and/or translated straightforwardly into another language. (Hereinafter, translation is included without limitation in the term "modification".)

"Source code" for a work means the preferred form of the work for making modifications to it. For a library, complete source code means all the source code for all modules it contains, plus any associated interface definition files, plus the scripts used to control compilation and installation of the library.

Activities other than copying, distribution and modification are not covered by this License; they are outside its scope. The act of running a program using the Library is not restricted, and output from such a program is covered only if its contents constitute a work based on the Library (independent of the use of the Library in a tool for writing it). Whether that is true depends on what the Library does and what the program that uses the Library does.

1. You may copy and distribute verbatim copies of the Library's complete source code as you receive it, in any medium, provided that you conspicuously and appropriately publish on each copy an appropriate copyright notice and disclaimer of warranty; keep intact all the notices that refer to this License and to the absence of any warranty; and distribute a copy of this License along with the Library.

You may charge a fee for the physical act of transferring a copy, and you may at your option offer warranty protection in exchange for a fee.

2. You may modify your copy or copies of the Library or any portion of it, thus forming a work based on the Library, and copy and distribute such modifications or work under the terms of Section 1 above, provided that you also meet all of these conditions:

a) The modified work must itself be a software library.

b) You must cause the files modified to carry prominent notices stating that you changed the files and the date of any change.

c) You must cause the whole of the work to be licensed at no charge to all third parties under the terms of this License.

d) If a facility in the modified Library refers to a function or a table of data to be supplied by an application program that uses the facility, other than as an argument passed when the facility is invoked, then you must make a good faith effort to ensure that, in the event an application does not supply such function or table, the facility still operates, and performs whatever part of its purpose remains meaningful.

(For example, a function in a library to compute square roots has a purpose that is entirely well-defined independent of the application. Therefore, Subsection 2d requires that any application-supplied function or table used by this function must be optional: if the application does not supply it, the square root function must still compute square roots.)

These requirements apply to the modified work as a whole. If identifiable sections of that work are not derived from the Library, and can be reasonably considered independent and separate works in themselves, then this License, and its terms, do not apply to those sections when you distribute them as separate works. But when you distribute the same sections as part of a whole which is a work based on the Library, the distribution of the whole must be on the terms of this License, whose permissions for other licensees extend to the entire whole, and thus to each and every part regardless of who wrote it.

Thus, it is not the intent of this section to claim rights or contest your rights to work written entirely by you; rather, the intent is to exercise the right to control the distribution of derivative or collective works based on the Library.

In addition, mere aggregation of another work not based on the Library with the Library (or with a work based on the Library) on a volume of a storage or distribution medium does not bring the other work under the scope of this License.

3. You may opt to apply the terms of the ordinary GNU General Public License instead of this License to a given copy of the Library. To do this, you must alter all the notices that refer to this License, so that they refer to the ordinary GNU General Public License, version 2, instead of to this License. (If a newer version than version 2 of the ordinary GNU General Public License has appeared, then you can specify that version instead if you wish.) Do not make any other change in these notices.

Once this change is made in a given copy, it is irreversible for that copy, so the ordinary GNU General Public License applies to all subsequent copies and derivative works made from that copy.

This option is useful when you wish to copy part of the code of the Library into a program that is not a library.

4. You may copy and distribute the Library (or a portion or derivative of it, under Section 2) in object code or executable form under the terms of Sections 1 and 2 above provided that you accompany it with the complete corresponding machine-readable source code, which must be distributed under the terms of Sections 1 and 2 above on a medium customarily used for software interchange.

If distribution of object code is made by offering access to copy from a designated place, then offering equivalent access to copy the source code from the same place satisfies the requirement to distribute the source code, even though third parties are not compelled to copy the source along with the object code.

5. A program that contains no derivative of any portion of the Library, but is designed to work with the Library by being compiled or linked with it, is called a "work that uses the Library". Such a work, in isolation, is not a derivative work of the Library, and therefore falls outside the scope of this License.

However, linking a "work that uses the Library" with the Library creates an executable that is a derivative of the Library (because it contains portions of the Library), rather than a "work that uses the library". The executable is therefore covered by this License. Section 6 states terms for distribution of such executables.

When a "work that uses the Library" uses material from a header file that is part of the Library, the object code for the work may be a derivative work of the Library even though the source code is not. Whether this is true is especially significant if the work can be linked without the Library, or if the work is itself a library. The threshold for this to be true is not precisely defined by law.

If such an object file uses only numerical parameters, data structure layouts and accessors, and small macros and small inline functions (ten lines or less in length), then the use of the object file is unrestricted, regardless of whether it is legally a derivative work. (Executables containing this object code plus portions of the Library will still fall under Section 6.)

Otherwise, if the work is a derivative of the Library, you may distribute the object code for the work under the terms of Section 6. Any executables containing that work also fall under Section 6, whether or not they are linked directly with the Library itself.

6. As an exception to the Sections above, you may also combine or link a "work that uses the Library" with the Library to produce a work containing portions of the Library, and distribute that work under terms of your choice, provided that the terms permit modification of the work for the customer's own use and reverse engineering for debugging such modifications.

You must give prominent notice with each copy of the work that the Library is used in it and that the Library and its use are covered by this License. You must supply a copy of this License. If the work during execution displays copyright notices, you must include the copyright notice for the Library among them, as well as a reference directing the user to the copy of this License. Also, you must do one of these things:

a) Accompany the work with the complete corresponding machine-readable source code for the Library including whatever changes were used in the work (which must be distributed under Sections 1 and 2 above); and, if the work is an executable linked with the Library, with the complete machine-readable "work that uses the Library", as object code and/or source code, so that the user can modify the Library and then relink to produce a modified executable containing the modified Library. (It is understood that the user who changes the contents of definitions files in the Library will not necessarily be able to recompile the application to use the modified definitions.)

b) Use a suitable shared library mechanism for linking with the Library. A suitable mechanism is one that (1) uses at run time a copy of the library already present on the user's computer system, rather than copying library functions into the executable, and (2) will operate properly with a modified version of the library, if the user installs one, as long as the modified version is interface-compatible with the version that the work was made with.

c) Accompany the work with a written offer, valid for at least three years, to give the same user the materials specified in Subsection 6a, above, for a charge no more than the cost of performing this distribution.

d) If distribution of the work is made by offering access to copy from a designated place, offer equivalent access to copy the above specified materials from the same place.

e) Verify that the user has already received a copy of these materials or that you have already sent this user a copy.

For an executable, the required form of the "work that uses the Library" must include any data and utility programs needed for reproducing the executable from it. However, as a special exception, the materials to be distributed need not include anything that is normally distributed (in either source or binary form) with the major components (compiler, kernel, and so on) of the operating system on which the executable runs, unless that component itself accompanies the executable.

It may happen that this requirement contradicts the license restrictions of other proprietary libraries that do not normally accompany the operating system. Such a contradiction means you cannot use both them and the Library together in an executable that you distribute.

7. You may place library facilities that are a work based on the Library side-by-side in a single library together with other library facilities not covered by this License, and distribute such a combined library, provided that the separate distribution of the work based on the Library and of the other library facilities is otherwise permitted, and provided that you do these two things:

a) Accompany the combined library with a copy of the same work based on the Library, uncombined with any other library facilities. This must be distributed under the terms of the Sections above.

b) Give prominent notice with the combined library of the fact that part of it is a work based on the Library, and explaining where to find the accompanying uncombined form of the same work.

8. You may not copy, modify, sublicense, link with, or distribute the Library except as expressly provided under this License. Any attempt otherwise to copy, modify, sublicense, link with, or distribute the Library is void, and will automatically terminate your rights under this License. However, parties who have received copies, or rights, from you under this License will not have their licenses terminated so long as such parties remain in full compliance.

9. You are not required to accept this License, since you have not signed it. However, nothing else grants you permission to modify or distribute the Library or its derivative works. These actions are prohibited by law if you do not accept this License. Therefore, by modifying or distributing the Library (or any work based on the Library), you indicate your acceptance of this License to do so, and all its terms and conditions for copying, distributing or modifying the Library or works based on it.

10. Each time you redistribute the Library (or any work based on the Library), the recipient automatically receives a license from the original licensor to copy, distribute, link with or modify the Library subject to these terms and conditions. You may not impose any further restrictions on the recipients' exercise of the rights granted herein. You are not responsible for enforcing compliance by third parties with this License.

11. If, as a consequence of a court judgment or allegation of patent infringement or for any other reason (not limited to patent issues), conditions are imposed on you (whether by court order, agreement or otherwise) that contradict the conditions of this License, they do not excuse you from the conditions of this License. If you cannot distribute so as to satisfy simultaneously your obligations under this License and any other pertinent obligations, then as a consequence you may not distribute the Library at all. For example, if a patent license would not permit royalty-free redistribution of the Library by all those who receive copies directly or indirectly through you, then the only way you could satisfy both it and this License would be to refrain entirely from distribution of the Library.

If any portion of this section is held invalid or unenforceable under any particular circumstance, the balance of the section is intended to apply, and the section as a whole is intended to apply in other circumstances.

It is not the purpose of this section to induce you to infringe any patents or other property right claims or to contest validity of any such claims; this section has the sole purpose of protecting the integrity of the free software distribution system which is implemented by public license practices. Many people have made generous contributions to the wide range of software distributed through that system in reliance on consistent application of that system; it is up to the author/donor to decide if he or she is willing to distribute software through any other system and a licensee cannot impose that choice.

This section is intended to make thoroughly clear what is believed to be a consequence of the rest of this License.

12. If the distribution and/or use of the Library is restricted in certain countries either by patents or by copyrighted interfaces, the original copyright holder who places the Library under this License may add an explicit geographical distribution limitation excluding those countries, so that distribution is permitted only in or among countries not thus excluded. In such case, this License incorporates the limitation as if written in the body of this License.

13. The Free Software Foundation may publish revised and/or new versions of the Lesser General Public License from time to time. Such new versions will be similar in spirit to the present version, but may differ in detail to address new problems or concerns.

Each version is given a distinguishing version number. If the Library specifies a version number of this License which applies to it and "any later version", you have the option of following the terms and conditions either of that version or of any later version published by the Free Software Foundation. If the Library does not specify a license version number, you may choose any version ever published by the Free Software Foundation.

14. If you wish to incorporate parts of the Library into other free programs whose distribution conditions are incompatible with these, write to the author to ask for permission. For software which is copyrighted by the Free Software Foundation, write to the Free Software Foundation; we sometimes make exceptions for this. Our decision will be guided by the two goals of preserving the free status of all derivatives of our free software and of promoting the sharing and reuse of software generally.

NO WARRANTY

15. BECAUSE THE LIBRARY IS LICENSED FREE OF CHARGE, THERE IS NO WARRANTY FOR THE LIBRARY, TO THE EXTENT PERMITTED BY APPLICABLE LAW. EXCEPT WHEN OTHERWISE STATED IN WRITING THE COPYRIGHT HOLDERS AND/OR OTHER PARTIES PROVIDE THE LIBRARY "AS IS" WITHOUT WARRANTY OF ANY KIND, EITHER EXPRESSED OR IMPLIED, INCLUDING, BUT NOT LIMITED TO, THE IMPLIED WARRANTIES OF MERCHANTABILITY AND FITNESS FOR A PARTICULAR PURPOSE. THE ENTIRE RISK AS TO THE QUALITY AND PERFORMANCE OF THE LIBRARY IS WITH YOU. SHOULD THE LIBRARY PROVE DEFECTIVE, YOU ASSUME THE COST OF ALL NECESSARY SERVICING, REPAIR OR CORRECTION.

16. IN NO EVENT UNLESS REQUIRED BY APPLICABLE LAW OR AGREED TO IN WRITING WILL ANY COPYRIGHT HOLDER, OR ANY OTHER PARTY WHO MAY MODIFY AND/OR REDISTRIBUTE THE LIBRARY AS PERMITTED ABOVE, BE LIABLE TO YOU FOR DAMAGES, INCLUDING ANY GENERAL, SPECIAL, INCIDENTAL OR CONSEQUEN-TIAL DAMAGES ARISING OUT OF THE USE OR INABILITY TO USE THE LIBRARY (INCLUDING BUT NOT LIMITED TO LOSS OF DATA OR DATA BEING RENDERED INACCURATE OR LOSSES SUSTAINED BY YOU OR THIRD PARTIES OR A FAILURE OF THE LIBRARY TO OPERATE WITH ANY OTHER SOFTWARE), EVEN IF SUCH HOLDER OR OTHER PARTY HAS BEEN ADVISED OF THE POSSIBILITY OF SUCH DAMAGES.

END OF TERMS AND CONDITIONS

## How to Apply These Terms to Your New Libraries

If you develop a new library, and you want it to be of the greatest possible use to the public, we recommend making it free software that everyone can redistribute and change. You can do so by permitting redistribution under these terms (or, alternatively, under the terms of the ordinary General Public License).

To apply these terms, attach the following notices to the library. It is safest to attach them to the start of each source file to most effectively convey the exclusion of warranty; and each file should have at least the "copyright" line and a pointer to where the full notice is found.

<one line to give the library's name and a brief idea of what it does.>

Copyright  $(C)$  < year > < name of author >

This library is free software; you can redistribute it and/or modify it under the terms of the GNU Lesser General Public License as published by the Free Software Foundation; either version 2.1 of the License, or (at your option) any later version.

This library is distributed in the hope that it will be useful, but WITHOUT ANY WARRANTY; without even the implied warranty of MERCHANTABILITY or FITNESS FOR A PARTICULAR PURPOSE. See the GNU Lesser General Public License for more details.

You should have received a copy of the GNU Lesser General Public License along with this library; if not, write to the Free Software Foundation, Inc., 51 Franklin Street, Fifth Floor, Boston, MA 02110-1301 USA

Also add information on how to contact you by electronic and paper mail.

You should also get your employer (if you work as a programmer) or your school, if any, to sign a "copyright disclaimer" for the library, if necessary. Here is a sample; alter the names:

Yoyodyne, Inc., hereby disclaims all copyright interest in the library `Frob' (a library for tweaking knobs) written by James Random Hacker.

<signature of Ty Coon>, 1 April 1990

Ty Coon, President of Vice

That's all there is to it!

## Fabriqué par

Gigaset Communications GmbH Frankenstraße 2, D-46395 Bocholt Allemagne

## © Gigaset Communications GmbH 2022

Sous réserve de disponibilité. Tous droits réservés. Droits de modification réservés. [www.gigaset.com](https://www.gigaset.com)

Ce guide d'utilisation est imprimé sur du papier 100 % recyclé certifié par le label écologique **Blue Angel**.